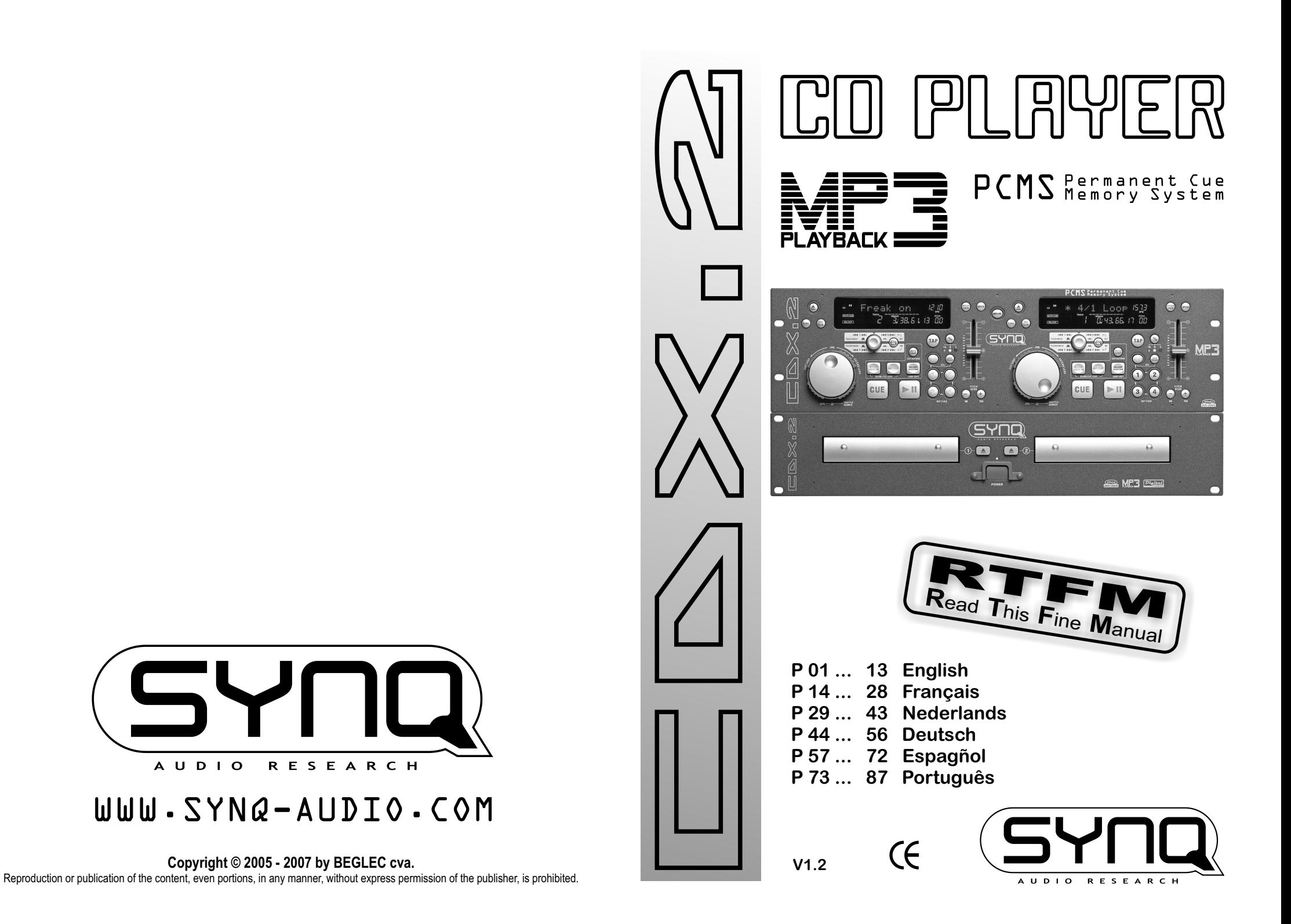

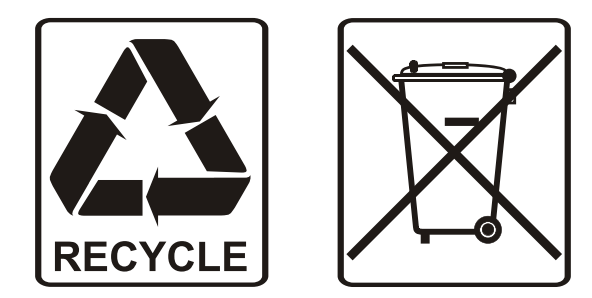

### EN - DISPOSAL OF THE DEVICE

Dispose of the unit and used batteries in an environment friendly manner according to your country regulations.

### FR - DÉCLASSER L'APPAREIL

Débarrassez-vous de l'appareil et des piles usagées de manière écologique Conformément aux dispositions légales de votre pays.

### NL - VERWIJDEREN VAN HET APPARAAT

Verwijder het toestel en de gebruikte batterijen op een milieuvriendelijke manier conform de in uw land geldende voorschriften.

### DU - ENTSORGUNG DES GERÄTS

Entsorgen Sie das Gerät und die Batterien auf umweltfreundliche Art und Weise gemäß den Vorschriften Ihres Landes.

### ES - DESHACERSE DEL APARATO

Reciclar el aparato y pilas usadas de forma ecologica conforme a las disposiciones legales de su pais.

### PT - COMO DESFAZER-SE DA UNIDADE

Tente reciclar a unidade e as pilhas usadas respeitando o ambiente e em conformidade com as normas vigentes no seu país.

# OPERATION MANUAL

Congratulations and thank you for buying this  $\text{SYNQ}^{\circledast}$  product. Please read these operating instructions carefully so you will know how to operate this product properly. After you have finished reading the instructions, put them in a safe place for future reference.

DON'T FORGET TO REGISTER YOUR NEW SYNQ® PRODUCT. YOU WILL AUTOMATICALLY RECEIVE A REMINDER WHEN NEW SOFTWARE UPDATES ARE AVAILABLE!  $\rightarrow$  SURF TO: WWW.SYNO-AUDIO.COM/REGISTER/ $\leftarrow$ 

## FEATURES

- Full MP3 Playback (max. 999 MP3-files / 255 Folders on 1 CD)
	- o MPEG1 layer3 (32 + 44,1 + 48kHz)
	- o MPEG2 layer3 (16 + 22,05 + 24kHz)
	- o MPEG2.5 layer3 (8 + 11,025 + 12kHz)
- Supports both CBR and VBR bitrate modes
- Alphanumeric VFD display (for CD-TEXT and MP3 ID3v2 tags)
- PCMS (Permanent Cue Memory System) for 5000 cue points and loops
- Autoloop function: makes automatic 4-Beat loops
- Loop cut/extend function (from 1/256 loop to 32/1 loop)
- 4 Hot Cue buttons can hold cue points and/or seamless loops
- Up to 4 Seamless loops for every track with reloop/stutter
- Seamless real-time loop edit function
- Visual marker for loop lengths
- Full automatic beat counters with extra TAP-function
- Pitch Lock (Master Tempo)
- Pitch ranges: +/-4% +/-8% +/-16% +/-100% (up to +/-16% on MP3)
- Pitch bend on jog wheel and buttons for perfect mixes
- Reads CD-DA, CD-R, CD-RW
- Anti-shock Memory 20 seconds
- 1/75sec Frame search, also on MP3
- Real-time cue ("Cue on the fly")
- Ultra fast memory start within 10msec
- Fader start, fader stop, (back cue) with auto cue function(-48dB)
- Relay play allows consecutive playback on two decks
- S/PDIF digital audio RCA coaxial
- 60 seconds Transport Protection
- Selectable elapsed, remain and total remain time display
- Single/continuous play
- Sleep mode (saves the life span of the laser)

### BEFORE USE

Check that the following parts are included in the package with the main unit:

- Main unit
- Control unit
- User manual
- Mains cable
- Pair of cinch cables
- mini-DIN cable
- Pair of fader start cables (mini-jack/mini-jack)

### CAUTIONS REGARDING HANDLING

#### **SAFETY INSTRUCTIONS:**

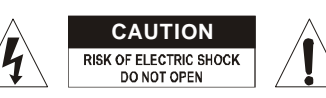

**CAUTION:** To reduce the risk of electric shock, do not remove any cover. No user-serviceable parts inside. Refer servicing to qualified service personnel only.

The lightning flash with arrowhead symbol within the equilateral triangle is intended to alert the use or the presence of un-insulated "dangerous voltage" within the product's enclosure that may be of sufficient magnitude to constitute a risk of electric shock.

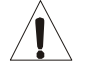

The exclamation point within the equilateral triangle is intended to alert the user to the presence of important operation and maintenance (servicing) instructions in the literature accompanying this appliance.

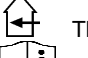

This symbol means: indoor use only.

This symbol means: Read instructions.

To prevent fire or shock hazard, do not expose this appliance to rain or moisture. Do not place metal objects or spill liquid inside the unit. Electric shock or malfunction may result.

#### **INSTALLATION GUIDELINES:**

- Placing and using the unit for long periods near heat-generating sources such as amplifiers, spotlights, etc. will affect its performance and may even damage the unit.
- Take care to minimize shocks and vibrations during transport.
- When installed in a booth or flight case, please make sure to have good ventilation to improve heat evacuation of the unit.
- To avoid condensation to be formed inside, allow the unit to adapt to the surrounding temperatures when bringing it into a warm room after transport. Condense sometimes prevents the unit from working at full performance.
- Choose the place where you put your installation very carefully. Avoid presence of heat sources. Avoid places with vibrations or places that are dusty and humid.
- The player will work normally when installed on a surface with max. 15° inclination.
- Be very careful while handling CDs, do not touch them with wet or dirty hands.
- Discs that are dirty must be cleaned with special designed cloth and cleaning products.
- Do not use CDs that are badly damaged (scratched or deformed) they can damage your appliance.
- To prevent fire or shock hazard, do not expose this appliance to rain or moisture.
- In order to prevent electric shock, do not open the top cover. If a problem occurs, contact your dealer.
- Do not place metal objects or spill liquid inside the CD player. Electric shock or malfunction may result.
- This CD player uses the semiconductor laser. To allow you to enjoy music at a stable operation, it is recommended to use this in a room of 5°C – 35°C.
- The compact disc player should not be adjusted or repaired by anyone except properly qualified service personnel.
- This unit may cause interference to radio and television reception.

#### **CLEANING THE CD-PLAYER:**

Clean by wiping with a polished cloth slightly dipped with water. Avoid getting water inside the unit. Do not use volatile liquids such as benzene or thinner which will damage the unit.

### CONNECTIONS

- Connect the mini-DIN cable between the control unit and the main unit (CD loader).
- Use the supplied cinch cables to connect the audio outputs of the CD player with the CD inputs of your mixing unit.
- Also connect the 2 fader start cables if your audio mixer has fader start connections. (Synq® or Pioneer® compatible)
- Connect the mains cable.

### CONTROLS AND FUNCTIONS

#### MAIN UNIT - FRONT:

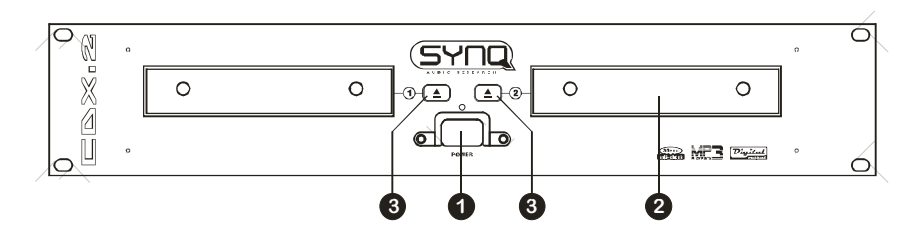

- **1. Power (Power ON/OFF switch):** When the power switch is pressed, the power turns on and the blue led is lit.
- **2. Disc tray**: Use the OPEN/CLOSE buttons to open disc tray and put the CD in place.
- **3. OPEN/CLOSE button**: press this button to open and close the disc tray. These buttons are disabled during playback. If the tray is not closed after 60sec. It will close automatically to prevent damage.

### MAIN UNIT - REAR:

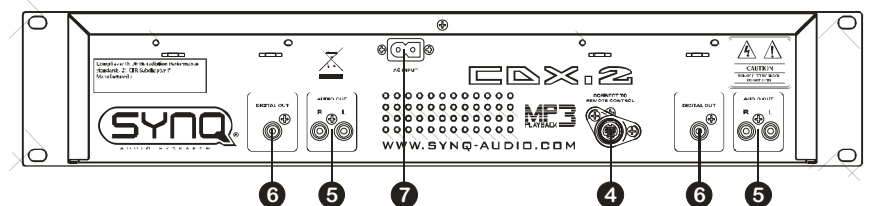

- **4. Control connector:** use the supplied mini-DIN cable to connect this output to the control unit.
- **5. Audio outputs:** Output for the audio signals from each player. Use the supplied cinch/cinch cables to connect these outputs to the CD/line inputs of your mixing unit.
- **6. Digital out socket:** Use this connector to connect the digital signal (S/PDIF format) to the input of a digital amplifier or digital recorder (ex. Mini disc)
- **7. Mains input:** connect the CD player to the 230V AC mains, using the supplied powercord.

#### CONTROL UNIT - FRONT:

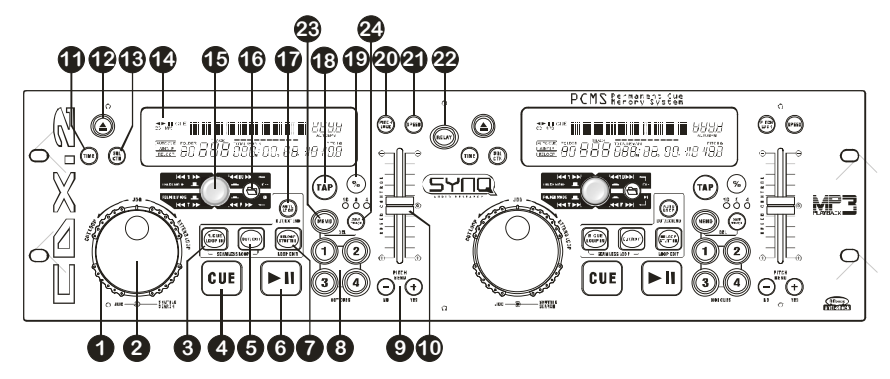

- **1. SEARCH WHEEL (OUTER RING):** This wheel has 4 forward and 4 backward speed positions for searching through songs. The more you turn the wheel in either direction the faster you will search through the music.
- **2. JOG WHEEL (INNER RING):** This jog wheel serves 3 functions depending on the mode you are working in.
	- The jog wheel acts as a slow frame search (1/75sec) control when the CD is not playing but either paused or set to a cue point. To set a new cue point, spin the wheel then press PLAY or LOOP IN when you have determined the proper position. Press CUE to return to the "CUE POINT".
	- If the track is playing, the jog wheel temporarily bends the pitch of the music up to +/-10% by rotating the wheel clockwise to speed it up or counterclockwise to slow it down. The amount of pitch change is determined by the speed of rotation.
	- When the loop cut/extend function is selected, every tick in counterclockwise direction cuts the loop in half. Every tick in clockwise direction doubles the loop length.
- **3. R.CUE/LOOP IN button:** Allows you to set the cue point without stopping the playback (CUE ON THE FLY). This button also sets the beginning of a seamless loop. When you play one of the hot cues, the starting point is also copied to this button.
- **4. CUE button:** Pressing the CUE button during play provides an immediate return to the position at which play was started. Playback starts immediately from the programmed cue point for as long as the CUE button is pressed. The CD player jumps back to the cue point as soon as the CUE button is released. Also with the unit in pause mode (Play/Pause LED blinks) the search and/or jog wheel is used to set a different start point. By pressing "PLAY/PAUSE" button then "CUE", you can confirm this new cue point. The CUE LED lights up as long as the cue button is pressed until the CD has returned to the position where playback was started.
- **5. OUT/EXIT button:** Used to set the endpoint when looping music. The player starts to loop seamlessly until you press this button again to exit. When a loop is programmed but not active you can also restart the loop. The point where you press the button will be memorized as the new end point of the loop. In loop edit mode pressing the OUT/EXIT button stops the loop editing and saves the new loop endpoint.
- **6. PLAY/PAUSE button:** every time you press the PLAY/PAUSE button the CD player changes from play to pause or from pause to play. The button blinks as long as the player is set to pause.
- **7. RELOOP/STUTTER button:** This button has 3 functions:
	- **RELOOP:** When a loop was programmed and you have hit the OUT/EXIT button, press the reloop button to enter the loop again. To exit the loop press the OUT/EXIT button. (intro and end points of the loop are unchanged)
	- **STUTTER:** When a loop is playing you can press this button to restart the loop at once. You can also press this button when a track is not playing in loop. Every time the RELOOP/STUTTER button is pressed, it will restart the music from the preprogrammed cue point. The stutter effect adds extra creativity to your performance.
	- **ENTER EDIT LOOP MODE:** When a loop is programmed (LOOP IN and OUT/EXIT buttons are on) you can enter loop edit mode by pressing the RELOOP/STUTTER button until the display shows "Loop Edit".
- **8. HOT CUE buttons**: 4 programmable buttons where you can store ordinary cue points and/or loops. When a normal cue point is stored, the corresponding button is green, when a loop is stored the corresponding button blinks. All stored cue points and loops can be backed up to permanent memory for future use. This feature is called "**PCMS P**ermanent **C**ue **M**emory **S**ystem". Check the next chapter for more information on how to program cue points etc.
- **9. PITCH BEND buttons:** The speed rises while the "+ button" is pressed and returns to the original pitch when the button is released. The speed drops when the "– button" is pressed and returns to the original pitch when the button is released. These buttons can be used to synchronize the beats of 2 tracks. They are also used to confirm (or not) the questions that are sometimes shown on the display.
- **10. SPEED slider:** Press the SPEED button, so it is lit. The speed can be changed up to +/-100% by moving the fader. The speed will not change if the SPEED button is off. You can change the pitch range with the %-button.
- **11. TIME Button:** The TIME button switches between elapsed playing time, remaining time in a selection and total remaining time of the disc. (standard = remaining /track) The "total remaining time of the disc" is not available on MP3 CDs.
- **12. OPEN/CLOSE Button:** Press to load or eject the disc. Each press will open or close the disc tray on the transport.

*NOTE: The tray will not open when the disc is playing, first press the PLAY/PAUSE button*.

- **13. SGL/CTN:** You can choose between "single track mode" and "continuous play".
	- **Continuous play:** the complete CD will be played without interruption. (mostly used in pubs)
	- **Single track:** player stops at the end of each track and waits at the beginning of the next track. (mostly used by deejays)

Push the SGL/CNT button for more than 1second to switch between normal and "auto cue" mode. In "auto cue" mode the player waits at the first music note of each track. This means that badly indexed CDs will not interfere with the instant start capabilities of this CD player. This is a very useful feature for deejays!

- **14. VFD DISPLAY:** Shows all important information needed during playback. Refer to the next chapter for more information.
- **15. TRACK/FOLDER SELECTOR:** This multifunctional rotary switch is used together with the FOLDER button to select the desired tracks and folders:
	- **TRACK MODE:** Switch the FOLDER button off (button not lit) to enter track mode: even if your CD contains subfolders (directories) the CDX-2 will pretend as if these folders don't exist.
		- **Select tracks:** Turn the rotary switch to select the desired tracks. Push the rotary switch while turning to skip 10 tracks at once.
		- **Show information with MP3 files:** If the MP3 tracks contain ID3tags, push the rotary switch 1x to show the title name. Push the rotary switch 2x successively to show the artist name.
		- **Show information with audio CDs:** If the audio CD contains CD-TEXT, push the rotary switch 1x to show the album title.
	- **FOLDER MODE:** Switch the FOLDER button on (button is lit) to enter folder mode: if the CD contains subfolders you will be able to select these subfolders.
		- **Select folders:** Push the rotary switch while turning to select the desired subfolder.
		- **Select tracks:** Once you have selected the desired folder, just turn the rotary switch (without pushing) to select the desired tracks. When you arrive at the end of the selected folder, your search starts again from the first track in the selected folder.
		- **Show information with MP3 files:** If the MP3 tracks contain ID3tags, push the rotary switch 1x to show the folder name. Push the rotary switch 2x successively to show the title name. Push the rotary switch 3x successively to show the artist name.

**16. FOLDER Button:** This button is used to toggle between FOLDER and TRACK mode. **17. AUTO LOOP Button:** This button is used for 2 different functions:

- **Loop is NOT playing:** When no loop is playing you can easily create an automatic 4-Beat loop by pressing this button. See next chapter for more information.
- **Loop is playing:** When a loop is playing you can enter loop cut/extend mode by pressing this button. See next chapter for more information.
- **18. TAP button:** The CDX-2 has a full automatic BPM-counter. In some rare cases the automatic beat counter doesn't count as it should do (beats are out of the normal range or there's simply no beat to detect). In these cases you can help the beat counter by manually tapping this button to the rhythm of the beat. You can switch back to the automatic beat counter by pressing the TAP button until the "AUTOBPM" in the right upper corner of the display turns on.
- **19. PITCH RANGE % Button:** Every time you press this button, you will change the scale of the speed slider. On normal audio CDs you can select +/-4%, +/-8%, +/-16% and +/-100%. The +/-100% option is not available on MP3 CDs.
- **20. PITCH LOCK Button:** (Master tempo) activates the Pitch Lock function. This function allows you to make adjustments to a tracks speed using the pitch control without altering its tonal pitch. This button turns blue when the Pitch Lock is on.
- **21. SPEED button:** This button is used to turn the speed function on and off.
- **22. RELAY button:** When you switch the Relay function on, alternately a track will be played from both CDs until the relay function is disengaged. You can always put a new CD in the player that is waiting in standby mode. In this way you can create an endless program. Perfect for use in pubs etc.
- **23. MEMO Button:** is used to store cue points and loops to the Hot Cue buttons. Press this button before one of the HOT CUE buttons to memorize a cue point or loop. Press this button together with the SAVE TRACK button to enter "delete mode". Check the next chapter for more information on how to use this button.
- **24. SAVE TRACK button:** Used to save the contents of the 4 HOT CUE buttons to permanent cue memory. Press this button together with the MEMO button to enter "delete mode".

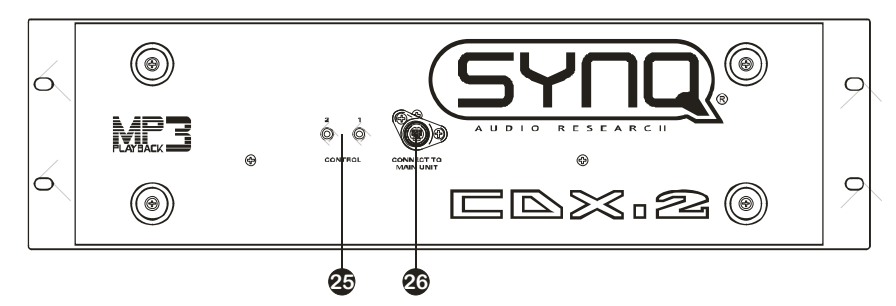

**25. FADER START Sockets:** If you are using a mixer with fader start function, connect the player with the fader start of the mixer. Please note that these sockets must never be connected with any voltage.

*Attention: This remote control is only compatible with certain (Synq® orPioneer® compatible) mixers.*

**26. CONTROL CONNECTOR:** Connect the main unit here, using the supplied mini-DIN cable.

#### VFD DISPLAY:

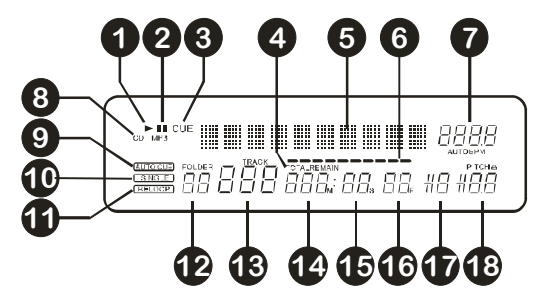

- **1. PLAY:** appears while the unit is playing a CD.
- **2. PAUSE:** appears while the player is in pause or cue mode.
- **3. CUE:** appears when the master cue point is programmed.

- SYNQ® 8/87 CDX-2
	-
- 
- **4. ELAPSED, TOTAL REMAIN:** indicates that the time shown on the display is the track elapsed, remaining or total remaining time.
- **5. ALPHANUMERIC DISPLAY:** Shows the names of folders and MP3 tracks. For MP3 tracks recorded in CBR also the bit rate is shown. For VBR recorded MP3 tracks the display only shows "VBR". For Audio CD's CD-TEXT information will be shown when it's available on the CD, otherwise the display shows "no CD-TEXT". All kinds of other interactive information is also shown.
- **6. TIME BAR:** has 2 functions:
	- **During normal playback:** shows either time remaining or elapsed depending on the setting of the TIME button. Starts flashing at the end of each track to alert the user to take action.
	- **During loop playback:** shows the time remaining until the end of the loop. This visual aid helps you to see where and when the seamless loop starts again.
- **7. BPM DISPLAY:** the automatic beat counter shows the number of Beats Per Minute on the display. In manual mode the display shows "BPM". In automatic mode the display shows "AUTOBPM". (press the TAP button for 2seconds to switch to automatic mode)
- **8. CD/MP3 indicator:** shows "CD" when a normal audio CD is playing, shows "MP3" when an MP3 CD is playing.
- **9. AUTO CUE:** appears when the "auto cue" function is active. See SGL/CTN button.
- **10.SINGLE:** appears when the unit is set to play just one track at a time. When it is not shown, the CD plays continuously through all tracks. The function is controlled by the SGL/CTN button.
- **11.RELOOP:** shows when a loop is programmed. (repeating a particular area)
	- **RELOOP Flashing:** Loop is programmed and currently playing.
	- **RELOOP stays on:** Loop is programmed but not playing.
- **12.FOLDER:** Shows the current folder number.
- **13.TRACK:** Shows current track number.
- **14.MINUTE:** Shows "minutes" time information of current track.
- **15.SECOND:** Shows "seconds" time information of current track.
- **16. FRAME:** Shows "frame" time information of current track. (1 frame =  $1/75^{\text{th}}$  sec.)
- **17.ANTI SHOCK AND BUFFER INDICATOR:** Shows the number of seconds left in the buffer memory.
- **18.PITCH DISPLAY:** Shows the actual percentage of speed change, selected with the SPEED slider. The small red colored padlock is shown when the pitch lock function (Master Tempo) is active.

### HOW TO USE …

Most of the common functions are explained in the previous chapter "controls and functions" In this chapter we talk about the functions that need a little more explanation.

#### SOME GENERAL FUNCTIONS:

#### **SLEEP MODE:**

The CD player automatically shuts off the transport and laser after about 15 minutes (when in pause or cue mode). This extends the life of your motor drive and laser. During sleep mode the display shows the word "SLEEP". To wake up the player, just press the cue or play button, the display turns to normal and is ready to receive instructions.

#### **RELAY FUNCTION:**

First open the 2 faders of the CD inputs on your mixer. Press the RELAY button to enable the relay function, the relay LED turns on. Put a disc in both players and start playback on one of the units. Alternately a track will be played from both units until the relay function is disengaged. You can always put a new CD in the player that is waiting in pause. In this way you can create an endless program, perfect for use in pubs etc. *NOTE: by switching on the relay function you automatically put both players in single mode.*

#### **PITCH BENDING:**

This function is used to put the beats of two tracks in perfect "synq"  $(\circledcirc)$ . This can be done in two ways:

- **PITCH BEND buttons:** The speed increases or decreases respectively as long as the PITCH BEND+ or PITCH BEND- button is pressed.
- **JOG WHEEL:** During play mode the JOG WHEEL will temporarily bend the pitch of the music by turning the JOG WHEEL clockwise to speed up or counterclockwise to slowdown. The rotation speed the JOG WHEEL determines the percent of pitch bend.

#### **CD-TEXT:**

Not only MP3 files can show the track name on the display. Some normal audio CDs use CD-TEXT to show the track names. Also some CDR burning software (ex. Nero) can add CD-TEXT to a normal audio CD. When the CDX-2 detects these CD-TEXT data, the display will show them automatically. When no CD-TEXT is available the display shows "no CD-TEXT".

#### **PLAYING MP3 FILES:**

The CD player automatically detects if a CD contains MP3 files. The CDX-2 is able to read several different MP3 formats. The display shows some of the ID3-tags (song title / performer / folder name / bitrate). The CD may contain up to 999 MP3- files, spread over maximum 255 folders.

The MP3-files may have the following file extensions: .mp3  $\sim$  .MP3  $\sim$  .mp3  $\sim$  .Mp3 Check the technical specifications to see which MP3-files are allowed.

#### **PLAYING/RECORDING CD-R and CD-RW:**

Apart from normal audio CD's the CDX-2 can play both CD-R (CD recordable) and CD-RW (CD rewriteable). Please note that you should always use the "disc at once" and "track at once" disc writing options! Although the CDX-2 is capable of reading CD-R and CD-RW recorded at higher speeds, we suggest not using recording speeds more than x12 to increase readability. Always buy good quality brands for CD-R and CD-RW! If the disc is multi session, it will only play the first session:

- if the first session is CD-DA you can only play CD-DA tracks.
- if the first session is MP3 you can only play MP3 files.

#### ABOUT LOOPS:

#### **CREATE AN AUTO LOOP:**

Make sure the automatic beat counter is active and its readout is stable. Press the AUTOLOOP button at the right moment. The CDX-2 automatically calculates the endpoint of the loop and starts playing the 4Beat loop instantly.

*NOTE: This function only workswell when the music contains continuous and steady beats.*

#### **CREATE A LOOP:**

While a track is playing, press R.CUE/LOOP IN button to program the starting point of the loop. Now press the OUT/EXIT button to program the endpoint of the loop. The seamless loop starts playing at once. (With some practice you will be able to create perfect loops!) While the loop is playing, you can press the OUT/EXIT button again to exit the loop and continue the rest of the track.

It is possible to program a new loop, even when the current loop is still playing. While the loop is playing, simply press the R.CUE/LOOP IN button to set the starting point of the new loop. Now enter the endpoint by pressing the OUT/EXIT button. Your new loop is programmed and playing.

#### **RESTART A LOOP:**

This can be done in 3 ways:

- When a loop is programmed and you left it by pressing the OUT/EXIT button, just press RELOOP to restart the loop.
- When a loop is programmed and you left it by pressing the OUT/EXIT button, just press OUT/EXIT again to restart the loop. The point where you pressed OUT/EXIT is now programmed as the new endpoint of the loop.
- When the loop is still playing, press the RELOOP button to restart the loop immediately. You can repeat this several times to create a **"Stutter"** effect.

#### **EDIT A LOOP:**

When a loop is programmed, press the RELOOP/STUTTER button for about 2 seconds to enter "loop edit" mode. While the loop is seamlessly playing, the alphanumerical display shows the time information of the loop endpoint. Use the jog wheel to set the new loop endpoint. To make things very easy you can hear your modifications to the loop endpoint continuously. When the loop is perfect, press the LOOP OUT button to save the new loop endpoint.

#### **CUT/EXTEND LOOP FUNCTION:**

When a loop is playing you can press the AUTO LOOP button to start the "cut/extend function", the display shows "1/1 Loop" (original loop).

- **CUT FUNCTION:** turn the jog dial one click in counterclockwise direction to cut the loop in half (display shows "1/2 Loop"). With every extra click in counterclockwise direction the loop is cut in half until you reach "1/256 Loop". You will notice a "\*" character on the left side of the display appearing and disappearing. This is a visual aid that tells you when it is safe to cut the loop in half without a "false" skip in the loop: when it is safe to cut the loop, the "\*" appears. When the "\*" is not visible, you will risk a false skip in the loop while cutting.
- **EXTEND FUNCTION:** turn the jog dial one click in clockwise direction to double the loop length by 2 (display shows "2/1 Loop"). With every extra click in clockwise direction the loop is doubled until you reach "32/1 Loop". You will notice a "\*" character on the left side of the display appearing and disappearing. This is a visual aid that tells you when it is safe to turn the extend function off or to cut the loop in half without a "false" skip in the loop: when it is safe to stop the extend function or to cut the loop, the "\*" appears. When the "\*" is not visible, you will risk a false skip in the loop while cutting.

### **USING THE "PERMANENT MEMORY":**

#### ABOUT MEMORY:

#### **DIFFERENT MEMORIES:**

Before we talk about using the memory, we have to know the difference between "track memory" and "permanent memory":

 **Track Memory:** This is the memory where the CDX-2 stores a set of up to four cue points and/or loops for one track. You can set up a "track memory" for every single track on a CD.

*Example: your CD contains 16 tracks for every track you can store up to 4 cue points and/or loops. This makes a total of 14 x 4 = 64 cue points and/or loops on one CD!*

 **Permanent Memory:** This is the large memory where all the cue points and loops are permanently stored. In fact it's an indexed collection of "track memories". When you recall previously stored cue points of a certain track, you make a transfer from "permanent memory" to "track memory".

#### **USING THE "TRACK MEMORY":**

#### **STORING A MASTER CUE POINT:**

There are 2 ways to set a master cue point:

- Press the R.CUE/LOOP IN button during normal playback to set the new cue point ("CUE on the fly").
- Put the player in pause and use the jog/shuttle wheel to search for the exact location for the cue point. Once this location is found, press R.CUE/LOOP IN button to set the new cue point. (or press PLAY/PAUSE button)

Once the cue point is programmed, just press the CUE button to recall it.

#### **STORING A SIMPLE CUE POINT TO THE "HOT CUE" BUTTONS:**

First press the MEMO button to make the unit enter hot cue memory mode (MEMO button is on).

- Press one of the four HOT CUE buttons at the right moment during normal playback: the HOT CUE button you just pressed turns on to indicate that the desired cue point is stored. ("Cue on the fly").
- Put the player in pause and use the jog/shuttle wheel to search for the exact location for the cue point. Once this location is found, press one of the four HOT CUE buttons to set the new cue point: the HOT CUE button you just pressed turns on to indicate that the desired cue point is stored.

Once the cue point is programmed, just press the HOT CUE button to start playback from the stored cue point.

#### **STORING A LOOP TO THE "HOT CUE" BUTTONS:**

This is very similar to storing a simple cue point. The only difference is that you have to put the CDX-2 in loop mode first. When the loop is playing, you press the MEMO button to make the CD-player enter hot cue memory mode (MEMO button is on). After this press one of the four HOT CUE buttons: the HOT CUE button you just pressed starts blinking to indicate that the loop, playing at that moment, is stored. You can store up to 4 loops per track!

#### **DELETE THE "HOT CUE" BUTTONS:**

You can easily delete the contents of a HOT CUE button by simply storing a new cue point or loop to it. You can also erase all four HOT CUE buttons together by pushing the MEMO button for more than 2 seconds. You will notice that all 4 HOT CUE buttons turn dark to indicate that the HOT CUE buttons are empty.

For security reasons the cue points and loops stored in the HOT CUE buttons are not automatically stored to the permanent memory. This means that if you recall a set of cue points and loops from permanent memory to the HOT CUE buttons (which is track memory), you can change, edit and delete them as much as you want. The permanent memory will not be affected until you make a backup of the HOT CUE buttons to permanent memory.

#### **• STORING TO "PERMANENT MEMORY":**

Press the SAVE TRACK button. The display shows "Now saving" to indicate that the cue points and loops in the HOT CUE buttons for that track are stored to permanent memory.

#### **DELETE A TRACK IN "PERMANENT MEMORY":**

Select the track that you want to delete. First press the MEMO button and then the SAVE TRACK button. The display asks "Del Track?" if you press the YES button (PITCH BEND+ button), the track information will be deleted in the permanent memory. *NOTE: If, previous to deleting, you loaded the cue points and loops of the track, you can still recover the accidentally deleted track information: simply press the SAVE TRACK button.*

#### **DELETE ALL TRACK INFORMATION OF A CD IN "PERMANENT MEMORY":**

Put the CD you want to delete in the player. First press the MEMO button and then the SAVE TRACK button twice. The display asks "Del CD?" if you press the YES button (PITCH BEND+ button), all track information for that CD will be deleted in the permanent memory.

*ATTENTION: To be used with care! All the track information for that CD is permanently lost!*

#### **DELETE THE COMPLETE "PERMANENT MEMORY":**

Press the MEMO button on 1 of the players while turning on the CDX-2. The display asks "Del All?" if you press the YES button (PITCH BEND+ button), the entire permanent memory will be erased.

*ATTENTION: To be used with care! The complete internal memory is permanently lost!*

#### **RECALLING "HOT CUE POINTS/LOOPS" FROM PERMANENT MEMORY:**

Permanent cue points are stored on track level, not on CD level. This makes it possible to store more than just 4 cue points on a CD but 4 cue points and loops for every track on the CD. Because it takes some seconds to load the permanent cue points, they are not automatically restored. Sometimes you simply don't need them so why would you wait for them? Below we explain how everything works:

- **No cue points stored:** When you select a track on a CD that has no cue points or loops stored in permanent memory, nothing happens: you can start playback right away.
- **Cue points stored:** When you select a track on a CD where cue points or loops are stored in permanent memory, the CDX-2 shows "Load Cues?" and wants to know if you want to load the cue points. This is what you can do:
	- **You press the YES button:** Press yes (pitch bend + button) to load the pre-stored cue points and loops. The display shows "Loading Cue Points" while the Hot cue buttons are filled up.
	- **You press the NO button:** the cue points are not loaded and the display becomes normal. You can start playback right away.
	- **You press the PLAYBACK button:** This is the same as pressing NO but you save time.
	- **You do nothing:** after some seconds the display becomes automatically normal and of course the cue points are not loaded.

### SPECIFICATIONS

**Power Supply:** AC 230 V, 50Hz **Power Consumption:** 23W<br> **Output level:** 2.0V **Output level:** 2,0Vrms +/0.5dB @ 1kHz, 0dB **Frequency response:** 20-20.000Hz (+/-0,4dB)<br> **THD + noise (20kHz LPF):** 0.006% @ 1kHz. 0dB **THD + noise (20kHz LPF): S/N Ratio (IHF-A):** >102dB @ 1kHz, 0dB **Short access time (next track): <**2sec **Long access time (track**  $1 \rightarrow 20$ **): <4sec Laser Pickup:** Sony KSM-213CCM 3spot detection 780nm<br> **Electronic tracking:** Full automatic digital tracking. Full automatic digital tracking. **DISC FORMAT: Possible file extensions:** .mp3 ~ .MP3 ~ .mp3 ~ .Mp3 **ID3 tag compatibility:** ID3v2 and earlier **CD-TEXT compatible:** yes<br>ISO9660: Lev Level1 (max. 8"/8.3" character style) Level2 (max. 31/30 character style) **Joliet:** max. 64/64 character style<br> **CD-ROM sector format:** mode-1 only **CD-ROM sector format: Max. Folders:** 255<br> **Max. Files:** 299 **Max. Files: MP3 FORMATS: MPEG1 Layer3 (ISO/IEC11172-3):** mono / stereo sampled at: 32 - 44,1 - 48kHz<br>**Bitrates:** 32 - 320 Kbps **Bitrates:** 32 – 320 Kbps **Bitrate modes:** CBR (Constant Bitrate) or VBR (Variable Bitrate) **MPEG2 Layer3 (ISO/IEC13818-3):** mono / stereo sampled at: 16 – 22,05 - 24kHz **Bitrates:** 8 – 160 Kbps **Bitrate modes:** CBR (Constant Bitrate) or VBR (Variable Bitrate)<br>MPEG2.5 Laver3: mono / stereo sampled at: 8 - 11.025 - 12kHz **G2,5 Layer3:** mono / stereo sampled at: 8 – 11,025 - 12kHz<br>**Bitrates:** 8 – 160 Kbps **Bitrates:** 8 – 160 Kbps<br>**Bitrate modes:** CBR (Consta **CBR (Constant Bitrate) or VBR (Variable Bitrate)**<br>Main unit 482(W) x 88.8(H) x 310(D) mm **Dimensions:** Main unit 482(W) x 88.8(H) x 310(D) mm Control unit  $482(W) \times 132(H) \times 75(D)$  mm<br>Main unit 5.9Kgs **Weight:** Main unit Control unit 2.4Kgs

**Every information is subject to change without prior notice You can download the latest version of the firmware / this user manual on our website: www.synq-audio.com**

## MODE D'EMPLOI

Nous vous remercions d'avoir acheté ce produit SYNQ®. Veuillez lire ce mode d'emploi très attentivement afin de pouvoir exploiter toutes les possibilités de cet appareil. Conservez ce manuel dans un endroit sûr pour toute consultation future..

N'OUBLIEZ PAS D'ENREGISTER VOTRE NOUVEL ACHAT SYNQ. VOUS RECEVREZ AUTOMATIQUEMENT UN RAPPEL QUAND LES NOUVELLES MISES À JOUR DE LOGICIEL SERONT DISPONIBLES!  $\rightarrow$  SURFEZ SUR: WWW.SYNQ-AUDIO.COM/REGISTER/ $\leftarrow$ 

### CARACTERISTIQUES

- Compatibilité MP3 intégrale (max. 999 fichiers MP3 / 255 dossiers par CD)
	- MPEG1 layer3 (32 + 44,1 + 48kHz)
	- MPEG2 layer3 (16 + 22,05 + 24kHz)
	- MPEG2.5 layer3 (8 + 11,025 + 12kHz)
- Supporte les modes de taux de transfert CBR (constant) et VBR (variable).
- Ecran Alphanumérique VFD (noms MP3 + CD-TEXT) pour une visibilité impeccable
- Compatible ID3v2 tag et versions antérieures
- PCMS (Permanent Cue Memory System) pour 5000 points cue et boucles
- Fonction Autoloop: génère automatiquement des boucles de 4-Temps (battements)
- Fonction de coupure/extension de boucle (de 1/256 de boucle à 32/1 de boucle)
- 4 touches Hot Cue qui peuvent contenir des points Cue et des boucles
- Jusqu'à 4 boucles sans fin pour chaque plage avec reloop/stutter
- Fonction d'édition de boucle parfaite en temps réel!
- Indicateur visuel de durée de boucle
- Compteurs de tempo (beat counters) entièrement automatiques comprenant une fonction TAP supplémentaire (battement manuel du tempo)
- Pitch Lock (Master Tempo) permet de garder le même ton tout en changeant le tempo ou la vitesse
- Portée variation Pitch: +/-4% +/-8% +/-16% +/-100% (jusqu'à +/-16% en MP3)
- Pitch bend : changement temporaire de la vitesse à l'aide de touches et de la roue Jog Wheel pour des mixages parfaits
- Fader start, fader stop, (back cue),
- Lecture de CD-DA, CD-R, CD-RW
- Mémoire Anti-choc de 20 secondes
- Recherche ultra précise d'un endroit sur le disque jusqu'à 1/75ème de seconde, également en MP3
- Programmation des points CUE en temps réel ("Cue volant")
- Démarrage Memory Start ultrarapide en moins de 10msec
- Fonction Auto Cue (-48dB)
- Relay Play (lecture alternative des 2 decks)
- Sortie S/PDIF digital audio RCA coaxiale
- Transport Protection de 60 secondes
- Choix entre l'affichage du temps écoulé, du temps restant de la plage ou du temps restant du disque entier
- Lecture d'une seule plage où continue du CD
- Fonction Sleep (prolonge la durée de vie du laser)

### AVANT L'UTILISATION

Vérifiez si les pièces suivantes sont incluses dans l'emballage de votre appareil :

- **Lecteur CD**
- Panneau de contrôle
- Mode d'emploi
- Câble d'alimentation
- Une paire de câbles aux raccords cinch
- Câble mini-DIN
- Une paire de câbles de démarrage « fader start » (mini-jack/mini-jack)

### PRÉCAUTIONS CONCERNANT L'UTILISATION

#### **SÉCURITÉ:**

**CAUTION:** Pour réduire le risque d'électrocution, n'enlevez aucun couvercle. Il n'y a

![](_page_9_Picture_18.jpeg)

aucune pièce que vous pouvez remplacer vousmême à l'intérieur de l'appareil. Adressez vous uniquement aux techniciens qualifiés pour des réparations éventuelles.

Le symbole d'éclair à tête de flèche dans un triangle est conçu pour vous avertir de la présence ou de l'utilisation d'éléments non isolés à « voltage dangereux » à l'intérieur de l'appareil qui peuvent être suffisamment puissants pour causer une éventuelle électrocution.

Le point d'exclamation dans un triangle est concu pour prévenir l'utilisateur de la présence d'importantes instructions d'utilisation et/ou de maintenance dans le mode d'emploi, concernant cette application.

![](_page_9_Picture_22.jpeg)

Ce symbole signifie : uniquement pour usage à l'intérieur

Ce symbole signifie : Lire le mode d'emploi.

Pour éviter des risques d'incendie ou d'électrocution, n'exposez jamais cet appareil à la pluie ou à l'humidité.

N'insérez jamais d'objets métalliques et ne renversez jamais de liquide dans l'appareil. L'électrocution ou le mal fonctionnement peuvent en résulter.

#### **CONSEILS D'INSTALLATION:**

- Placer ou utiliser l'appareil pendant de longues périodes à proximité de sources de chaleur tel des amplificateurs, des Spot's, etc. peut entraver le bon fonctionnement de l'appareil et peut même l'endommager.
- L'appareil peut être monté dans des racks 19 pouces. Fixez l'appareil en utilisant les 4 trous à vis qui se trouvent dans le panneau frontal. Utilisez toujours des vis au diamètre adapté. (les vis ne sont pas fournies avec l'appareil) Evitez au maximum les chocs et les vibrations pendant le transport.
- Si l'appareil est fixé dans un rack ou un flight case, faites attention à ce qu'il soit bien ventilé, afin d'assurer l'évacuation de la chaleur de l'appareil.
- Pour éviter la formation de condensation à l'intérieur de l'appareil, laissez le s'adapter à la température ambiante si vous l'installez dans un endroit chaud après l'avoir transporté à l'extérieur. La condensation peut parfois empêcher l'appareil de fonctionner correctement.
- Choisissez avec prudence l'endroit ou vous allez placer l'appareil. Evitez la présence de sources de chaleur. Evitez des endroits assujettis aux vibrations, des endroits poussiéreux ou humides.
- L'appareil fonctionnera correctement si il est installé sur une surface avec une inclinaison maximale de 15°.
- Manipulez vos CD's prudemment, ne les touchez pas avec des mains mouillées ou sales.
- Les disques poussiéreux doivent être nettoyés avec un chiffon et un produit prévus pour cet usage.
- N'utilisez jamais des CD's qui sont fortement endommagés (griffés ou déformés) Ils peuvent endommager votre lecteur.
- Pour éviter des incendies ou l'électrocution, n'exposez jamais l'appareil à la pluie où a l'humidité.
- Pour éviter l'électrocution, n'ouvrez pas le couvercle de protection. Si un problème surgit, contactez votre revendeur.
- N'insérez jamais d'objets métalliques et ne renversez jamais de liquide dans l'appareil. L'électrocution ou le mal fonctionnement peuvent en résulter.
- Ce lecteur CD utilise des lasers semi-conducteurs. Pour vous permettre de profiter au maximum de votre musique par un fonctionnement stable de l'appareil, il est recommandé de l'utiliser dans une pièce chauffée entre 5°C et 35°C.
- Le lecteur CD ne devrait être réglé ou réparé que par des personnes qualifiées du service après vente
- Cet appareil peut causer des interférences à la réception des radios ou télévisions

#### **NETTOYAGE DU LECTEUR CD:**

Nettoyez l'appareil à l'aide d'un chiffon doux, légèrement humide. Evitez d'introduire de l'eau à l'intérieur de l'appareil. N'utilisez pas de produits volatiles tels le benzène ou le thinner qui peuvent endommager l'appareil.

### CONNECTIONS

- Connectez le câble mini-DIN entre le lecteur CD (chargeur CD) et le panneau de contrôle.
- Utilisez les câbles cinch pour relier les sorties audio du lecteur CD aux entrés CD de votre table de mixage.
- Connectez également les 2 câbles "fader start" si votre table de mixage possède des connecteurs « fader start ». (compatible Synq® ou Pioneer®)
- Connectez le câble d'alimentation.

### CONTRÔLES ET FONCTIONS

#### LECTEUR – FACE AVANT:

![](_page_10_Figure_6.jpeg)

- **1. Power (Interrupteur ON/OFF):** Quand l'interrupteur est enfoncé, l'appareil est mis sous tension et le led bleu est allumé.
- **2. Chargeur CD**: Utilisez les touches OPEN/CLOSE pour ouvrir le chargeur et pour installer le CD.
- **3. Touche OPEN/CLOSE**: appuyez sur cette touche pour ouvrir ou fermer le chargeur CD. Ces touches sont mises hors d'usage pendant la lecture. Si le tiroir n'est pas refermé après 60sec il se fermera automatiquement pour éviter d'être endommagé.

#### LECTEUR – FACE ARRIÈRE:

![](_page_10_Figure_11.jpeg)

- **4. Connecteur de contrôle:** utilisez le câble mini-DIN fourni avec l'appareil pour relier cette sortie au panneau de contrôle.
- **5. Sorties Audio:** Sortie du signal audio de chaque lecteur CD. Utilisez les câbles cinch/cinch fournis avec l'appareil pour relier ces sorties aux entrées CD/line de votre table de mixage.
- **6. Connecteur Digital out:** Utilisez ce connecteur pour relier le signal digital (format S/PDIF) à l'entrée d'un amplificateur digital ou d'un enregistreur digital (p.ex. Mini disc)
- **7. Mains input:** connectez le lecteur CD au réseau 230V AC, en utilisant le câble d'alimentation fourni avec l'appareil.

#### CONTRÔLEUR – FACE AVANT:

![](_page_10_Figure_17.jpeg)

- **1. SEARCH WHEEL (ROUE EXTERIEURE):** Cette roue possède 4 positions de vitesse avant et 4 positions de vitesse arrière pour rechercher des passages sur votre CD. Au plus que vous tournez la roue dans une direction, au plus vite se fera la lecture de votre CD.
- **2. JOG WHEEL (ROUE INTÉRIEURE):** Cette roue contrôle 3 fonctions, selon le mode dans lequel vous travaillez.
	- Le « jog wheel » vous permet de rechercher lentement un "frame" (1/75sec) quand le CD n'est pas en mode lecture, mais en pause ou sur un point « CUE ». Pour définir un nouveau point "CUE", tournez la roue puis appuyez sur PLAY ou sur LOOP IN quand vous avez trouvé l'endroit exact pour installer le nouveau point CUE. Appuyez sur CUE pour retourner au point "CUE".
	- Pendant la lecture du CD, en tournant la roue dans le sens des aiguilles d'une montre, le "jog wheel" augmente temporairement la vitesse de lecture jusqu'à +/-10%. Tournez dans le sens inverse des aiguilles d'une montre pour ralentir la vitesse de lecture temporairement. Le changement de vitesse de lecture est déterminé par la vitesse de rotation de la roue.
	- Quand la fonction coupure/extension de boucle est sélectionnée, chaque click dans le sens anti-horaire réduit la longueur de la boucle par moitié. Chaque click dans le sens horaire double la longueur de la boucle.
- **3. Touche R.CUE/LOOP IN:** Vous permet de définir le point CUE sans arrêter la lecture (CUE VOLANT). Cette touche définit également le début d'une boucle sans fin (seamless loop) Si vous utilisez une des touches hot CUE, le point de départ sera également copié vers cette touche.
- **4. Touche CUE:** Si vous appuyez sur la touche CUE pendant la lecture vous obtiendrez un retour immédiat vers la position de départ de la lecture initiale. La lecture démarre immédiatement à partir du point de départ programmé (CUE point) et continuera tant que vous tenez cette touche enfoncée. Le lecteur CD retourne à nouveau au point de départ « CUE point » dès que vous relâchez la touche CUE. Si le lecteur est en mode pause (le LED Play/Pause clignote) la roue de recherche ou la roue "jog wheel" peuvent être utilisées pour définir un nouveau point de départ. En appuyant sur la touche "PLAY/PAUSE" puis sur la touche "CUE", vous pouvez confirmer ce nouveau point de départ. Le LED CUE s'allumera aussi longtemps que la touche CUE sera tenue enfoncée, jusqu'à ce que le CD soit retourné à sa position de départ.
- **5. Touche OUT/EXIT:** est utilisée pour déterminer la fin de la boucle pendant la création de « loops ». Le lecteur CD reproduira la boucle sans fin jusqu'à-ce que vous appuyez a nouveau sur cette touche pour sortir de la boucle et continuer la lecture normale. Quand une boucle est programmée mais pas activé vous pouvez également redémarrer la boucle avec cette touche. L'endroit où vous appuyez sur la touche pendant la lecture sera mémorisé comme nouveau point de sortie de la boucle. Chaque fois que vous appuyez sur la touche OUT/EXIT pendant que vous êtes en mode d'édition de boucle, vous sortez du mode d'édition de boucle et vous sauvez en même temps le nouveau point de sortie de boucle.
- **6. Touche PLAY/PAUSE:** chaque fois que vous appuyez sur la touche PLAY/PAUSE le lecteur CD passera du mode lecture au mode pause ou du mode pause au mode lecture. La touche clignote aussi longtemps que le lecteur CD est en mode pause.
- **7. Touche RELOOP/STUTTER:** Cette touche a 3 fonctions:
	- **RELOOP:** quand une boucle à été programmée et que vous avez appuyé sur la touche OUT/EXIT, appuyez sur la touche reloop pour réactiver la boucle. Pour sortir de la boucle appuyez sur la touche OUT/EXIT. (les points de départ et de sortie de la boucle restent inchangés)
	- **STUTTER:** Quand une boucle est activée (en lecture) vous pouvez appuyer sur cette touche pour redémarrer instantanément la boucle à partir de son point de départ. Vous pouvez également appuyer sur cette touche quand une plage n'est pas reproduite en boucle. Chaque fois que vous appuyez sur la touche RELOOP/STUTTER, vous redémarrez la musique à partir de son point de départ programmé.

L'effet "stutter" (bégaiement) vous permet d'ajouter une touche de créativité supplémentaire à votre prestation.

- **ENTRER DANS LE MODE D'EDITION DE BOUCLE:** quand une boucle est programmée (les touches LOOP IN et OUT/EXIT sont allumées) vous pouvez entrer dans le mode d'édition de boucle en appuyant sur la touche RELOOP/STUTTER jusqu'à ce que "Loop Edit" soit affiché à l'écran.
- **8. Touches HOT CUE**: 4 touches programmables ou vous pouvez enregistrer des points CUE et/ou des Loops. Quand un point cue normal est enregistré, la touche est verte, quand une boucle est enregistrée, la touche clignote. Tous les points CUE et les boucles peuvent être enregistrés dans la mémoire permanente pour une utilisation ultérieure. Cette fonction est appellée "**PCMS P**ermanent **CUE M**emory **S**ystem". Vérifiez le chapitre suivant pour plus d'informations concernant la programmation des points CUE, etc.
- **9. Touches PITCH BEND:** La vitesse augmente si vous appuyez sur la touche "+" et retourne à sa vitesse initiale dès que vous la relâchez. La vitesse de lecture diminue si vous appuyez sur la touche "– " et retourne à sa vitesse initiale dès que vous la relâchez. Ces touches peuvent être utilisées pour synchroniser le tempo des 2 lecteurs. Elles sont aussi utilisées pour confirmer (ou non) les questions qui sont parfois affichées à l'écran.
- **10. Curseur SPEED:** Appuyez sur la touche SPEED, pour l'allumer. La vitesse de lecture peut être modifiée jusqu'à +/-100% en bougeant le curseur. La vitesse ne changera pas si la touche SPEED est désactivée (éteint). Vous pouvez changer la portée du changement de vitesse avec la touche %.
- **11. Touche TIME:** La touche TIME vous permet de choisir entre l'affichage du temps de lecture écoulé (elapsed), le temps restant d'une plage (remaining/track) et le temps total restant du disque (total remaining) *(standard = remaining /track)*

Le "temps de lecture total restant" n'est pas disponible pour les CD's en MP3.

- **12. Touches OPEN/CLOSE:** Appuyez sur ces touches pour éjecter ou charger un CD. Chaque fois que vous appuyez sur cette touche le tiroir CD s'ouvrira ou se fermera. *REMARQUE: Le tiroir ne s'ouvrira pas si l'appareil est en train de lire le CD, appuyez d'abord sur la touche PLAY/PAUSE pour arrêter la lecture.*
- **13. SGL/CTN:** Vous pouvez choisir entre "single track mode" et "continuous play".
	- **Continuous play:** Le CD complet sera reproduit sans interruption. (le plus souvent utilisé dans les tavernes)
	- **Single track:** La lecture s'arrête à la fin de la plage et attends au début de la plage suivante. (le plus souvent utilisé par les deejays)

Appuyez sur la touche SGL/CNT pendant plus d'une seconde pour passer du mode normal au mode "auto CUE" ou inversement. En mode "auto CUE" le lecteur attendra à la première note musicale de la plage. Ce qui veut dire que les CD's mal indexés ne poseront pas de problèmes aux capacités de démarrage instantané de ce lecteur CD. Ceci est une caractéristique très utile pour les deejays!

- **14. Ecran VFD:** Affiche toutes les informations importantes, nécessaires pendant la lecture du CD. Voyez le chapitre suivant pour plus d'informations à ce sujet.
- **15. Touche de sélection TRACK/FOLDER:** cette commande rotative est utilisée en même temps que la touche FOLDER pour sélectionner les plages et dossiers désirés:
	- **TRACK MODE:** éteignez la touche FOLDER pour entrer en mode Track (plage/fichier): même si votre CD contient des sous-dossiers, le CDX-2 agira comme si ces dossiers n'existaient pas.
		- **Sélectionner des plages:** tournez la commande rotative pour sélectionner la plage désirée. Appuyez sur la commande rotative pendant que vous la tournez pour avancer par 10 plages à la fois.
		- **Afficher les informations des fichiers MP3:** si le fichier MP3 contient des informations ID3, le titre sera affiché si vous appuyez 1x sur la commande rotative. Appuyez 2x de suite pour afficher le nom de l'artiste.
		- **Afficher les informations d'un CD audio:** si le CD contient un texte CD, le nom de l'album sera affiché si vous appuyez 1x sur la commande rotative.
	- **FOLDER MODE:** allumez la touche FOLDER pour entrer dans le mode « dossier »: si le CD contient des sous-dossiers, vous pourrez les sélectionner.
		- **Sélectionner les dossiers:** Appuyez sur la commande rotative pendant que vous la tournez pour sélectionner le dossier voulu.
		- **Sélectionner les fichiers:** quand vous avez sélectionné le dossier voulu, il suffit de tourner la commande rotative (sans appuyer dessus) pour sélectionner les plages/fichiers mp3 désirés. Si vous arrivez à la fin du dossier sélectionné, votre recherche redémarrera au premier fichier du même dossier.
		- **Afficher les informations des fichiers MP3:** si le fichier MP3 contient des informations ID3, le titre sera affiché si vous appuyez 1x sur la commande rotative. Appuyez 2x de suite pour afficher le nom de l'artiste.
- **16. Touche FOLDER:** cette touche est utilisée pour passer du mode dossier (FOLDER) au mode fichier (TRACK) ou inversement.
- **17. Touche AUTO LOOP:** cette touche est utilisée pour 2 fonctions différentes:
	- **La boucle ne joue PAS:** quand aucune boucle est reproduite vous pouvez facilement créer automatiquement une boucle de 4 temps en appuyant sur cette touche. Voyez le chapitre suivant pour plus d'informations.
	- **La boucle est reproduite:** quand une boucle est en cours de lecture vous pouvez entrer dans le mode de coupure/extension de boucle en appuyant sur cette touche. Voyez le chapitre suivant pour plus d'informations.
- **18. Touche TAP:** Le CDX-2 possède un compteur automatique de BPM. Dans quelques rares cas il se pourrait que le compteur automatique n'arrive pas à calculer le tempo comme il devrait le faire (tempo irrégulier ou simplement pas de battement à détecter). Dans ces cas vous pouvez aider le compteur de tempo en tapant manuellement sur cette touche au rythme de la musique. Vous pouvez retourner au compteur de tempo automatique en appuyant sur la touche TAP jusqu'à ce que "AUTOBPM" s'allume dans le coin supérieur droit de l'écran.
- **19. Touche % PITCH RANGE:** Chaque fois que vous appuyez sur cette touche, vous changerez l'échelle du curseur de vitesse. Pour les CD's audio normaux vous pouvez sélectionner +/-4%, +/-8%, +/-16% et +/-100%. L'option +/-100% n'est pas disponible pour les CD's en MP3.
- **20. Touche PITCH LOCK:** (Master tempo) active la fonction Pitch Lock. Cette fonction vous permet de faire des réglages de vitesse de lecture en utilisant Pitch Control sans en altérer le ton. Cette touche devient bleue quand la fonction Pitch Lock est activée.
- **21. Touche SPEED:** Cette touche est utilisée pour activer ou désactiver la fonction de réglage de vitesse.
- **22. Touche RELAY:** Si vous engagez la fonction Relay, une plage de chaque lecteur CD sera reproduite alternativement, jusqu'à ce que cette fonction sera désengagée. Vous pouvez toujours changer le CD dans le lecteur qui est en attente (stand-by). De cette façon vous pouvez créer un programme sans fin. L'idéal pour l'utilisation dans les tavernes, etc.
- **23. Touche MEMO:** est utilisée pour enregistrer des points de départ (CUE points) et des boucles dans les touches Hot CUE. Appuyez sur cette touche avant d'appuyer sur une de touches HOT CUE pour mémoriser un point cue ou une boucle. Appuyez sur cette touche et en même temps sur la touche SAVE TRACK pour entrer dans le mode d'effacement. Voyez le chapitre suivant pour plus d'informations à ce sujet.
- **24. Touche SAVE TRACK:** est utilisée pour sauver le contenu des 4 touches HOT CUE dans la mémoire permanente. Appuyez sur cette touche et en même temps sur la touche MEMO pour entrer dans le mode d'effacement.

![](_page_12_Figure_10.jpeg)

**25. Prises FADER START:** Si vous utilisez une table de mixage qui possède la fonction fader start, connectez le lecteur CD au fader start de la table de mixage. Ne reliez jamais ces connecteurs à une source de courant.

*Attention: cette commande à distance est uniquement compatible avec certaines tables de mixage (Synq®ou Pioneer®compatible).*

**26. Connecteur CONTROL:** Reliez cette sortie au lecteur CD en utilisant le câble mini-DIN, fourni avec l'appareil.

### ECRAN VFD:

![](_page_12_Picture_15.jpeg)

- **1. PLAY:** apparaît quand la lecture du CD est activée.
- **2. PAUSE:** apparaît pendant que le lecteur est en mode pause ou CUE.
- **3. CUE:** apparaît quand le lecteur est en attente au point CUE principal.
- **4. ELAPSED, TOTAL REMAIN:** indique si le temps affiché à l'écran est le temps écoulé (elapsed), le temps restant total du disque (total) ou le temps restant de la plage (remain).
- **5. ECRAN ALPHANUMERIQUE:** Affiche le nom des dossiers et des fichiers MP3. Pour les fichiers MP3 enregistrés en CBR, la valeur « bit rate » est également affiché. Pour les fichiers MP3 enregistrés en VBR, le cadran n'affichera que "VBR". Les informations des CD audio contenant un texte CD seront affichés, dans le cas contraire "no CD-TEXT" sera affiché sur l'écran. Toutes autres informations interactives seront également affichées.
- **6. TIME BAR:** possède 2 fonctions:
	- **Pendant la lecture normale:** montre soit le temps restant soit le temps écoulé, selon l'option choisie avec la touche TIME. Cette barre se met à clignoter à la fin de chaque plage pour prévenir l'utilisateur qu'il est grand temps de passer à l'action.
	- **Pendant la lecture d'une boucle:** affiche le temps restant jusqu'à la fin de la boucle. Cette aide visuel vous aide repérer ou et quand la boucle redémarrera.
- **7. BPM DISPLAY:** le compteur de tempo automatique affiche le nombre de battements par minute. En mode manuel, "BPM" est affiché. En mode automatique, "AUTOBPM" est affiché. (appuyez pendant 2 secondes sur la touche TAP pour passer en mode automatique)
- **8. Indicateur CD/MP3:** affiche "CD" quand un CD audio normal est lu, affiche "MP3" quand un CD MP3 est lu.
- **9. AUTO CUE:** apparaît quand la fonction "auto CUE" est activée. voir touche SGL/CTN.
- **10.SINGLE:** apparaît quand l'appareil est réglé pour jouer uniquement une plage à la fois. Quand Single n'est pas affiché, le CD sera lu entièrement sans interruption. La fonction est controlée par la touche SGL/CTN.
- **11.RELOOP:** vous montre quand le CD joue une boucle. (répétant une partie spécifique)
	- **RELOOP Clignote:** une boucle est programmée et est lue.
	- **RELOOP allumé:** une boucle est programmée mais n'est pas reproduite.
- **12.FOLDER:** vous montre le numéro du dossier actuel.
- **13.TRACK:** vous montre la plage en cours d'exécution.
- **14.MINUTE:** Vous montre les "minutes" de la plage en cours d'exécution.
- **15.SECOND:** Vous montre les "secondes" de la plage en cours d'exécution.
- **16.FRAME:** vous montre le "frame" de la plage en cours d'exécution. (1 frame = 1/75éme sec.)
- **17.INDICATEUR ANTI SHOCK ET BUFFER:** affiche le nombre de secondes restants dans la mémoire tampon.

#### **LECTURE DES FICHIERS MP3:**

**18.ECRAN PITCH:** le pourcentage de changement de vitesse est affiché. Un petit cadenas rouge est affiché quand la fonction de blocage de tonalité (Master Tempo / pitch lock) est activée.

### UTILISATION …

La plupart des fonctions les plus utilisées sont expliquées dans le chapitre précédent "contrôles et fonctions" Dans ce chapitre nous parlerons des fonctions qui nécessitent un peu plus d'explications.

#### QUELQUES FONCTIONS:

#### **SLEEP MODE:**

Le lecteur CD éteint automatiquement le moteur du chargeur CD et le laser après environ 15 minutes d'inutilisation (en mode pause ou CUE). Ceci prolonge la durée de vie du moteur et du laser. Pendant le mode veille l'écran affiche le mot "SLEEP". Pour « réveiller » votre lecteur CD, appuyez juste sur la touche CUE ou PLAY, l'écran retournera à son affichage normal et l'appareil est prêt à recevoir les instructions.

#### **FONCTION RELAY:**

Ouvrez d'abord les 2 curseurs de niveau des CD's sur votre table de mixage. Appuyez sur la touche RELAY pour activer la fonction, le LED Relay s'allume. Mettez un disque dans chaque lecteur CD et commencez la lecture d'un des deux CD. Une plage de chaque lecteur CD sera reproduite alternativement, jusqu'à ce que cette fonction sera désengagée. Vous pouvez toujours changer le CD dans le lecteur qui est en attente (stand-by). De cette façon vous pouvez créer un programme sans fin. L'idéal pour l'utilisation dans des pubs, etc.

*REMARQUE: en engageant la fonction Relay vous mettez automatiquement les deux lecteurs en mode Single.*

#### **PITCH BENDING:**

Cette fonction est utilisée pour synchroniser parfaitement les beats des 2 CD. Ceci peut être fait de 2 façons:

- **Touches PITCH BEND:** La vitesse augmente ou diminue tant que vous tenez les touches PITCH BEND+ ou PITCH BEND- enfoncées.
- **JOG WHEEL:** Pendant la lecture le JOG WHEEL changera temporairement la vitesse. En tournant la roue dans le sens des aiguilles d'une montre la vitesse augmentera. En tournant en sens inverse, la vitesse diminuera. La valeur du changement de vitesse est déterminée par la vitesse de rotation de la roue.

#### **CD-TEXT:**

Il n'y à pas que les fichiers MP3 qui peuvent contenir des informations affichables à l'écran. Certains CD audio contiennent un texte CD qui montre le titre des plages. Certains logiciels de gravure pour CDR (par ex. Nero) permettent d'ajouter un texte CD sur un CD audio normal. Quand le CDX-2 détecte ces informations de texte CD, ils seront automatiquement affichés à l'écran. Si aucun texte n'est disponible, "no CD-TEXT" sera affiché à l'écran.

Le lecteur CD détecte automatiquement si un CD contient des fichiers MP3. Le CDX-2 est capable de lire différents formats MP3. Le cadran affiche quelques-uns des ID3-tags (titre / artiste / nom du dossier / taux de transfert). Le CD peut contenir jusqu'à 999 fichiers MP3, répartis dans maximum 255 dossiers.

Les fichiers MP3 peuvent avoir les extensions de fichier suivants: .mp3 ~ .MP3 ~ .mp3 ~  $Mn3$ .

Consultez les spécifications techniques pour savoir quels fichiers MP3 sont acceptés.

#### **LECTURE/ENREGISTREMENT DES CD-R et CD-RW:**

A part les CD's audio normaux, le CDX-2 peut également lire les CD-R (CD enregistrable) et les CD-RW (CD réenregistrable). Remarquez que vous devriez toujours utiliser l'option de gravure "disc at once" et "track at once"! malgré que le CDX-2 est capable de lire des CD-R et des CD-RW enregistrés à grande vitesse, nous vous conseillons de ne pas utiliser des vitesse d'enregistrement de plus de x12 afin d'accroître la qualité de lecture. Utilisez toujours des CD-R et CD-RW de bonne qualité! Si le disque est gravé avec l'option multi session, il ne jouera que la première session:

Si la première session est en CD-DA vous ne pourrez lire que les pistes CD-DA.

Si la première session est en MP3 vous ne pourrez lire que les fichiers MP3.

#### A PROPOS DES BOUCLES (LOOPS):

**CREER UNE BOUCLE DE FACON AUTOMATIQUE:**

Assurez-vous que le compteur de tempo automatique est activé et que la lecture est stable. Appuyez sur la touche AUTOLOOP au bon moment. Le CDX-2 calculera automatiquement le point de fin de boucle et exécutera la lecture de la boucle de 4 temps instantanément.

*Remarque: cette fonction ne peut fonctionner parfaitement que si la musique contient de battements clairs et réguliers.*

#### **CRÉATION DE BOUCLES:**

Pendant qu'une plage du CD est lue, appuyez sur la Touche R.CUE/LOOP IN pour programmer le point de départ de la boucle. Appuyez ensuite sur la touche OUT/EXIT pour programmer le point de fin de boucle. La boucle sans fin se met à jouer immédiatement. (Avec un peu d'entraînement vous arriverez à créer des boucles parfaites!) Pendant qu'une boucle est en cours de lecture, vous pouvez appuyer une nouvelle fois sur la touche OUT/EXIT pour sortir de la boucle et continuer la lecture normale.

Il est possible de créer une nouvelle boucle, même quand une boucle est toujours en train de jouer. Pendant que la boucle joue, appuyez simplement sur la Touche R.CUE/LOOP IN pour définir le point de départ d'une nouvelle boucle. Entrez ensuite le point de la fin de la boucle en appuyant sur la touche OUT/EXIT. Votre nouvelle boucle est enregistrée et reproduite.

#### **REDÉMARRER UNE BOUCLE:**

Ceci peut être fait de 3 façons:

- Quand une boucle est programmée et que vous l'avez quittée en appuyant sur la touche OUT/EXIT, appuyez juste sur la touche RELOOP pour redémarrer la lecture de la boucle.
- Quand une boucle est programmée et que vous l'avez quittée en appuyant sur la touche OUT/EXIT, appuyez juste à nouveau sur la touche OUT/EXIT pour redémarrer la boucle. L'endroit ou vous avez appuyé sur la touche OUT/EXIT est maintenant programmé comme nouveau point de fin de boucle.
- Quand une boucle est lue, appuyez sur la touche RELOOP pour redémarrer la boucle immédiatement. Vous pouvez répéter cette action plusieurs fois de suite afin de créer un effet de « bégaiement »

#### **ADAPTER UNE BOUCLE (LOOP EDIT):**

Quand une boucle est programmée, appuyez sur la touche RELOOP/STUTTER pendant environ 2 secondes pour entrer dans le mode d'édition de boucle "loop edit". Quand une boucle est lue, le cadran alphanumérique affiche l'information en temps du point de fin de boucle. Utilisez la roue « jog » pour définir un nouveau point de fin de boucle. Pour vous faciliter la tâche vous pouvez entendre vos modifications sur la fin de boucle continuellement. Quand la boucle est parfaite, appuyez sur la touche LOOP OUT pour enregistrer le nouveau point de fin de boucle.

#### **FONCTION CUT/EXTEND LOOP (coupure/extension de boucle):**

Vous pouvez appuyer sur la touche AUTO LOOP pendant qu'une boucle est reproduite pour démarrer la fonction "cut/extend function", le cadran affiche "1/1 Loop" (boucle originale).

- **FONCTION CUT:** tournez la roue jog dial d'un click dans le sens antihoraire pour diviser la boucle en 2 (le cadran affiche "1/2 Loop"). Par chaque click antihoraire supplémentaire vous couperez la boucle en 2 jusqu'à ce que vous atteigniez "1/256 Loop". Vous remarquerez un signe "\*" sur la gauche de l'écran qui apparaît et disparaît. Ceci est une aide visuelle qui indique quand vous pouvez couper la boucle en 2 sans créer de « faux » retour de la boucle: quand vous pouvez couper la boucle, "\*" apparaît. Quand le signe "\*" n'est pas visible, vous risquez de créer un « faux » retour de la boucle en la coupant.
- **FONCTION EXTEND:** tournez la roue d'un click dans le sens horaire pour doubler la longueur de la boucle (le cadran affiche "2/1 Loop"). Par chaque click horaire supplémentaire vous redoublerez la boucle jusqu'à ce que vous atteigniez "32/1 Loop". Vous remarquerez un signe "\*" sur la gauche de l'écran qui apparaît et disparaît. Ceci est une aide visuelle qui indique quand vous pouvez arrêter la fonction extend ou diviser la boucle sans provoquer un retour au début de la boucle à un moment inapproprié: quand le signe "\*" est visible, vous pouvez arrêter la fonction extend ou diviser la boucle. Quand le signe "\*" n'est pas visible, vous risquez de créer un « faux » retour de la boucle en la coupant.

#### A PROPOS DES MÉMOIRES:

#### **DIFFERENTES MEMOIRES:**

Avant de parler de l'utilisation de la mémoire, nous devons connaître la différence entre la mémoire de plage "track memory" et la mémoire permanente "permanent memory":

 **Track Memory:** ceci est la mémoire ou le CDX-2 enregistre un set allant jusqu'à 4 points de démarrage (CUE Points) et/ou boucles par plage. Vous pouvez régler la mémoire "track memory" pour chaque plage d'un CD.

*Par Exemple: votre CD contient 16 plages (morceaux) pour chaque plage vous pouvez enregistrer jusqu'à 4 points CUE et/ou boucles. Ceci fait un total de 14 x 4 = 64 points CUE et/ou boucles sur un seul CD!*

 **Permanent Memory:** ceci est la grande mémoire ou tous les points CUE et les boucles sont enregistrés de façon permanente En fait c'est une collection indexée de "track memories". Quand vous rappelez des points CUE d'une certaine plage qui on été installés précédemment, vous faites un transfert de la mémoire permanente à la mémoire de plage.

#### UTILISATION DU "TRACK MEMORY":

#### **ENREGISTRER UN « MASTER CUE POINT »:**

- Il y a 2 façons pour programmer le point CUE principal:
- Appuyez sur la touche R.CUE/LOOP IN pendant la lecture normale pour définir un nouveau point CUE ("CUE volant").
- Mettez le lecteur en Pause et utilisez les roues jog/shuttle pour rechercher l'endroit exact du nouveau point CUE. Si vous avez repéré l'endroit exact, appuyez sur la touche R.CUE/LOOP IN pour enregistrer votre nouveau point CUE. (ou appuyez sur la touche PLAY/PAUSE)

Une fois ce point CUE enregistré, appuyez juste sur la touche CUE pour le rappeler.

#### **ENREGISTRER UN SIMPLE POINT CUE DANS LES TOUCHES "HOT CUE":**

Appuyez d'abord sur la touche MEMO pour entrer dans le mode hot cue memory (la touche MEMO commence à clignoter).

- Appuyez sur une des quatre touches HOT CUE au bon moment pendant la lecture normale d'une plage: la touche HOT CUE sur laquelle vous venez d'appuyer devient verte pour indiquer que le point CUE est enregistré. (CUE volant).
- Mettez le lecteur CD en mode pause et utilisez les roues jog/shuttle pour rechercher l'endroit exact du nouveau point CUE. Si vous avez repéré l'endroit exact, appuyez sur une des quatre touches HOT CUE pour enregistrer le nouveau point CUE: la touche HOT CUE sur laquelle vous venez d'appuyer devient verte pour indiquer que le point CUE est enregistré.

Dès que ce point CUE est enregistré, il suffit d'appuyer sur la touche HOT CUE pour démarrer la lecture à partir du point CUE enregistré.

#### **ENREGISTRER UNE BOUCLE DANS LES TOUCHES "HOT CUE":**

Ceci est pratiquement identique à l'enregistrement d'un point CUE. La seule différence est que vous devez d'abord mettre le CDX-2 en mode boucle. Quand une boucle est lue, appuyez sur la touche MEMO pour entrer dans le mode Hot Cue Memory (la touche MEMO s'allume). Après cela, appuyez sur une des quatre touches HOT CUE: la touche HOT CUE sur laquelle vous venez d'appuyer clignote pour indiquer que la boucle qui joue est enregistrée. Vous pouvez enregistrer jusqu'à 4 boucles par plage!

#### **EFFACER LES MÉMOIRES DES TOUCHES "HOT CUE":**

Vous pouvez facilement effacer le contenu d'une touche HOT CUE, simplement en enregistrant un nouveau point CUE ou une boucle dans cette touche. Vous pouvez également effacer le contenu des quatre touches HOT CUE simultanément en tenant la touche MEMO enfoncée pendant plus de 2 secondes. Vous remarquerez que l'éclairage des touches s'éteint pour indiquer que la mémoire des HOT CUE est vide.

#### UTILISATION DE LA MÉMOIRE PERMANENTE :

Pour des raisons de sécurité les points CUE et les boucles qui sont enregistrés dans les touches HOT CUE ne sont pas automatiquement enregistrés dans la mémoire permanente. Cela signifie que si vous rappelez un set de points CUE et de boucles de la mémoire permanente vers les touches HOT CUE (qui sont la mémoire de plage), vous pouvez les changer, modifier ou effacer autant que vous voulez. La mémoire permanente ne sera pas affectée jusqu'à ce que vous fassiez un « back up » des touches HOT CUE vers la mémoire permanente.

#### **ENREGISTRER DANS LA MÉMOIRE PERMANENTE:**

Appuyez la touche SAVE TRACK. L'écran VFD affichera « Now saving » pour indiquer que les points CUE et les boucles des touches HOT CUE buttons sont enregistrées dans la mémoire permanente.

#### **EFFACER UNE PLAGE DANS LA MÉMOIRE PERMANENTE:**

Choisissez la plage que vous voulez effacer. Appuyez d'abord sur la touche MEMO et puis sur la touche SAVE TRACK. L'écran affiche "Del Track?" Si vous appuyez sur la touche YES (PITCH BEND+ touche), les informations de cette plage seront effacées de la mémoire permanente.

*REMARQUE: si, avant l'effacement, vous avez chargés des points CUE et des boucles de la plage, vous pouvez toujours restaurer les informations de la plage qui à été effacée accidentellement: Appuyez tout simplement sur la touche SAVE TRACK.*

#### **EFFACER LES INFORMATIONS DE TOUTES LES PLAGES D'UN CD DANS LA MÉMOIRE PERMANENTE:**

Mettez le CD que vous voulez effacer dans le lecteur. Appuyez d'abord sur la touche MEMO et ensuite 2 fois sur la touche SAVE TRACK. L'écran affiche "Del CD?" Si vous appuyez sur la touche YES (PITCH BEND+ touche), toutes les informations du CD seront effacées de la mémoire permanente.

*ATTENTION: utilisez cette fonction avec une extrême prudence! Les informations de toutes les plages du CD sontdéfinitivement perdues!*

#### **EFFACER COMPLÈTEMENT LA MÉMOIRE PERMANENTE :**

Appuyez sur la touche MEMO d'un des lecteurs pendant que vous allumez le CDX-2. L'écran affiche "Del All?" Si vous appuyez sur la touche YES (PITCH BEND+ touche), la mémoire permanente entière sera effacée.

*ATTENTION: utilisez cette fonction avec une extrême prudence! La mémoire permanente complète est définitivementperdue !*

### SPECIFICATIONS TECHNIQUES

**Alimentation:** AC 230 V, 50Hz **Consommation:** 23W **Niveau de sortie:** 2,0Vrms +/-0,5dB @ 1kHz, 0dB **Réponse de fréquence:** 20-20.000Hz (+/-0,4dB) **Distorsion Harmonique + bruit:** 0.006% @ 1kHz, 0dB (20kHz LPF) **Rapport Signal/Bruit (IHF-A):** >102dB @ 1kHz, 0dB **Temps d'accès court plage suivante:** <2sec **Temps d'accès long (plage 1 20):** <4sec **Laser Pickup:** Sony KSM-213CCM, détection 3spot 780nm **Tracking électronique:** Full automatic digital tracking. **FORMAT DISQUE: Extensions possibles:**  $\mu$  .mp3 ~ .MP3 ~ .mp3 ~ .Mp3 **Compatibilité ID3 tag:** ID3v2 et antérieur **Compatibilité CD-TEXT:** oui Level1 (max. 8"/8.3" character style) Level2 (max. 31/30 character style) **Joliet:** max. 64/64 character style **CD-ROM sector format:** mode-1 only **Max. Directories:** 255<br> **Max. Fichiers:** 299 Max. Fichiers: **FORMATS MP3: MPEG1 Layer3 (ISO/IEC11172-3):** mono / stereo sampled at: 32 - 44,1 - 48kHz **Bit rates:** 32 – 320 Kbps **Bitrate modes:** CBR (Constant Bitrate) or VBR (Variable Bitrate) **MPEG2 Layer3 (ISO/IEC13818-3):** mono / stereo sampled at: 16 – 22,05 - 24kHz **Bitrates:** 8 – 160 Kbps **Bitrate modes:** CBR (Constant Bitrate) or VBR (Variable Bitrate) **MPEG2,5 Layer3:** mono / stereo sampled at: 8 – 11,025 - 12kHz **Bitrates:** 8 – 160 Kbps **Bitrate modes:** CBR (Constant Bitrate) or VBR (Variable Bitrate) **Dimensions:** Lecteur 482(L) x 88.8 (H) x 310(P) mm Contrôleur 482(L) x 132(H) x 75(P) mm Poids: **Discription Example 2.5 Lecteur** 5.9kg Contrôleur 2.4kg

**Chacune de ces informations peut être modifiée sans avertissement préalable Vous pouvez télécharger la dernière version de ce mode d'emploi et du progiciel de gestion sur notre site Web : www.synq-audio.com**

# HANDLEIDING

Hartelijk dank voor de aankoop van dit SYNQ® product. Om ten volle te kunnen profiteren van alle mogelijkheden en voor uw eigen veiligheid, gelieve de aanwijzingen zeer zorgvuldig te lezen voor U begint het apparaat te gebruiken.

#### VERGEET NIET UW SYNQ AANKOOP TE REGISTREREN. ZO ONTVANGT U AUTOMATISCH EEN BERICHT BIJ NIEUWE SOFTWARE UPDATES!  $\rightarrow$  SURF NAAR: WWW.SYNQ-AUDIO.COM/REGISTER/  $\leftarrow$

### EIGENSCHAPPEN

- Volledige MP3 weergave (max. 999 MP3-files / 255 Mappen per CD)
	- o MPEG1 layer3 (32 + 44,1 + 48kHz)
	- o MPEG2 layer3 (16 + 22,05 + 24kHz)
	- o MPEG2.5 layer3 (8 + 11,025 + 12kHz)
- Ondersteunt zowel de CBR als de VBR transmissiesnelheden.
- Alfanumeriek VFD display voor uitlezing van CD-TEXT en MP3 ID3v2 tags.
- PCMS(Permanent Cue Memory System) voor het permanent memoriseren van cue punten en naadloze loops.
- Autoloop functie: maakt automatische 4Beat loops.
- Loop/extend functie (van 1/256 tot 32/1 loops)
- 4 Hot Cue toetsen voor het opslaan van cue punten en/of naadloze loops
- Tot max. 4 naadloze loops per track, voorzien van reloop/stutter functie
- Naadloos bewerken van loops in "real-time"!
- Visuele indicatie van de loop lengte.
- Volledig automatische beat counters met extra TAP functie
- Pitch Lock (Master Tempo) behoudt de toonhoogte terwijl u de beat of snelheid verandert
- Pitch Control tot +/-100% (keuze uit: +/-4% \* +/-8% \* +/-16% \* +/-100%)
- Pitch bend functie via jog dial en toetsen
- Leest CD-DA, CD-R, CD-RW
- 20Sec Anti Shock geheugen
- Frame opzoeking tot op 1/75sec, eveneens met MP3 files
- Direct programmeerbare cue ("Cue on the fly")
- Ultra snelle memory start binnen 10msec
- Fader start, fader stop, (back cue) met auto cue functie(-48dB)
- Relay Play (beurtelings weergave van beide CD spelers)
- S/PDIF digitale audio uitgangen
- Verschillende tijdsaanduidingen: verlopen, blijvende en totaal blijvende tijd.
- Single/continuous play
- CD-lade sluit automatisch na 60seconden
- Automatische Sleep functie verlengt de levensduur van de laser

### VÓÓR DE INGEBRUIKNAME

- Controleer of de volgende onderdelen in de verpakking zitten:
- CD speler
- Bedieningspaneel
- Handleiding
- Voedingskabel
- Een paar cinch kabels
- mini-DIN kabel
- Een paar fader startkabels (mini-jack/mini-jack)

### WAARSCHUWINGEN BETREFFENDE HET GEBRUIK

**VEILIGHEIDSVOORSCHRIFTEN:**

![](_page_16_Picture_48.jpeg)

**WAARSCHUWING:** Om het risico op elektrocutie zoveel mogelijk te vermijden mag u nooit de behuizing verwijderen. Er bevinden zich geen onderdelen in het toestel die u zelf kan herstellen. Laat de herstellingswerken enkel uitvoeren door een bevoegde technicus.

De bliksempijl die zich in een gelijkbenige driehoek bevindt is bedoeld om u te wijzen op het gebruik of de aanwezigheid van niet-geïsoleerde onderdelen met een "gevaarlijke spanning" in het toestel die voldoende kracht heeft om een risico van elektrocutie in te houden.

Het uitroepteken binnen de gelijkbenige driehoek is bedoeld om de gebruiker erop te wijzen dat er in de meegeleverde literatuur belangrijke gebruik en onderhoudsinstructies vermeld staan betreffende dit onderdeel.

![](_page_16_Picture_53.jpeg)

Dit symbool betekent: het apparaat mag enkel binnenhuis worden gebruikt.

Dit symbool betekent: Lees de handleiding!

Om brand en elektrocutie te vermijden mag u dit toestel nooit blootstellen aan regen of vocht. Plaats nooit metalen voorwerpen of mors nooit vloeistoffen in het toestel. Elektrocutie en een slechte werking kunnen hieruit resulteren.

#### **INSTALLATIEAANWIJZINGEN:**

- Het plaatsen en het gebruiken van het toestel tijdens lange periodes in de nabijheid van warmtebronnen zoals versterkers, spot's, enz. zullen de prestaties van het toestel negatief beïnvloeden en kunnen het toestel zelfs beschadigen.
- Het toestel kan in een 19-inch rack ingebouwd worden. Bevestig het toestel door middel van de 4 schroefsleuven die zich in de frontplaat bevinden. Gebruik enkel vijzen van een gepast formaat. (de vijzen zijn niet meegeleverd) Zorg ervoor dat het toestel zo weinig mogelijk schokken en trillingen ondergaat tijdens het transport.
- Wanneer het toestel ingebouwd is in een cabine of een flight case moet u er wel voor zorgen dat het toestel goed geventileerd wordt, zodanig dat de warmte die het toestel ontwikkeld goed geëvacueerd wordt.
- Om condensvorming te voorkomen na het transport moet u het toestel de tijd laten om zich aan te passen aan de omgevingstemperatuur, vooral als het toestel vanuit een koele plaats naar een warmere ruimte overgeplaatst wordt. Condens verhindert soms de goede werking van het toestel.
- Wees voorzichtig in de keuze van de plaats waar u het toestel wilt installeren. Vermijdt

de nabijheid van warmtebronnen. Vermijd ondergronden die onderhevig zijn aan trillingen of stoffige en vochtige plaatsen.

- De CD speler werkt normaal op oppervlakken met een helling van maximum 15°.
- Wees zeer voorzichtig met het manipuleren van CD's, raak ze nooit aan met natte of vuile handen.
- Vuile CD's moeten eerst gereinigd worden met een hiervoor speciaal ontworpen doek en reinigingsproduct.
- Gebruik nooit zwaar beschadigde CD's (gekrast of vervormd) Zij kunnen uw toestel beschadigen.
- Om brand en elektrocutie te vermijden mag u dit toestel nooit blootstellen aan regen of vocht.
- Om elektrocutie te vermijden mag u nooit het deksel van het toestel openmaken. Wendt u tot uw dealer als er zich een probleem voordoet.
- Plaats nooit metalen voorwerpen of mors nooit vloeistoffen in het toestel. Elektrocutie en een slechte werking kunnen hieruit resulteren.
- Deze CD speler is uitgerust met een halfgeleidende laser. Om van uw muziek te genieten dank zij een normale werking van het toestel is het aangeraden om uw toestel te gebruiken in een ruimte met een temperatuur tussen 5°C en 35°C.
- De CD speler mag door niemand geregeld of hersteld worden, uitgezonderd door een ervaren technicus.
- Dit toestel kan storingen veroorzaken bij radio en televisieontvangst.

#### **REINIGEN VAN DE CD SPELER:**

Reinig het toestel met een zacht, lichtjes bevochtigd doek. Vermijd water te morsen in het toestel. Gebruik nooit vluchtige producten zoals benzeen of thinner, dit kan het toestel beschadigen.

### AANSLUITINGEN

#### **BASISAANSLUITINGEN:**

- Verbind de mini-DIN kabel tussen het bedieningspaneel en de CD speler (CD lader).
- Gebruik de meegeleverde cinch kabels om de audio uitgangen van de CD speler te verbinden met de CD ingangen van uw mengtafel.
- Verbind eveneens de 2 fader start kabels indien uw audio mixer voorzien is van fader start aansluitingen. (Synq® of Pioneer® compatibel)
- Verbind de voedingskabel.

## CONTROLE EN FUNCTIES

#### CD SPELER - VOORKANT:

![](_page_17_Figure_25.jpeg)

- **1. Power (Power ON/OFF switch):** Wanneer de voedingsschakelaar ingedrukt wordt gaat het toestel aan en gaat de blauwe Led branden.
- **2. Disc tray**: Gebruik de OPEN/CLOSE toetsen om de CD lade te openen en een CD in het toestel te plaatsen.
- **3. OPEN/CLOSE toets**: gebruik deze toets om de CD lade te openen of te sluiten. Deze toetsen kunnen niet gebruikt worden tijdens het afspelen van een CD. Indien de lade niet gesloten wordt, zal deze na 60sec. automatisch sluiten om schade te voorkomen.

#### CD SPELER - ACHTERKANT:

![](_page_17_Figure_30.jpeg)

- **4. Control connector:** gebruik de meegeleverde mini-DIN kabel om deze uitgang te verbinden met het bedieningspaneel.
- **5. Audio outputs:** Uitgang van het audio signaal van elk van de CD spelers. Gebruik de meegeleverde cinch/cinch kabels om deze uitgangen te verbinden met de CD/line ingangen van uw mengtafel.
- **6. Digital out socket:** sluit dit digitale uitgangssignaal (S/PDIF formaat) eventueel aan op een digitale versterker of een digitale recorder (vb. Mini disc)
- **7. Mains input:** Verbind de CD speler met het 230V AC net door middel van de meegeleverde voedingskabel.

#### BEDIENINGSPANEEL - VOORKANT:

![](_page_18_Figure_3.jpeg)

- **1. SEARCH WHEEL (BUITENSTE RING):** Dit wiel heeft 4 voorwaartse en 4 achterwaartse snelheidsposities voor het snel opzoeken van muziekfragmenten. Hoe verder u het wiel in elke richting draait, hoe vlugger u door de muziek heen gaat.
- **2. JOG WHEEL (BINNENSTE RING):** Dit jog wiel heeft 3 functies, afhankelijk van de modus waarin u werkt.
	- Met het jog wiel kunt u traag de frames (1/75sec) opzoeken wanneer de CD niet afgespeeld wordt maar in pauze of op een Cue punt staat. Om een nieuw Cue punt in te stellen draait u aan het wiel tot u op de juiste plaats bent, daarna drukt u op de PLAY of LOOP IN toets. Druk vervolgens op CUE om naar het ingegeven "CUE PUNT" terug te keren .
	- Tijdens de weergave van een nummer kan men met het jog wiel de snelheid van de weergave tijdelijk verhogen door het wiel in wijzerzin te draaien of verlagen door het wiel in tegen wijzerzin te draaien tot +/-10%. De waarde van de snelheidsverandering wordt bepaald door de snelheid van de rotatie van het wiel.
	- Parameters van sommige geselecteerde effecten kunnen eveneens aangepast worden door middel van het jog wiel.
- **3. R.CUE/LOOP IN toets:** Laat u toe het Cue punt in te stellen zonder de weergave van de CD te stoppen (CUE ON THE FLY). Deze toets bepaalt ook het beginpunt van een naadloze Loop. Wanneer u op één van de HOT CUE toetsen drukt wordt het startpunt ook gekopieerd naar deze toets.
- **4. CUE toets:** Als u op de CUE toets drukt tijdens de weergave, dan veroorzaakt dit een onmiddellijke terugkeer naar de positie waar de weergave gestart werd. De weergave start onmiddellijk vanaf het geprogrammeerde Cue punt, en duurt verder zolang de CUE toets ingedrukt blijft. De CD speler springt terug naar het Cue punt zodra de CUE toets losgelaten wordt. Wanneer het toestel in pauze modus staat (Play/Pause LED knippert) kan het Search en/of het Jog wiel gebruikt worden om een ander startpunt te kiezen. Door op de PLAY/PAUSE toets en nadien op de "CUE" toets te drukken kunt u dit nieuwe Cue punt bevestigen. De CUE LED zal branden zolang de Cue toets ingedrukt blijft, tot de CD terugkeert naar zijn startpositie.
- **5. OUT/EXIT toets:** Wordt gebruikt om het eindpunt van een Loop te bepalen. De CD speler start het afspelen van de naadloze Loop tot wanneer u terug op deze toets drukt om de Loop te verlaten. Wanneer een Loop geprogrammeerd is maar niet afgespeeld wordt kan men zo ook het aflezen van de Loop herstarten. De plaats in het nummer waar u op deze toets gedrukt heeft zal opgeslagen worden als nieuw eindpunt van de Loop. Als U in "loop edit" mode bent dan zal het indrukken van de

OUT/EXIT toets het bewerken van de loop beëindigen en wordt het nieuwe loop eindpunt opgeslagen.

- **6. PLAY/PAUSE toets:** Telkens u op de PLAY/PAUSE toets drukt zal de CD speler overgaan van afspelen naar pauze of van pauze naar afspelen. De toets knippert zolang de CD speler in pauze staat.
- **7. RELOOP/STUTTER toets:** Deze toets heeft 3 functies:
	- **RELOOP:** Als een Loop geprogrammeerd was en u hebt op de OUT/EXIT toets gedrukt, druk dan op de Reloop toets om terug over te gaan naar het afspelen van de Loop. Druk op de OUT/EXIT toets om de Loop terug te verlaten. (start en eindpunt van de Loop blijven onveranderd)
	- **STUTTER:** Wanneer een Loop afgespeeld wordt kunt u op deze toets drukken om de Loop onmiddellijk te herstarten. U kunt ook op deze toets drukken wanneer een nummer geen loop afspeelt. Telkens u op de RELOOP/STUTTER toets drukt herstart de muziek vanuit zijn geprogrammeerd Cue punt. Het stotter effect (stutter) laat u toe extra creatief te zijn met uw prestatie.
	- **EDIT LOOP FUNCTIE STARTEN:** Als er een loop geprogrammeerd is (LOOP IN en OUT/EXIT toetsen lichten op) dan kan U de "loop edit" functie starten door de RELOOP/STUTTER toets in te drukken tot er op het scherm "Loop Edit" verschijnt.
- **8. HOT CUE toetsen**: 4 programmeerbare toetsen waarin u gewone Cue punten en/of Loops kunt opslaan. Deze toetsen kleuren groen als er een gewoon cue punt werd opgeslagen en knipperen als er een loop werd opgeslagen. Alle opgeslagen Cue punten en Loops kunnen opgeslagen worden in het permanente geheugen om later opnieuw gebruikt te worden. Deze eigenschap noemt men "**PCMS P**ermanent **C**ue **M**emory **S**ystem". Zie het volgende hoofdstuk voor verdere informatie over het programmeren van Cue punten, enz.
- **9. PITCH BEND toetsen:** De snelheid verhoogt wanneer men op de "+ toets" drukt en keert weer naar zijn oorspronkelijke snelheid wanneer de toets losgelaten wordt. De snelheid daalt wanneer men op de "– toets" drukt en keert weer naar zijn oorspronkelijke snelheid wanneer de toets losgelaten wordt. Deze toetsen kunnen gebruikt worden om de beats van 2 nummers op elkaar af te stellen. Zij worden ook gebruikt voor het bevestigen (of annuleren) van vragen die soms getoond worden op het scherm.
- **10. SPEED schuifregelaar:** Druk op de SPEED toets, zodat deze aan is. De snelheid kan bijgeregeld worden tot +/-100% door de schuifregelaar te verzetten. De snelheid zal niet veranderen als de SPEED toets uit staat. U kunt het bereik van de snelheidsverandering instellen de "%-toets".
- **11. TIME toets:** De TIME toets laat u toe over te schakelen naar het weergeven van de reeds verstreken tijd, de resterende tijd van het nummer of de totaal resterende tijd van de CD. (standaard = resterende tijd van het nummer) Opgelet: de totaal resterende tijd van de CD is niet beschikbaar voor MP3 CD's.
- **12. OPEN/CLOSE toetsen:** Druk op deze toets om een CD te laden of uit te werpen. Elke druk op de toets zal de CD lade openen of sluiten.

*OPMERKING: De CD lade kan niet geopend worden tijdens het afspelen van een CD. Druk eerst op PLAY/PAUSE toets om het afspelen te stoppen.* .

- **13. SGL/CTN:** U kunt kiezen tussen "single track mode" en "continuous play".
	- **Continuous play:** de volledige CD zal afgespeeld worden zonder onderbreking. (meestal gebruikt in taverne's)
	- **Single track:** de CD speler stopt aan het einde van elk nummer en wacht aan het begin van het volgende nummer. (meestal gebruikt door deejays)

Druk op de SGL/CNT toets gedurende meer dan 1seconde om over te schakelen van de normale naar de "auto cue" modus (of omgekeerd). In "auto cue" modus zal de CD speler wachten aan de eerste muzikale noot van elk nummer. Dit betekent dat slecht

geïndexeerde CD's geen hindernis vormen voor de onmiddellijke startmogelijkheden van deze CD speler. Dit is een zeer nuttige eigenschap voor deejays!

- **14. VFD Display:** toont alle belangrijke informatie tijdens het gebruik. Zie de volgende paragraaf om hierover meer te vernemen.
- **15. TRACK/FOLDER keuzeknop:** Deze multifunctionele keuzeknop wordt samen met de FOLDER toets gebruikt om de tracks en mappen op de CD te selecteren:
	- **TRACK MODE:** Druk op de FOLDER toets zodat deze uit staat om de track modus te activeren: ook al bevat de CD subfolders (mappen) dan zal de CDX-2 hiermee geen rekening houden en de tracks weergeven alsof er geen mappen zijn.
		- **Nummers selecteren:** draai aan de TRACK/FOLDER keuzeknop om het gewenste nummer te zoeken. Als U tijdens het draaien de keuze knop indrukt dan verloopt het zoeken per 10 nummers.
		- **Tonen van de namen bij MP3 files:** Als een MP3 nummer ID3tag informatie bevat dan wordt deze automatisch weergegeven. Drukt U 1x op de keuzeknop dan wordt onmiddellijk de titel van het nummer getoond. Druk de keuzetoets 2x kort na elkaar in om onmiddellijk de naam van de uitvoerder te tonen.
		- **Tonen van de namen bij audio CD's:** Als een audio CD numerieke CD-TEXT informatie bevat dan worden de namen automatisch getoond. Drukt U 1x op de keuzeknop dan wordt de naam van het album getoond.
	- **FOLDER MODE:** Druk op de FOLDER toets zodat deze aan staat om de folder modus te activeren: als de CD subfolders (mappen) bevat dan kan U deze afzonderlijk oproepen:
		- **Folders selecteren:** Om een map te zoeken en selecteren drukt U de keuzetoets in terwijl U draait.
		- **Nummers selecteren:** Van zodra U in de juiste map bent kan U aan keuzeknop draaien zonder deze in te drukken om één van de nummers in deze map te selecteren. Als U aan het einde van de map komt dan begint U terug vooraan in de map.
		- **Tonen van de namen bij MP3 files:** Als een MP3 nummer ID3tag informatie bevat dan wordt deze automatisch weergegeven. Drukt U 1x op de keuzeknop dan wordt onmiddellijk de foldernaam getoond. Druk de keuzetoets 2x kort na elkaar in om onmiddellijk de titel van het nummer te tonen. Druk de keuzetoets 3x kort na elkaar in om onmiddellijk de naam van de uitvoerder te tonen.

**16. FOLDER Toets:** met deze toets kiest U tussen de folder en track modus.

- **17. AUTO LOOP Toets:** Met deze toets kan U 2 verschillende functies activeren:
	- **Loop speelt NIET:** Als er geen loop speelt dan kan U volledig automatisch een 4Beat loop aanmaken door op het juiste moment deze toets in te drukken. In de volgende paragraaf krijgt U hierover meer uitleg.
	- **Loop speelt:** tijdens het afspelen van een loop zal het indrukken van de AUTO LOOP toets de "loop cut/extend" functie activeren. In de volgende paragraaf krijgt U hierover meer uitleg.
- **18. TAP toets:** De CDX-2 heeft een volledig automatische BPM-counter. In sommige uitzonderlijke gevallen kan de automatische beat counter niet werken zoals het hoort (onregelmatige beats of eenvoudigweg geen beats te bespeuren). In dit geval kunt u de beat counter helpen door manueel op deze toets te tokkelen op het ritme van de muziek. Na het gebruik van de TAP functie kan U de BPM-counter terug in automatische mode zetten door de TAP toets in te drukken tot er in de rechter bovenhoek van het scherm terug "AUTOBPM" verschijnt.
- **19. PITCH RANGE toets:** Telkens als U deze toest indrukt wordt de schaal van de snelheidsfader aangepast. Voor gewone audio CD's kunt u +/-4%, +/-8%, +/-16% en +/-100% kiezen. De +/-100% optie kan niet gebruikt worden bij MP3 CD's.
- **20. PITCH LOCK toets:** (Master Tempo) activeert de Pitch Lock functie. Deze functie laat u toe de snelheid van een nummer te regelen door middel van de Pitch Control schuifregelaar, zonder de toonhoogte te wijzigen. Deze toets wordt blauw wanneer de Pitch Lock ingeschakeld is.
- **21. SPEED toets:** Deze toets wordt gebruikt om de snelheidsregeling aan en uit te schakelen.
- **22. RELAY toets:** wanneer u de Relay functie aanzet wordt er afwisselend een nummer afgespeeld van beide CD spelers tot wanneer de Relay functie weer uitgeschakeld wordt. U kunt steeds een nieuwe CD in de CD speler steken die wacht in de stand-by modus. Zo kunt u een eindeloos programma creëren. Dit is perfect voor het gebruik in taverne's, enz.
- **23. MEMO toets:** wordt gebruikt om Cue punten en Loops op te slaan in de Hot Cue toetsen. Om een Cue punt of loop op te slaan drukt U eerst op de MEMO toets zodat deze oplicht, nadien drukt U op één van de 4 HOT CUE toetsen. Om delen van het permanente cue geheugen te wissen drukt U de MEMO toets en de SAVE TRACK toets samen in. In de volgende paragraaf krijgt U hierover meer uitleg.
- **24. SAVE TRACK toets:** wordt gebruikt om de inhoud van de 4 HOT CUE toetsen naar het permanente Cue geheugen te kopiëren. Druk deze toets samen met de MEMO toets in om delen van het permanente cue geheugen te kunnen wissen.

![](_page_19_Figure_26.jpeg)

**25. FADER START aansluitingen:** wanneer u een mengtafel hebt die uitgerust is met een fader start functie, verbind dan de CD speler met de fader start aansluitingen van de mixer. Let er wel op dat deze aansluitingen nooit verbonden worden met één of andere spanning.

*Opgelet: Deze afstandbediening is enkel verenigbaar met een bepaald type mixers (Synq® of Pioneer® compatibel.)*

**26. CONTROL CONNECTOR:** Verbind deze aansluiting met de CD speler door middel van de meegeleverde mini-DIN kabel.

#### VFD SCHERM:

![](_page_19_Figure_31.jpeg)

- **1. PLAY:** verschijnt tijdens het afspelen van een CD.
- **2. PAUSE:** verschijnt wanneer de CD speler in pause of in cue modus staat.
- **3. CUE:** verschijnt wanneer de CD speler Stand-by staat aan het master cue punt.
- **4. ELAPSED, TOTAL REMAIN:** toont aan dat de tijd die weergegeven is op het scherm de verstreken tijd (elapsed), de totaal resterende tijd van de CD (total) of de resterende tijd van het nummer (remain) is.
- **5. ALFANUMERIEK DISPLAY:** toont de namen van folders en MP3 nummers. Voor MP3 nummers opgenomen in CBR wordt ook de bitrate getoond. Voor opnames in VBR toont het scherm "VBR". Als normale audio CD's CD-TEXT informatie bevatten dan wordt deze ook getoond. Als er geen CD-TEXT informatie gevonden wordt dan toont het scherm "no CD-TEXT". Ook allerlei interactieve informatie en vragen worden hier weergegeven.
- **6. TIME BAR:** heeft 2 functies:
	- **Tijdens normale weergave:** toont u ofwel de verstreken tijd, ofwel de resterende tijd, afhankelijk van de keuze die gemaakt werd door middel van de TIME toets. De Time Bar begint te flitsen aan het eind van elk nummer om de gebruiker te verwittigen dat het hoog tijd is om tot de actie over te gaan.
	- **Tijdens het afspelen van een loop:** toont de tijd tot het einde van de loop. Deze aanduiding helpt U bij het bepalen wanneer een naadloze loop opnieuw begint.
- **7. BPM UITLEZING**: de automatische beat counter geeft het aantal Beats Per Minuut weer op het scherm. In manuele modus toont het scherm "BPM". Als de beat counter in automatische modus werkt dan toont het scherm "AUTOBPM". (druk de TAP toets gedurende +/-2sec. in om naar automatische modus over te schakelen)
- **8. CD/MP3 indicator**: toont "CD" als er een gewone audio CD wordt afgespeeld en "MP3" als er een MP3 CD in de lader zit.
- **9. AUTO CUE:** verschijnt wanneer de "auto cue" functie geactiveerd is. Zie SGL/CTN toets.
- **10.SINGLE:** verschijnt wanneer men gekozen heeft om slechts één nummer te lezen. Wanneer Single niet verschijnt, zal de CD speler de volledige CD lezen zonder onderbreking. Deze functie wordt ingesteld door middel van de SGL/CTN toets.
- **11.RELOOP:** wijst u erop dat een Loop wordt afgelezen. (herhaalt een bepaald deel van een nummer)
	- **RELOOP Flitst:** een Loop is geprogrammeerd en wordt afgespeeld.
	- **RELOOP blijft aan:** een Loop is geprogrammeerd maar wordt niet afgespeeld.
- **12.FOLDER:** toont het nummer van de geselecteerde folder.
- **13.TRACK:** Toont u welk nummer van de CD afgespeeld wordt.
- **14.MINUTE:** Geeft de tijdsinformatie van het lopende nummer weer in "minuten".
- **15.SECOND:** Geeft de tijdsinformatie van het lopende nummer weer in "seconden".
- **16.FRAME:** Geeft de tijdsinformatie van het lopende nummer weer in "frames". (1 frame  $= 1/75^{th}$  sec.)
- **17.ANTI SHOCK EN BUFFER INDICATOR:** toont het aantal seconden muziek in het buffergeheugen.
- **18.PITCH DISPLAY:** toont de procentuele afwijking van de afspeelsnelheid, ingesteld met de snelheidsregelaar. Een klein, rood hangslot wordt getoond als de pitch lock functie (Master Tempo) actief is.

### HOE GEBRUIKEN …

De meeste algemene functies worden uitgelegd in het voorgaande hoofdstuk "controle en functies" In dit hoofdstuk spreken we over de functies die wat meer uitleg nodig hebben.

#### ENKELE ALGEMENE FUNCTIES:

#### **SLEEP MODE:**

De CD speler zet na 15 minuten inactiviteit automatisch de motor en de laser uit (wanneer in pauze of in cue modus). Dit verlengt de levensduur van de motor en de laser. Tijdens de Sleep Mode wordt het woord "SLEEP" weergegeven op het scherm. Om de CD speler te doen "ontwaken" moet u enkel op de Cue of Play toets drukken, het scherm keert terug naar zijn normale weergave en is klaar om de instructies te ontvangen.

#### **RELAY FUNCTIE:**

Zet eerst beide schuifregelaars van de CD ingangen van uw mengtafel open. Druk op de RELAY toets om de relay functie in te schakelen. De Relay Led gaat aan. Plaats een CD in beide CD laders en begin de weergave van één van de twee CD's. Er zal afwisselend een nummer van elke CD afgespeeld worden tot de Relay functie uitgezet wordt. U kunt steeds een nieuwe CD plaatsen in de Cd speler die in stand-by staat. Op deze manier kunt u een eindeloos programma creëren, perfect voor het gebruik in taverne's, enz. *OPMERKING: door de Relay functie aan te zetten schakelen beide spelers automatisch over naar de Singlemodus.*

#### **TIJDELIJKE SNELHEIDSAANPASSING: (pitch bend)**

Deze functie wordt gebruikt om de beats van twee nummers mooi te synchroniseren zodat deze nadien naadloos in elkaar kunnen overgaan. Dit kan op 2 manieren gebeuren:

- **PITCH BEND toetsen**: tijdens het indrukken van de PITCH BEND+ of PITCH BENDtoets wordt de afspeelsnelheid tijdelijk verhoogd of verlaagd.
- **JOG WIEL**: Tijdens het afspelen kan men met het JOG wiel de snelheid tijdelijk beïnvloeden. Door in wijzerzin te draaien zal de snelheid tijdelijk verhogen. Door in tegen wijzerzin te draaien wordt de snelheid tijdelijk verlaagd. De draaisnelheid bepaalt hoe groot de tijdelijke snelheidsafwijking zal zijn.

#### **CD-TEXT:**

Niet enkel bij MP3 nummers is het mogelijk om de namen weer te geven. Bepaalde in de handel verkrijgbare audio CD's bevatten CD-TEXT informatie. Ook heel wat software om CDR te branden (bvb. Nero) maken het mogelijk om CD-TEXT aan een audio CD toe te voegen. Als er CD-TEXT gevonden wordt dan wordt deze automatisch op het scherm weergegeven. Bevat een audio CD geen CD-TEXT dan toont het scherm "no CD-TEXT"

#### **WEERGAVE VAN MP3 FILES:**

De CD speler detecteert automatisch of de CD MP3 files bevat. De CDX-2 kan verschillende MP3 formaten lezen. Het scherm toont enkele van de ID3-tags (titel van het nummer / artiest / naam van de map / bitrate). De CD mag tot 999 MP3- files bevatten, verspreid over maximum 255 mappen. De MP3-files mogen de volgende file extensies bevatten: .mp3 ~ .MP3 ~ .mP3 ~ .Mp3

Controleer in de technische eigenschappen welke MP3-files worden toegestaan.

#### **WEERGAVE/OPNEMEN VAN CD-R EN CD-RW:**

Naast gewone audio CD's kan de CDX-2 eveneens CD-R's (CD recordable) en CD-RW's (CD rewriteable) lezen. Let er bij het branden van uw CD's wel op steeds de opties "disc at once" en "track at once" te gebruiken! Hoewel dit apparaat CD-R en CD-RW kan aflezen die bij hoge snelheid geschreven werden, raden wij U toch aan om de snelheid bij het branden te beperken tot x12 om een optimale afleesbaarheid te garanderen. Eveneens raden wij U aan om enkel goede kwaliteit CDROMs van bekende merken te gebruiken!

Als u een multi sessie CD maakt, dan zal enkel de eerste sessie gespeeld worden:

- Als de eerste sessie in CD-DA is, dan kunt u alleen CD-DA nummers spelen.
- Als de eerste sessie in MP3 is, dan kunt u alleen MP3 files spelen.

#### DE LOOPS:

#### **MAAK EEN LOOP (LUS):**

Druk op de R.CUE/LOOP IN toets om het startpunt van de Loop te programmeren terwijl de muziek afgespeeld wordt. Druk daarna op de OUT/EXIT toets om het eindpunt van de Loop te programmeren. De weergave van de naadloze lus (seamless loop) start onmiddellijk. (Met wat ervaring zult u perfecte Loops kunnen programmeren!) Tijdens het afspelen van de Loop kunt u terug op de OUT/EXIT toets drukken om de loop te verlaten en terug over te gaan naar de normale weergave van de rest van het nummer. Het is mogelijk om een nieuwe Loop te programmeren, zelfs wanneer een Loop weergegeven wordt. Druk terwijl de Loop speelt gewoon op de R.CUE/LOOP IN toets om het startpunt van de nieuwe Loop te bepalen. Breng nu het eindpunt in door op de OUT/EXIT toets te drukken. Uw nieuwe Loop is nu geprogrammeerd en wordt afgespeeld.

#### **HERSTART EEN LOOP:**

Dit kan gedaan worden op 3 manieren:

- Wanneer een Loop geprogrammeerd is en u deze verlaten hebt door op de OUT/EXIT toets te drukken, druk dan gewoon op de RELOOP toets om de Loop opnieuw te starten.
- Wanneer een Loop geprogrammeerd is en u deze verlaten hebt door op de OUT/EXIT toets te drukken, druk dan gewoon terug op de OUT/EXIT toets om de Loop opnieuw te starten. De plaats waar u op de OUT/EXIT toets gedrukt hebt is nu geprogrammeerd als nieuw eindpunt van de Loop.
- Wanneer de Loop wordt afgespeeld, druk dan op de RELOOP toets om de Loop onmiddellijk terug te starten. U kunt dit verschillende keren na elkaar doen om een «stotter» effect te creëren.

#### **EEN LOOP BEWERKEN:**

Wanneer er al een loop geprogrammeerd is, druk dan gedurende ongeveer 2 seconden op de RELOOP/STUTTER toets om de loop te kunnen bewerken. Terwijl de loop naadloos wordt weergegeven kunt u op het LCD scherm de tijdinformatie van het eindpunt van de lus aflezen. Gebruik het jog wiel om een nieuw eindpunt voor de lus in te stellen. Om dit te vergemakkelijken hoort u continu wat u precies aan het eindpunt veranderde. Wanneer de loop perfect is, druk dan op de OUT/EXIT toets om het nieuwe eindpunt van de loop op te slaan.

#### **CUT/EXTEND FUNCTIE:**

Druk tijdens het afspelen van een loop op de AUTO LOOP toets om de "cut/extend functie" te activeren. Het scherm scherm toont "1/1 Loop" (originele loop).

 **CUT FUNCTIE:** draai het jogwiel één klik in tegenwijzerzin om de loop in de helft te kappen (scherm toont "1/2 Loop". Bij elke verdere klik in tegenwijzerzin wordt de loop telkens verder in de helft gekapt tot het scherm "1/256 Loop" toont.

U zal merken dat aan de linker zijde van het scherm af en toe een "\*" verschijnt. Dit is een visuele hulp die aangeeft wanneer het veilig is om de loop in de helft te kappen zonder dat er een "valse sprong" in de weergave te horen is: als de "\*" aanwezig is dan is het veilig om de loop in 2 te knippen. Als de "\*" niet aanwezig is dan is er een risico op een "valse sprong" in de weergave bij het knippen van de loop.

 **EXTEND FUNCTIE:** draai het jogwiel één klik in wijzerzin om de lengte van de loop te verdubbelen (scherm toont "2/1 Loop". Bij elke verdere klik in wijzerzin wordt de loop telkens verder verdubbeld tot het scherm "32/1 Loop" toont.

U zal merken dat aan de linker zijde van het scherm af en toe een "\*" verschijnt. Dit is een visuele hulp die aangeeft wanneer het veilig is om de "extend functie" uit te schakelen of de loop terug in de helft te kappen zonder dat er een "valse sprong" in de weergave te horen is: als de "\*" aanwezig is dan is het veilig om de functie uit te schakelen of de loop in 2 te knippen. Als de "\*" niet aanwezig is dan is er een risico op een "valse sprong" in de weergave bij het uitschakelen of knippen van de loop.

#### HET GEHEUGEN:

#### **VERSCHILLENDE GEHEUGENS:**

Voor wij over het gebruik van het geheugen spreken moeten u het onderscheid kunnen maken tussen "track memory" (geheugen van het nummer) en "permanent memory" (het permanente geheugen):

 **Track Memory:** Dit is het geheugen waarin de CDX-2 een set van maximum 4 Cue punten en /of Loops van een nummer opslaagt. U kunt een "track memory" instellen voor elk nummer van een CD. *Voorbeeld: uw CD bevat 16 nummers voor elk nummer kunt u tot 4 Cue punten en/of Loops*

*opslagen. Dit maakt een totaal van 14 x 4 = 64 Cue punten en/of Loops op één enkele CD!*

 **Permanent Memory:** Dit is het grote geheugen waarin alle Cue punten en Loops permanent worden opgeslagen. Het is in feite een geïndexeerde verzameling van "track memories". Wanneer u vooraf opgeslagen Cue punten oproept van een bepaald nummer, dan maakt u een overdracht van permanent geheugen "permanent memory" naar de "track memory".

#### **GEBRUIK VAN DE "TRACK MEMORY":**

#### **OPSLAAN VAN EEN MASTER CUE PUNT:**

Er zijn 2 manieren om een Master Cue punt te bepalen:

- Druk op de R.CUE/LOOP IN toets tijdens de normale weergave van een CD om het nieuwe Cue punt te bepalen ("CUE on the fly").
- Zet de CD speler in pause stand en gebruik het jog/shuttle wiel om de exacte plaats van het Cue punt te bepalen. Eenmaal u dit gevonden hebt, druk dan op de "IN/R. CUE" toets om het nieuwe Cue punt te programmeren. (of druk op de PLAY/PAUSE toets)

Als het Cue punt geprogrammeerd is, druk dan op de CUE toets om dit Cue punt terug op te roepen.

#### **OPSLAAN VAN EEN GEWOON CUE PUNT IN DE "HOT CUE" TOETSEN:**

Druk eerst op de MEMO toets om de hot cue memory modus in te schakelen (MEMO toets licht op).

- Druk op één van de vier HOT CUE toetsen op het juiste moment tijdens de normale weergave van het nummer: de HOT CUE toets die u net gebruikte zal groen oplichten om aan te wijzen dat het Cue punt is opgeslagen. ("Cue on the fly").
- Zet de CD speler in pauze stand om het jog/shuttle wiel te gebruiken voor het exact opzoeken van het Cue punt. Eenmaal u dit gevonden hebt, druk dan op één van de vier HOT CUE toetsen om het nieuwe Cue punt op te slagen: de HOT CUE toets die u net gebruikte zal groen oplichten om aan te wijzen dat het Cue punt is opgeslagen.

Als het Cue punt geprogrammeerd is, druk dan op de HOT CUE toets om de weergave opnieuw te starten vanuit het opgeslagen Cue punt.

#### **OPSLAGEN VAN EEN LOOP IN DE "HOT CUE" TOETSEN:**

Dit is sterk vergelijkbaar met het opslaan van een gewoon Cue punt. Het enige verschil is dat u de CDX-2 eerst in Loop modus moet zetten. Wanneer de Loop wordt afgespeeld, druk dan op de MEMO toets om de CD speler in de HOT CUE modus te zetten.(MEMO toets licht op). Druk daarna op één van de vier HOT CUE toetsen: de HOT CUE toets die u net gebruikte knippert om aan te tonen dat de Loop die op dit moment speelt is opgeslagen. U kunt tot 4 Loops per nummer opslaan!

#### **DE "HOT CUE" TOETSEN WISSEN:**

U kunt gemakkelijk de inhoud van een HOT CUE toets wissen door er eenvoudigweg een nieuw Cue punt of Loop in op te slaan. U kunt eveneens de inhoud van de vier HOT CUE toetsen tegelijkertijd wissen door gedurende meer dan 2 seconden op de MEMO toets te drukken. U zult merken dat de lichten uitgaan om u erop te wijzen dat de HOT CUE toetsen leeg zijn.

#### **GEBRUIK VAN HET PERMANENTE GEHEUGEN:**

Om veiligheidsredenen worden de Cue punten en de Loops die opgeslagen zijn in de HOT CUE toetsen niet automatisch opgeslagen in het permanente geheugen. Dit betekent dat wanneer u een set Cue punten en Loops oproept van het permanente geheugen naar de HOT CUE toetsen (welke betrekking hebben tot de track memory), u deze kunt bewerken, wijzigen en wissen, zoveel u maar wilt. Het permanente geheugen zal niet gewijzigd worden zolang u geen back-up maakt van de HOT CUE toetsen naar het permanente geheugen.

#### **OPSLAGEN IN HET PERMANENTE GEHEUGEN:**

Druk op de SAVE TRACK toets. Het scherm toont "Now saving" om aan te duiden dat de Cue punten en de Loops van de HOT CUE toetsen van dit nummer opgeslagen zijn in het permanente geheugen.

#### **EEN NUMMER WISSEN IN HET PERMANENTE GEHEUGEN:**

Kies het nummer dat u wilt wissen. Druk op de MEMO en vervolgens op de SAVE TRACK toets. Het scherm toont "Del Track?". Als U de YES toets (PITCH BEND+ toets) indrukt dan wordt alle cue informatie voor dit nummer in het permanente geheugen gewist.

*OPMERKING: Indien u, voordat u de gegevens wiste, Cue punten en Loops voor dit nummer had opgeslagen, kunt u de per ongeluk gewiste gegevens van dit nummer steeds herstellen: druk gewoon tegelijkertijd op de SAVE TRACK toets.*

#### **ALLE GEGEVENS VAN EEN CD IN HET PERMANENTE GEHEUGEN WISSEN:**

Zet de CD die u wilt wissen in de CD speler. Druk eerst op de MEMO toets en vervolgens 2x op de SAVE TRACK toets. Het scherm toont "Del CD?". Als U de YES toets (PITCH BEND+ toets) indrukt dan wordt alle cue informatie voor deze CD in het permanente geheugen gewist.

*OPGELET: Wees uiterst voorzichtig! Alle gegevens van de CD zijn voorgoed verloren!*

#### **HET VOLLEDIGE PERMANENTE GEHEUGEN WISSEN:**

Schakel de CDX-2 aan terwijl U de MEMO toets op één van de bedieningen ingedrukt houdt. Het scherm toont "Del All?". Als U de YES toets (PITCH BEND+ toets) indrukt dan wordt het volledige permanente geheugen gewist.

#### **OPROEPEN "HOT CUE POINTS/LOOPS" UIT HET PERMANENTE GEHEUGEN:**

Permanente Cue punten worden op track niveau opgeslagen, niet op CD niveau. Dit maakt het mogelijk om meer dan slechts 4 cue punten op een CD te memoriseren: U kan zo tot max. 4 cue punten en/of loops per track opslaan! Omdat het oproepen van de permanente cue punten enkele seconden duurt wordt dit niet automatisch uitgevoerd. Soms hebt U de cue punten gewoon even niet nodig en dan zou het zonde zijn om nutteloos te moeten wachten. Hieronder vindt U hoe het oproepen werkt:

- **Geen cue punten in permanent geheugen:** Als U een track kiest waarvoor er geen cue punten in permanent geheugen bestaan dan gebeurt er niets: u kan direct de play/pauze toets indrukken om de weergave te starten.
- **Er bestaan cue punten in permanent geheugen:** Als U een track kiest waarvoor er cue punten in permanent geheugen bestaan dan zal er "Load Cues?" op het scherm verschijnen. De CDX-2 vraagt wat U wil doen. Dit zijn de mogelijkheden:
	- **U drukt op de YES toets:** Druk YES ("pitch bend+" toets) om de cue punten uit het permanente geheugen naar de hot cue toetsen te laden. Tijdens dit proces toont het scherm "Loading Cue Points". Zodra de Hot Cues geladen zijn kan U de weergave starten.
	- **U drukt op de NO toets:** De cue punten worden niet geladen en het scherm toont de normale track en tijd informatie van het nummer. U kan de weergave direct starten.
	- **U drukt op de PLAYBACK toets:** Dit is hetzelfde als de NO toets indrukken maar U wint tijd!
	- **U doet niets:** na enkele seconden zal het scherm automatisch terug overgaan naar zijn gewone aanduidingen waarbij de cue punten niet werden geladen.

1kHz 0dB

### TECHNISCHE KENMERKEN

![](_page_23_Picture_474.jpeg)

**Elke inlichting kan veranderen zonder waarschuwing vooraf U kan de laatste versie van deze handleiding, alsook de laatste firmware versie downloaden via onze website:www.synq-audio.com**

# BEDIENUNGSANLEITUNG

Vielen Dank das Sie sich für ein **SYNQ®** - Produkt entschieden haben. Bitte lesen Sie sich diese Bedienungsanleitung aufmerksam durch, um dieses Produkt richtig bedienen und handhaben zu können. Wenn Sie sich die Anleitung durchgelesen haben, bewahren Sie diese an einem sicheren Ort auf, um jederzeit nachschlagen zu können.

VERGESSEN SIE NICHT IHR SYNQ PRODUKT REGISTRIEREN ZU LASSEN. SIE ERHALTEN DANN AUTOMATISCH EINE BENACHRICHTIGUNG, WENN EINE NEUE SOFTWARE VERFÜGBAR IST.

 $\rightarrow$  SURF TO: WWW.SYNQ-AUDIO.COM/REGISTER/ $\leftarrow$ 

### BESONDERHEITEN

- Vollständige MP3 Wiedergabe (max. 999 MP3-dateien / 255 Ablagen auf 1 CD)
	- o MPEG1 layer3 (32 + 44,1 + 48kHz)
	- o MPEG2 layer3 (16 + 22,05 + 24kHz)
	- o MPEG2.5 layer3 (8 + 11,025 + 12kHz)
- Unterstützt beide Bitraten Verfahren (CBR und VBR).
- Alphanumerisches VFD Display (für CD-TEXT und MP3 ID3v2 Tracks)
- PCMS (Permanentes CUE Memorysystem): Speicher für 5000 HOT CUE's und Loops!
- Autoloop Funktion: macht automatisch 4-Beat Loops
- Loop Schnitt/Dehn Funktion (von 1/256 Loop bis 32/1 Loop)
- 4 HOT CUE Tasten können CUE's und/oder Loops speichern.
- Bis zu 4 Loops für jeden Track mit reloop/stutter
- Nahtlose real-time Loop edit Funktion!
- Visuelle Anzeige der Loop Länge
- Voll automatischer BEAT Counter mit zusätzlicher TAP Funktion
- PitchLock (Maintempo): Keine Beeinflussung der Tonhöhe bei Änderung der Geschwindigkeit.
- Pitch wählbar: +/-4% \*+/-8% \*+/-16% \*+/-100% (bis zu +/-16% mit MP3)
- Liest CD-DA, CD-R, CD-RW
- 20 Sek. Anti-Shock Speicher
- 1/75sec Frame Search, auch bei MP3
- Echtzeit Cue ("Cue on the fly")
- Ultra schneller Memory-Start innerhalb von 10msec
- Fader-Start, Fader-Stop, (Back Cue)
- Auto Cue Funktion(-48dB)
- Relay Play (Abwechselnde Wiedergabe zwischen beiden Laufwerken)
- S/PDIF digitaler Audioausgang
- Transport Schutz (nach 60 sec. schließt das CD Fach automatisch)
- Auswählbare Elapsed, Remain und Total Remain Zeit im Display
- Single/Continuous Abspiel Funktion
- Automatische Sleepfunktion zur Verlängerung der Laserlebensdauer

### VOR GEBRAUCH

Überprüfen Sie, ob die folgenden Teile im Paket enthalten sind:

- Laufwerkseinheit
- Steuereinheit
- Bedienungsanleitung
- Netzanschlusskabel
- Paar Chinch-Kabel
- Mini-DIN Kabel
- Paar Fader-Start Kabel (Miniklinke/Miniklinke)

### VORSICHTSMASSNAHMEN ZUR BEDIENUNG

#### **Sicherheitsvorschriften:**

![](_page_24_Picture_13.jpeg)

**ACHTUNG:** Um sich nicht der Gefahr eines elektrischen Schlags auszusetzen, entfernen Sie<br>keines der Gehäuseteile. Im Geräteinneren keines der Gehäuseteile. Im befinden sich keine vom Benutzer

reparierbaren Teile. Überlassen Sie Reparaturen dem qualifizierten

Kundendienst. Das Blitzsymbol im Dreieck weist den Benutzer darauf hin, das eine Berührungsgefahr mit nicht isolierten Teilen im Geräteinneren, welche eine gefährliche Spannung führen, besteht. Die Spannung ist so hoch, das hier die Gefahr eines elektrischen Schlages besteht.

![](_page_24_Picture_18.jpeg)

Das Ausrufezeichen im Dreieck weist den Benutzer auf wichtige Bedienungs- und Wartungshinweise in den Dokumenten hin, die dem Gerät beiliegen.

![](_page_24_Picture_20.jpeg)

Dieses Symbol bedeutet: Nur innerhalb von Räumen verwenden.

Dieses Symbol bedeutet: Achtung! Bedienungsanleitung lesen!

Um Feuer oder elektrische Schläge vorzubeugen, setzen Sie dieses Gerät niemals Nässe und Feuchtigkeit aus! Stellen Sie keine Behälter mit Flüssigkeiten in der Nähe des Gerätes ab. Es ist nicht wasserdicht und könnte beschädigt werden.

#### **INSTALLATIONSANLEITUNG:**

Plazieren und benutzen Sie das Gerät für eine längere Zeit neben sehr warmen Geräten wie Verstärker, Lampen, etc., könnte die Funktion des Gerätes beeinträchtigt oder sogar zerstört werden.

- Die Einheit kann in 19" Racks eingebaut werden. Benutzen Sie dafür die in der Frontblende eingelassenen Löcher. Achten Sie darauf, Schrauben in der entsprechenden Größe zu verwenden (Schrauben sind nicht im Lieferumfang enthalten). Vermeiden Sie Vibrationen und Stöße während des Transports.
- Sollte das Gerät in einem Flightcase betrieben werden, achten Sie auf eine gute Luftzirkulation.
- Wenn das Gerät aus einer kalten Umgebung an einem warmen Ort aufgestellt wird, kann sich Kondenwasser bilden. Um Fehlfunktionen oder Zerstörung zu vermeiden, sollten Sie das Gerät für ca. 1 Stunde vom Stromnetz trennen.
- Wählen Sie einen staubfreien, trockenen Ort zur Installation des CD-Players. Vermeiden Sie starke Hitzequellen und Vibrationen.
- Der CD-Player arbeitet normal, wenn die maximale Neigung 15° nicht überschreitet.
- Behandeln Sie Ihre CD's sehr sorgfältig. Berühren Sie sie nicht mit nassen oder schmutzigen Fingern.
- Verschmutzte CD's müssen mit einem speziellen Tuch und Reinigungsprodukten gereinigt werden.
- Verwenden Sie keine beschädigten CD's (zerkratzt oder deformiert). Ihr Gerät kann beschädigt werden.
- Um Feuer oder elektrische Schläge vorzubeugen, setzen Sie dieses Gerät niemals Nässe und Feuchtigkeit aus!
- Um sich nicht der Gefahr eines elektrischen Schlags auszusetzen, entfernen Sie keines der Gehäuseteile. Wenn ein Problem auftritt, wenden Sie sich an Ihren Händler.
- Legen Sie keine Metallgegenstände oder Flüssigkeiten in den CD-Player! Die Folge wären Fehlfunktionen und Beschädigungen des Gerätes
- Dieser CD-Spieler benutzt einen Halbleiterlaser. Damit er ohne Probleme arbeiten kann, sollte dieses Gerät in einem Zimmer mit einer Temperatur von 5° C - 35° C verwendet werden.
- Der CD-Player kann nur von qualifiziertem Fachpersonal eingestellt oder repariert werden.
- Dieses Gerät kann Interferenzen im Radio- und Fernsehempfang verursachen.

#### **REINIGUNG DES CD-PLAYERS:**

Entfernen Sie Staub und Schmutz mit einem weichen, trockenen Tuch. Achten Sie darauf, dass keine Flüssigkeit in das Geräteinnere gelangen kann. Benutzen Sie keinen Verdünner, Benzin oder andere chemische Mittel. Die Oberfläche des Gerätes könnte zerstört werden.

### VERBINDUNGEN

#### **HAUPTVERBINDUNGEN:**

- Verbinden Sie das Mini-DIN Kabel zwischen der Steuereinheit und der Haupteinheit (CD-Spieler.)
- Verwenden Sie die mitgelieferten Chinchkabel, um den Audioausgang des CD-Spielers mit den Eingängen Ihres Mischpultes zu verbinden.
- Verbinden Sie auch die 2 Fader-Start Kabel, wenn Ihr Mischpult Fader-Start Anschlüsse besitzt. (Synq® oder Pioneer® kompatibel)
- Schließen Sie das Netzkabel an.

### TASTEN UND FUNKTIONEN HAUPTEINHEIT - VORDERSEITE:

![](_page_24_Figure_51.jpeg)

**1. Power (Netzschalter):** Wenn der Netzschalter gedrückt ist, ist das Gerät betriebsbereit und die blaue Kontroll-LED leuchtet.

- **2. CD-Schublade**: Drücken Sie die OPEN/CLOSE Taste, um die CD-Schublade zu öffnen und eine CD einzulegen**.**
- **3. OPEN/CLOSE Taste**: Drücken Sie diesen Knopf, um die CD-Schublade zu öffnen oder zu schließen**.** Diese Knöpfe sind während der Wiedergabe gesperrt. Eine offene Schublade schließt automatisch nach 60 Sekunden, um Schaden zu verhindern.

### HAUPTEINHEIT - RÜCKSEITE:

![](_page_25_Figure_6.jpeg)

- **4. Controller-Anschluss:** Verwenden Sie das mitgelieferten Mini-DIN Kabel um diesen Ausgang mit dem Steuergerät zu verbinden.
- **5. Audio Output:** Analoger Audioausgang für jeden CD-Player. Nutzen Sie die mitgelieferten Chinch-Kabel um Ihr Mischpult mit dem CD-Player zu verbinden.
- **6. Digitalausgang:** Verwenden Sie diesen Anschluss, um das Digitalausgangssignal (S/PDIF Format) mit einem digitalem Mischpult oder Recorder zu verbinden, (z.B. MiniDisc, DAT o.ä.)
- **7. Netzbuchse:** Verbinden Sie diese Buchse mit einer 230V~ Steckdose. Benutzen Sie das mitgelieferte Netzkabel.

### STEUEREINHEIT - VORDERSEITE:

![](_page_25_Figure_12.jpeg)

- **1. SUCHRAD (äußerer Ring):** Dieses Rad hat 4 Vorwärts und 4 Rückwärts Suchgeschwindigkeiten. Je mehr Sie das Rad in die entsprechende Richtung drehen, desto schneller können Sie innerhalb eines Liedes suchen.
- **2. JOG WHEEL (Innenring):** Dieses Rad besitzt 3 verschiedene Funktionen.
	- Im Pausenmodus können Sie mit dem Jog/Wheel framegenau suchen (1/75 Sek.) Um einen CUE Punkt zu setzen, drücken Sie PLAY oder LOOP IN, wenn Sie die korrekte Position eingestellt haben. Drücken Sie CUE, um zum "CUE PUNKT" zurückzukehren.
- Im Wiedergabe Modus können Sie die Geschwindigkeit bis zu +/-10% beeinflussen. Durch Drehen im Uhrzeigersinn beschleunigen oder entgegen den Uhrzeigersinn verlangsamen Sie die Geschwindigkeit. Das Maß der Änderung wird von der Geschwindigkeit der Rotation bestimmt.
- Ist die Loop Schneide/Dehnfunktion ausgewählt, führt jeder Tick gegen den Uhrzeigersinn zum halbieren des Loops. Jeder Tick im Uhrzeigersinn verdoppelt die Länge des Loops.
- **3. R.CUE/LOOP IN Taste:** Erlaubt Ihnen, ohne die Wiedergabe zu beenden, den CUE Punkt zu setzen (CUE ON THE FLY). Diese Taste setzt auch den Anfang eines nahtlosen Loop's. Wenn Sie einen der HOT CUE's abspielen, wird die Ausgangsposition auch zu dieser Taste kopiert.
- **4. CUE Taste:** Drücken Sie die CUE-Taste während der Wiedergabe, beginnt die Wiedergabe sofort ab dem programmierten CUE Punkt, solange die CUE Taste gedrückt ist. Sobald der CUE-Taste losgelassen wird, springt der Tonabnehmer an den markierten CUE Punkt. Auch das Jog/Wheel kann im Pausenmodus (PLAY- /PAUSE LED blinkt) dazu verwendet werden, um einen anderen CUE Punkt zu suchen. Durch Drücken der PLAY/PAUSE Taste und CUE können Sie den neuen CUE Punkt übernehmen.
- **5. OUT/EXIT Taste:** Mit dieser Taste setzen Sie den Endpunkt in einem Loop. Der Player gibt nun diesen Loop solange wieder, bis Sie die Taste noch einmal drücken. Ist ein Loop programmiert, aber nicht aktiv können Sie ihn neu starten. Der Punkt, wo Sie die Taste drücken, wird als der Endpunkt gespeichert. Drücken Sie im Loop Edit Modus die OUT/EXIT Taste, wird die Loop Bearbeitung gestoppt und sichert den neuen Loop Endpunkt.
- **6. PLAY/PAUSE Taste:** Jedes Mal, wenn Sie die PLAY/PAUSE Taste drücken, wechselt der Player zwischen Wiedergabe und Pause oder Pause und Wiedergabe
- **7. RELOOP/STUTTER Taste:** Diese Taste hat 3 Funktionen:
	- **RELOOP:** Wenn ein Loop programmiert worden ist und Sie die OUT/EXIT Taste gedrückt haben, drücken Sie diese Taste um den Loop wieder zu beginnen. Um den Loop zu verlassen drücken Sie die OUT/EXIT Taste (Start- und Endpunkt werden nicht verändert)
	- **STUTTER:** Während der Loop Wiedergabe, drücken Sie diese Taste um direkt zum Startpunkt des Loop's zu gelangen. Dieser "Stotter" Effekt gibt Ihnen die Möglichkeit ihre Darbietung kreativ zu erweitern.
	- **ENTER EDIT LOOP MODUS:** Wenn eine Loop Schleife programmiert wird (LOOP IN und OUT/EXIT Taster sind an) können Sie durch Drücken des RELOOP/STUTTER Knopfes, bis das Display "Loop Edit" zeigt, in den Loop-Ausgabe-Modus gelangen.
- **8. HOT CUE Tasten**: Mit diesen 4 programmierbaren Tasten können Sie zusammen mit der MEMO Taste CUE-Punkte und/oder Loop's speichern. Wenn ein normaler CUE gespeichert wird, ist die entsprechende CUE Taste grün, wenn eine Loop gespeichert wird, blinkt die entsprechende CUE Taste. Diese Eigenschaft wird "**PCMS PERMANENT CUE MEMORY SYSTEM**" genannt. Lesen Sie in den nächsten Kapiteln wie man CUE-Punkte usw. programmieren kann.
- **9. PITCH BEND Tasten:** Die Geschwindigkeit nimmt zu, während die "+ Taste" gedrückt wird und kehrt zurück wenn der Knopf losgelassen wird. Die Geschwindigkeit fällt wenn die "- Taste" gedrückt wird und kehrt zurück, wenn der Knopf losgelassen wird. Diese Tasten können zum Synchronisieren von 2 Tracks genutzt werden.
- **10. GESCHWINIGKEITSFADER:** Drücken Sie die SPEED Taste, so dass sie leuchtet. Die Geschwindigkeit kann nun bis zu +/-100% durch Bewegen des Faders geändert werden. Die Geschwindigkeit ändert sich nicht, wenn die SPEED Taste ausgeschaltet ist. Sie können den Bereich der Geschwindigkeit mit die %-Taste ändern.
- 11. TIME Taste: Mit der TIME Taste schalten Sie zwischen "noch zu spielende Zeit", "abgelaufener Zeit" und "Totaler Zeit" um. Die "Totale Zeit der CD" is bei MP3 CDs nicht verfügbar.
- **12. OPEN/CLOSE Taste:** Drücken Sie diese Taste um die CD-Schublade zu öffnen oder zu schliessen.

*Bemerkung: Während der Wiedergabe lässt sich die CD-Schublade nicht öffnen! Drücken Sie zuerst die PLAY/PAUSE Taste.*

- **13. SGL/CTN:** Sie können zwischen "Einzelwiedergabe" und "kontinuierlicher Wiedergabe" wählen.
	- **Einzelwiedergabe:** Die Wiedergabe endet nach jedem Track und wartet am Anfang des nächsten Tracks (Funktion wird meistens von DJ's benutzt)
	- **Kontinuierliche Wiedergabe:** Die komplette CD wird ohne Unterbrechung abgespielt (Funktion wird meistens von Gaststätten benutzt)

Drücken Sie die SGL/CNT Taste, für mehr als 1 Sekunde um zwischen "Normal" und "Auto CUE" Modus umzuschalten. In "Auto CUE" Modus wartet der Spieler an der Stelle wo die Musik beginnt. Dies ist ein sehr nützliches Merkmal für DJ's!

- **14. VFD DISPLAY:** Zeigt alle wichtigen Informationen an, die während des Playbacks gebraucht werden. Beachten Sie das nächste Kapitel, um mehr Informationen zu erhalten.
- **15. TRACK/FOLDER Wahlschalter:** Dieser multifunktionale Rotationsschalter wird zusammen mit dem Folder-Knopf verwendet, um die gewünschten Tracks und Folder (Ordner) zu wählen:
	- **TRACK MODUS:** Schalten Sie die FOLDER Taste aus (Taster leuchtet nicht), um in den TRACK Modus zu gelangen: auch wenn die CD Unterordner hat, der CDX-2 ignoriert diese.
		- **Wählen der Tracks:** Drehen Sie den Drehschalter, um zu dem gewünschten Track zu gelangen. Drücken Sie den Drehschalter während sie drehen und Sie überspringen die nächsten 10 Tracks.
		- **Information der MP3 Files anzeigen:** Wenn die MP3 Tracks ID3tags enthalten, drücken Sie den Drehschalter 1x, um den Titel Namen angezeigt zu bekommen. Drücken Sie den Drehschalter 2x, um den Künstler Namen angezeigt zu bekommen.
		- **Information von Audio CDs:** Wenn die Audio CD einen CD-Text enthält, drücken Sie den Drehschalter 1x, um den Albumtitel zu zeigen.

 **FOLDER (Ordner) MODE:** Schalten Sie die FOLDER Taste an (Taster leuchtet) um in den FOLDER Modus zu gelangen (wenn die CD Unterfolder hat):

- **Wählen der Folders:** Drücken Sie den Rotationsschalter, während Sie ihn drehen, um den gewünschte Folder (Ordner) zu wählen.
- **Wählen der Tracks:** Sobald Sie den gewünschten Folder gewählt haben, drehen Sie nur den Rotationsschalter (ohne zu drücken), um den gewünschten Track zu wählen. Wenn Sie am Ende des gewählten Ordners ankommen, beginnt Ihre Suche von neuem mit dem ersten Track im gewählten Ordner.
- **Information der MP3 Files:** Wenn die MP3 Spuren ID3tags enthalten, drücken Sie den Drehschalter 1 x, um den Ordnernamen zu zeigen. Drücken Sie den Drehschalter 2 x, um den Titel Namen nacheinander zu zeigen. Drücken Sie den Drehschalter 3 x, um dem Künstler Namen nacheinander zu zeigen.
- **16. FOLDER Taste:** Dieser Knopf wird verwendet, um zwischen Ordner und Track Modus umzuschalten.
- **17. AUTO LOOP Taste:** Dies Taste hat 2 unterschiedliche Funktionen:
	- **Loop ist aus:** Wenn kein Loop abläuft, können Sie leicht einen 4-Beat Loop erstellen, wenn Sie diese Taste drücken. Weitere Informationen finden Sie im nächsten Kapitel.
	- **Loop wird abgespielt:** Wenn der Loop abläuft können Sie durch Drücken dieses Knopfes in den Loop-cut/extend-Modus gelangen. Weitere Informationen siehe unten.
- **18. TAP Taste:** Der CDX-2 besitzt einen automatischen BPM-Counter. In einigen seltenen Fällen zählt der Beat Counter nicht so, wie er es tun sollte (Beat wird nicht als Beat erkannt). In diesen Fällen können Sie im Rhythmus der Musik einfach mit "tappen". Durch drücken und halten der TAP Taste (bis im rechten oberen Eck AUTOBPM erscheint) schalten sie wieder zum automatischen Beatcounter um.
- **19. PITCH RANGE Knopf:** Jedesmal, wenn Sie diesen Knopf drücken, werden Sie die Einteilung des Speed-Sliders verändern. Es sind folgende Pitchbereiche einstellbar: +/-4%, +/-8%, +/-16% and +/-100%. Die +/-100% ist nicht bei MP3 CDs verfügbar
- **20. PITCH LOCK Taste:** (MASTER TEMPO) Aktiviert die Pitch Lock Funktion. Diese Funktion erlaubt Ihnen, die Geschwindigkeit zu ändern ohne die Tonhöhe zu verändern. Diese Taste wird blau, wenn die Pitch Lock Funktion eingeschaltet ist.
- **21. SPEED TASTE:** Dieser Knopf wird verwendet, um die Geschwindigkeitsfunktion einund auszuschalten.
- **22. RELAY Taste:** Wenn Sie die Relay-Funktion einschalten, wird abwechselnd ein Lied von Laufwerk A und ein Lied von Laufwerk B abgespielt, bis diese Funktion wieder ausgeschaltet wird. Sie können in den CD-Player, der sich momentan im Wartemodus befindet, eine neue CD einlegen. Auf diese Weise können Sie ein endloses Programm entwickeln. Perfekte Funktion für den Einsatz in Gaststätten.
- **23. MEMO Taste:** Wird verwendet, um CUE-Punkte und Loop's zu den HOT CUE Tasten zu speichern. Drücken Sie diesen Knopf, bevor Sie einen der HOT CUE Knöpfe drücken, um einen Cue Punkt oder Loop zu speichern. Drücken Sie diesen Knopf zeitgleich mit dem SAVE TRACK Knopf, um in den Delete-Modus zu gelangen. Sehen Sie im nächsten Kapitel wie man diesen Knopf verwenden kann.
- **24. SAVE TRACK Knopf:** Wird verwendet, um den Inhalt der 4 HOT CUE Knöpfe im dauerhaften Cue Speicher zu abzulegen. Drücken Sie diesen Knopf zusammen mit dem MEMO Knopf, um in den Delete-Modus zu gelangen.

![](_page_26_Picture_32.jpeg)

- **25. FADER START Anschluss:** Wenn Sie ein Mischpult mit Fader Start Funktion verwenden, verbinden Sie den CD-Player mit den Fader Start Buchsen des Mischpultes. Stellen Sie sicher, das keine Spannung auf diesen Ausgängen anliegt! *Bemerkung: Dieser Steuereinheit ist nur kompatibel mit Synq® oder Pioneer® Mischpulten.*
- **26. CONTROL Anschluss:** Hier wird die Haupteinheit mit das mitgelieferte Mini-DIN Kabel angeschlossen.

#### VFD-ANZEIGE:

![](_page_27_Picture_5.jpeg)

- **1. PLAY:** Leuchtet während der Wiedergabe einer CD.
- **2. PAUSE:** Leuchtet während sich der Player im Pausen oder CUE Modus befindet.
- **3. CUE:** Leuchtet während der Player am CUE Punkt wartet.
- **4. ELAPSED, TOTAL REMAIN:** Angezeigte Zeit ist die laufende, abgelaufene oder Gesamtzeit.
- **5. ALPHANUMERIC DISPLAY:** Zeigt die Namen der Folder und MP3 Tracks. Für MP3 Tracks aufgenommen im CBR Fomat wird auch die Bitrate angezeigt. Bei Aufnahmen im VBR Modus zeigt das Display nur "VBR". Bei Audio-CDs mit CD-Text wird dieser gezeigt, andernfalls zeigt das Display "no CD-TEXT". Sämtliche interaktiven Informationen werden ebenfalls gezeigt.
- **6. TIME BAR:** mit zwei Funktionen:
	- **Während dem normalen Playback:** Zeigt die vergangene oder aktuelle Zeit je nach Einstellung der TIME Taste an. Wenn der Balken warnend blinken, ist der Track fast am Ende angelangt!
	- **Während des Loop-Playbacks:** Zeigt die verbleibende Zeit bis zum Ende des Loops an. Diese visuelle Unterstützung erleichtert es festzustellen, wo und wann der Loop nahtlos wieder beginnt.
- **7. BPM DISPLAY:** Der automatische Beatcounter zeigt die Anzahl der Beats pro Minute auf dem Display an. Im manuellen Modus zeigt das Display "BPM". Im automatischen Modus zeigt das Display "AUTOBPM". (drücken Sie den TAP Knopf für 2 Sekunden, um in den automatischen Modus zu gelangen)
- **8. CD/MP3 Indikator:** Zeigt "CD" an, wenn eine Audio CD läuft, zeigt "MP3" an, wenn eine MP3 CD spielt.
- **9. AUTO CUE:** Leuchtet, wenn die "AUTO CUE" Funktion aktiv ist.
- **10.SINGLE:** Leuchtet wenn der Player nur ein Track abspielt. Leuchtet diese Anzeige nicht, befindet sich das Gerät im kontinuierlichen Wiedergabemodus. Diese Funktion wird über die SGL/CTN Taste eingestellt.
- **11.RELOOP:** Leuchtet, während der Wiedergabe eines Loop's (das Wiederholen eines besonderen Bereichs)
	- **RELOOP blinkt:** Loop ist programmiert und wird wiedergegeben.
	- **RELOOP leuchtet:** Loop ist programmiert, wird aber nicht wiedergegeben.
- **12.FOLDER:** Zeigt die laufende Ordnernummer an.
- 13. TRACK: zeigt gegenwärtige Tracknummer.
- **14.MINUTE:** zeigt "Minuten" Information vom gegenwärtigen Track.
- **15.SECOND:** zeigt "Sekunden" Information vom gegenwärtigen Track.
- **16.FRAME:** Zeigt den aktuellen Frame vom gegenwärtigen Track (1 Frame = 1/75 Sek.)
- **17.ANTI SHOCK UND SPEICHER ANZEIGE:** Zeigt die Anzahl der im Puffer-Speicher verbleibenden Sekunden.
- **18.PITCH DISPLAY:** Zeigt die aktuelle Prozentzahl der Geschwindigkeitsveränderung an, ausgelöst durch den SPEED-Slider. Das kleine rote Schloss erscheit, wenn die Pitch Verriegelungsfunktion (Master Tempo) aktiviert ist.

#### WIE NUTZE ICH… Die meisten gemeinsamen Funktionen sind im vorherigen Kapitel "Tasten und Funktionen" beschrieben. In diesem Kapitel werden speziellere Funktionen erklärt.

#### EINIGE FUNKTIONEN:

#### **SLEEP MODUS:**

Befindet sich der CD-Player länger als 15 Minuten im Pausen- oder CUE Modus schaltet der Player automatisch in den "Schlafmodus". Dies verlängert die Lebensdauer des Lasers sowie des Spindelmotors. Während des Schlafmodus zeigt die Anzeige das Wort "SLEEP". Um den Player "aufzuwecken", drücken Sie die PLAY oder CUE Taste.

#### **RELAY Funktion:**

Öffnen Sie die beiden Fader der CD-Eingänge an Ihrem Mischpult. Drücken Sie die Relay-Taste, um die Relay Funktion zu aktivieren. Die Relay LED leuchtet. Legen Sie in beiden Playern eine CD ein und starten Sie die Wiedergabe auf einem Player. Nun wird abwechselnd ein Track vom ersten Laufwerk und danach vom anderen Laufwerk wiedergeben. Sie können zwischendurch auch die CD entnehmen und eine andere CD einlegen. So ist es möglich ein endloses Programm zu gestalten. Perfekt für den Einsatz in Gaststätten.

*Bemerkung: DurchEinschalten derRelay-Funktion schalten beide Player in den SINGLE Mode.*

#### **PITCH BENDING:**

Verwenden Sie diese Funktion, um den Takt zweier Titel so perfekt wie möglich anzugleichen. Hierfür gibt es 2 Möglichkeiten:

- PITCH BEND Tasten: Wird die "PITCH BEND+" oder "PITCH BEND-" Taste betätigt, so erhöht bzw. verringert sich die Geschwindigkeit des wiedergegebenen Titels.
- JOG WHEEL: Wird das "JOG WHEEL" im Uhrzeigersinn bewegt, so erhöht sich die Geschwindigkeit des Titels. Bewegt man das "JOG WHEEL" gegen den Uhrzeigersinn wird die Geschwindigkeit verringert. Je schneller das "JOG WHEEL" bewegt wird, desto stärker ändert sich die Geschwindigkeit des Titels.

#### **CD-TEXT:**

Nicht nur MP3 Files können Tracknamen auf dem Display anzeigen. Einige normale Audio CDs verwenden CD-TEXT, um Tracknamen anzuzeigen. Auch CDR-Brennsoftware (z.B. Nero) kann einen CD-TEXT zu einer normalen Audio CD hinzufügen. Wenn der CDX-2 diese CD-TEXT Daten ermittelt, wird das Display sie automatisch anzeigen. Falls kein CD-TEXT verfügbar ist zeigt das Display "no CD-TEXT".

#### **MP3 FILES ABSPIELEN:**

Der CD Player erkennt eine MP3 Datei automatisch

Der CDX-2 ist in der Lage verschiedene MP3 Formate zu lesen. Das Display zeigt einige der ID3-tags (Liedtitel / Interpret / Verzeichnisname / Bitrate). Die CD nimmt bis zu 999 MP3 Dateien auf, umfassend auf max. 255 Folders.

Die MP3 Dateien müssen folgendem Format entsprechen mp3 ~ .MP3 ~ .mP3 ~ .Mp3 Sehen Sie sich die technischen Daten an um zu sehen welche MP3 Dateien erlaubt sind.

#### **CUT/EXTEND LOOP FUNKTION:**

Ausser normalen Audio CD's kann der CDX-2 auch CD-R und CD-RW abspielen.

Bitte verwenden Sie beim brennen einer CD ausschliesslich den "disc at once" und "track at once" Modus! Obwohl der CDX-2 in der Lage ist, CD-R und CD-RW zu lesen, die mit höheren Geschwindigkeiten aufgenommen sind, empfehlen wir, keine Aufnahmen, die mit mehr als 12facher Geschwindigkeit gebrannt wurden, zu verwenden, um die Lesbarkeit zu verbessern. Kaufen Sie stets qualitativ hochwertige CD-R und CD-RW!

Wenn die Disc eine Multi Session ist, wird nur die erste Session gespielt:

**ABSPIELEN/AUFNEHMEN VON CD-R UND CD-RW:**

- Wenn die erste Session eine CD-DA ist, können Sie nur CD-DA Tracks abspielen.
- Wenn die erste Session eine MP3 Datei ist, können Sie nur eine MP3 Datei abspielen.

#### ÜBER LOOPS:

#### **ERSTELLEN EINES AUTO LOOPS:**

Vergewissern Sie sich, dass der automatische Beatzähler aktiviert ist und der Takt stabil ist. Drücken Sie den AUTO LOOP Knopf im richtigen Moment. Der CDX-2 errechnet automatisch die Endpunkte des Loops und beginnt sofort mit dem Abspielen des 4Beat Loops.

*BEACHTEN SIE: Diese Funktion ist nur möglich, wenn die Musik einen kontinuierlichen und stetigen Takt hat.*

#### **ERSTELLEN EINES LOOPS:**

Während der Wiedergabe drücken Sie die R.CUE/LOOP IN Taste. Dies ist der Startpunkt des Loops. Nun drücken Sie die OUT/EXIT Taste um den Endpunkt zu markieren. Der nahtlose Loop startet direkt und wird wiederholt (Mit ein wenig Übung erhalten Sie perfekte Loops). Während der Wiedergabe des Loop's können Sie die OUT/EXIT Taste drücken, um den Loop zu verlassen und den Rest des Tracks wiederzugeben. Es ist möglich während der Wiedergabe des Loop's einen neuen Loop zu erstellen. Dazu drücken Sie einfach die Taste R.CUE/LOOP IN um den neuen Startpunkt zu markieren. Nun markieren Sie den Endpunkt mit der OUT/EXIT Taste. Ihr neuer Loop ist programmiert und wird wiedergegeben.

#### **RESTART DES LOOPS :**

Dies kann auf 3 Arten geschehen:

- Wenn ein Loop programmiert ist und Sie ihn durch Drücken der OUT/EXIT Taste verlassen haben, drücken Sie die Taste RELOOP um den Loop neu zu starten.
- Wenn ein Loop programmiert ist und Sie ihn durch Drücken der OUT/EXIT Taste verlassen haben, drücken Sie die Taste OUT/EXIT noch einmal um den Loop neu zu starten. Der nun markierte Punkt ist der neue Endpunkt des laufenden Loop's.
- Während der Wiedergabe des Loop's drücken Sie die Taste RELOOP um den Loop direkt wieder neu zu starten. Ideal um einen "Stotter" Effekt zu kreieren.

#### **EDITIEREN EINES LOOPS:**

Wenn ein Loop programmiert wurde, drücken Sie den RELOOP/STUTTER Knopf über 2sec, um in den "Loop edit" Mode zu gelangen. Während der Loop nahtlos abgespielt wird zeigt das Display den Loop Endpunkt an. Nutzen Sie das große Drehrad um einen neuen Loop Endpunkt zu setzen. Um das Setzen zu vereinfachen kann man den neu gewählten Endpunkt dauerhaft hören. Wenn der Endpunkt gesetzt ist drücken Sie den LOOP OUT Knopf um die Stellung zu speichern.

Wenn ein Loop abläuft können sie den AUTO LOOP Knopf drücken, um die "cut/extend Funktion" zu starten, das Display zeigt "1/1 Loop" (original Loop).

- **CUT FUNKTION:** Drehen Sie das Jogwheel einen Tick gegen den Uhrzeigersinn, um den Loop zu halbieren (Display zeigt "1/2 Loop"). Mit jedem weiteren Tick gegen den Uhrzeigersinn wird der Loop halbiert, bis Sie "1/256 Loop" erreichen. Sie werden ein "\*" Charakter auf der linken Seite des Displays an und ausgehen sehen. Dies ist eine visuelle Hilfe, die Ihnen sagt, wann es sicher ist, den Loop in zwei Hälften zu schneiden, ohne einen "falschen" Sprung im Loop: wenn es sicher ist, den Loop zu schneiden, erscheint "\*". Wenn "\*" nicht sichtbar ist riskieren Sie einen "falschen" Sprung im Loop während des Schneidens.
- **EXTEND FUNKTION:** Drehen Sie das Jogwheel einen Tick im Uhrzeigersinn, um die Looplänge zu verdoppeln (Display zeigt "2/1 Loop"). Mit jedem weiteren Tick im Uhrzeigersinn wird der Loop verdoppelt, bis Sie "32/1 Loop" erreichen. Sie werden ein "\*" Charakter auf der linken Seite des Displays an und ausgehen sehen. Dies ist eine visuelle Hilfe, die Ihnen sagt, wann es sicher ist, die Extend Funktion auszuschalten oder den Loop zu halbieren, ohne einen "falschen" Sprung im Loop: wenn es sicher ist, die Extent Funktion auszuschalten oder den Loop zu schneiden, erscheint "\*". Wenn "\*" nicht sichtbar ist riskieren Sie einen "falschen" Sprung im Loop während des Schneidens.

#### ÜBER DEN SPEICHER:

#### **VERSCHIEDENE SPEICHER:**

Bevor wir darüber reden, wie der Speicher verwendet wird, müssen wir den Unterschied zwischen "TRACK MEMORY" und "PERMANENT MEMORY" kennen:

 **TRACK MEMORY:** Dies ist der interne Speicher, wo der CDX-2 bis zu vier CUE-Punkte und/oder Loop's für einen Track speichern kann. Sie können ein "Track Memory" für jeden einzelnen Track auf einer CD erstellen.

*Beispiel: Ihre CD enthält 16 Tracks (für jeden Track können Sie bis zu 4 CUE-Punkte und/oder Loop'sspeichern. Das macht eine Gesamtsumme von 16 x 4 = 64 CUE-Punkte und/oder Loop's auf einer CD!*

 **PERMANENT MEMORY:** Dies ist der große Speicher, wo alle CUE-Punkte und Loop's dauerhaft gespeichert werden. In der Tat ist es eine indizierte Sammlung von "TRACK MEMORYs". Wenn Sie sich an zuvor gespeicherte CUE-Punkte eines gewissen Tracks erinnern, übertragen Sie diese vom "PERMANENT MEMORY" in das "TRACK MEMORY".

#### **VERWENDUNG DES TRACK MEMORY:**

#### **Einen HOT CUE-Punkt speichern:**

Es gibt 2 Arten, einen HOT CUE-Punkt zu setzen:

- Drücken Sie die R.CUE/LOOP IN Taste während der Wiedergabe um einen neuen CUE-Punkt zu setzen ("CUE on the fly")
- Befinden Sie sich im PAUSE-Modus, können Sie mit Hilfe des JOG/Wheels einen neuen CUE-Punkt suchen. Haben Sie die Stelle gefunden, drücken Sie die R.CUE/LOOP IN Taste um den neuen CUE-Punkt zu setzen (oder PLAY/PAUSE drücken)

Sobald der CUE-Punkt gesetzt ist, können Sie in über die CUE-Taste abrufen.

#### **Einen einfachen CUE-Punkt auf die "HOT CUE" Tasten speichern:**

Drücken Sie die MEMO Taste, um in den HOT CUE Memory Modus zu gelangen (MEMO Taste leuchtet).

- Drücken Sie während der Wiedergabe einen der vier HOT CUE Tasten: Die CUE-Taste, die Sie gerade drücken, leuchtet nun. Der CUE Punkt ist nun gespeichert. ("CUE on the fly").
- Befinden Sie sich im PAUSE-Modus können Sie mit Hilfe des JOG/Wheels einen neuen CUE-Punkt suchen. Haben Sie die Stelle gefunden, drücken Sie einen der vier HOT CUE Tasten um den neuen CUE-Punkt zu setzen. Die CUE-Taste, die Sie gerade drücken, leuchtet nun. Der CUE Punkt ist nun gespeichert.

Sobald der HOT CUE-Punkt gesetzt ist, können Sie in über die HOT CUE-Taste abrufen.

#### **SPEICHERN EINES LOOPS auf den HOT CUE Tasten:**

Bringen Sie den CDX-2 in den Loop Modus. Während der Wiedergabe des Loop's, drücken Sie die MEMO Taste, um in den Speichermodus zu gelangen (Die MEMO Taste leuchtet). Nachdem Sie eine der vier HOT CUE Tasten gedrückt haben, beginnt der betreffenden Taste zu blinken. Der nun ablaufende Loop ist gespeichert. Sie können bis zu 4 Loops pro Track speichern!

#### **LÖSCHEN DER HOT CUE Tasten:**

Sie können den Inhalt einer HOT CUE Taste durch Speichern eines neuen CUE-Punktes oder Loops löschen. Sie können auch alle vier HOT CUE Tasten zusammen, durch Drücken der MEMO Taste für mehr als 2 Sekunden, löschen. Die HOT CUE Tasten werden dunkeln und zeigen damit an das sie "leer" sind.

#### **VERWENDUNG DES PERMANENT MEMORY:**

Aus Sicherheitsgründen, werden die CUE-Punkte und Loop's, die auf den HOT CUE Tasten gespeichert sind, nicht automatisch im PERMANENT MEMORY abgelegt. Dies bedeutet das Sie jederzeit CUE's und Loop's aus dem PERMANENT MEMORY auf die HOT CUE Tasten legen können. Diese CUE Punkte und Loop's können Sie ändern, editieren und löschen. Der PERMANENT MEMORY wird davon nicht beeinflusst werden, bis Sie ein BACKUP der HOT CUE Tasten für PERMANENT MEMORY machen.

#### **SPEICHERN ZUM PERMANENT MEMORY:**

Drücken Sie gleichzeitig die SAVE TRACK Taste. Das Display zeigt kurz "Now saving", die CUE Punkte und Loop's auf den HOT CUE Tasten in den PERMANENT MEMORY wurden gespeichert.

#### **LÖSCHEN EINES TRACKS IM PERMANENT MEMORY:**

Wählen Sie den zu löschenden Track. Drücken Sie zuerst die MEMO Taste und dann 1x die SAVE TRACK Taste. Das Display fragt "Del Track?", wenn Sie den YES Knopf drücken (PITCH BEND+ Taste); die Track Information wird vom permanenten Speicher gelöscht.

*Bemerkung: Wenn Sie, vor dem löschen, noch CUE Punkte oder Loop's des betreffenden Tracks geladen haben, kann es sein das zufällig gelöschte Trackinformation wiederhergestellt werden können. Drücken Sie dazu die SAVE TRACK Taste.*

#### **LÖSCHEN aller TRACKINFORMATIONEN einer CD im "PERMANENT MEMORY":**

Legen Sie die zu löschende CD in den Player. Drücken Sie die MEMO Taste und dann 2x die SAVE TRACK Taste. Das Display fragt "Del CD?", wenn Sie den YES Knopf drücken (PITCH BEND+ Taste); die gesamten Trackinformationen dieser CD werden vom permanenten Speicher gelöscht.

*ACHTUNG: Diese Funktion sollte nur mit sehr viel Sorgfalt verwendet werden! Alle Trackinformation für diese CD gehen für immer verloren!*

#### **LÖSCHEN DES "PERMANENT MEMORY":**

Drücken Sie den MEMO Knopf an einem der Spieler während Sie den CDX-2 anschalten. Das Display fragt "Del All?"; wenn Sie den YES Knopf drücken (PITCH BEND+ Taste); der gesamte permanente Speicher wird gelöscht.

*ACHTUNG: Diese Funktion sollte nur mit sehr viel Sorgfalt verwendet werden! Der gesamte Speicherinhalt geht fürimmer verloren!*

### TECHNISCHE DATEN

**Stromzufuhr:** AC 230 V, 50Hz **Leistungsaufnahme:** 23W<br> **Output level:** 2.0V **Output level:** 2,0Vrms +/-0,5dB @ 1kHz, 0dB<br> **Frequenzbereich:** 20-20.000Hz (+/-0.4dB) **Frequenzbereich:** 20-20.000Hz (+/-0,4dB) **THD + noise (20kHz LPF):** 0,006% @ 1kHz, 0dB **S/N Ratio (IHF-A):** >102dB @ 1kHz, 0dB **Kürzeste Zugriffszeit (next track):** <2sec **Längste Zugriffszeit (track 1 → 20): <4sec<br>Laser Pickup: Sony k Laser Pickup:** Sony KSM-213CCM 3spot detection 780nm<br> **Electronic tracking:** Vollautomatisches digital tracking. **Electronic tracking:** Vollautomatisches digital tracking. **DISC FORMAT: Mögliche Datei Erweiterung:** .mp3 ~ .MP3 ~ .mP3 ~ .Mp3 **ID3** tag Kompatibilität: **CD-TEXT Kompatibilität:** Ja **ISO9660:** Level1 (max. 8"/8.3" character style) Level2 (max. 31/30 character style) **Joliet:** max. 64/64 character style **CD-ROM Sektor Format:** nur mode-1 **Max. Folders:** 255 **Max. Files: MP3 FORMATE: G1 Layer3 (ISO/IEC11172-3):** mono / stereo gesampelt bei: 32 - 44,1 - 48kHz<br>**Bitrates:** 32 - 320 Kbps **Bitrates:** 32 – 320 Kbps **Bitrate modes:** CBR (Constant Bitrate) or VBR (Variable Bitrate) **MPEG2 Layer3 (ISO/IEC13818-3):** mono / stereo gesampelt bei: 16 – 22,05 - 24kHz **Bitrates:** 8 – 160 Kbps<br>**Bitrate modes:** CBR (Constar **CBR (Constant Bitrate) or VBR (Variable Bitrate) MPEG2,5 Layer3:** mono / stereo gesampelt bei: 8 – 11,025 - 12kHz **Bitrates:** 8 – 160 Kbps **Bitrate modes:** CBR (Constant Bitrate) or VBR (Variable Bitrate) **Abmessungen:** Haupteinheit: 482 (B) x 88,8 (H) x 310 (T) mm Steuereinheit: 482 (B) x 132 (H) x 75 (T) mm Gewicht: Gewicht: 5,9 kg Steuereinheit: 2,4 kg

**Technische Änderungen, können auch ohne Vorankündigung vorgenommen werden! Sie können die aktuellste Version dieser Bedienungsanleitung und DSP/Prozessor Software von unserer Internetseite runterladen: www.synq-audio.com**

# *MANUAL DE INSTRUCCIONES*

Gracias por la compra de este producto Synq®. Para sacar todo el rendimiento de las posibilidades de este aparato y por su propia seguridad, por favor lea este manual de instrucciones con mucho cuidado antes de utilizar esta unidad.

NO OLVIDE REGISTRAR SU CDX-2. RECIBIRÁ AUTOMÁTICAMENTE UN AVISO CUANDO SE PUBLIQUEN NUEVAS ACTUALIZACIONES DE SOFTWARE  $\rightarrow$  VISITE: WWW.SYNQ-AUDIO.COM/REGISTER/

## CARACTERÍSTICAS

- Reproducción de MP3 total (máx. 999 archivos MP3 / 255 carpetas en 1 CD)
	- o MPEG1 layer3 (32 + 44,1 + 48kHz)
	- o MPEG2 layer3 (16 + 22,05 + 24kHz)
	- o MPEG2.5 layer3 (8 + 11,025 + 12kHz)
- Soporta los modos de velocidad CBR y VBR.
- Pantalla VFD alfanumérica (para CD-TEXT y etiquetas MP3 ID3v2)
- PCMS (sistema de memoria cue permanente) para 5000 puntos cue y loops
- Función Autoloop: realiza loops automáticos de 4 beats
- Función corte/extensión de loop (de loop 1/256 a loop 32/1)
- 4 botones Hot Cue pueden guardar puntos cue y/o seamless loops
- Hasta 4 seamless loops para cada pista con reloop/stutter
- Función de edición de seamless loop en tiempo real
- Marcador visual para duración de loops
- Contadores de beat completamente automáticos con función TAP adicional
- Pitch Lock (Master Tempo)
- Rangos de pitch: +/-4% +/-8% +/-16% +/-100% (hasta +/-16% en MP3)
- Pitch bend en Jog wheel y botones para mezclas perfectas
- Lee CD-DA, CD-R, CD-RW
- Anti-shock memory de 20 segundos
- Búsqueda por frames de 1/75 seg, también en MP3
- Cue en tiempo real ("Cue al vuelo")
- Inicio de memoria ultra rápido en 10 mseg
- Inicio de fader, parada de fader, (back cue) con función autocue (-48dB)
- Relay play (reproducción alternada) permite la reproducción consecutiva en dos mesas
- Salida coaxial RCA de audio digital S/PDIF
- Protección de transporte de 60 segundos
- Visualización de tiempo transcurrido, restante y total seleccionable
- Reproducción continua/sencilla
- Modo "Sleep" (para alargar la vida del láser)

### ANTES DE UTILIZAR EL APARATO

Compruebe que los siguientes componentes están incluidos en el paquete con la unidad principal:

- Unidad principal
- Unidad de control
- Manual de usuario
- Cable de red
- Dos cables cinch
- Cable mini-DIN
- Dos cables de inicio Fader (mini-jack/mini-jack)

### PRECAUCIONES RELACIONADAS CON EL MANEJO

#### **INSTRUCCIONES DE SEGURIDAD:**

![](_page_30_Picture_47.jpeg)

**PRECAUCIÓN:** Para reducir el riesgo de descarga eléctrica, no quite ninguna cubierta. No existen piezas en el interior que pueda mantener o reparar el usuario. Asigne el mantenimiento y las

reparaciones a personal cualificado.

![](_page_30_Picture_50.jpeg)

El símbolo en forma de rayo con cabeza de flecha dentro de un triángulo equilátero se emplea para alertar sobre el uso o presencia de "voltaje peligroso" no aislado dentro de la carcasa del producto con la magnitud suficiente para constituir un riesgo de descarga eléctrica.

El signo de exclamación dentro del triángulo equilátero se emplea para alertar al usuario de la presencia de instrucciones de funcionamiento y mantenimiento importantes en el texto que acompaña a este aparato.

![](_page_30_Picture_53.jpeg)

Este símbolo significa : Uso para el interior solamente.

Este símbolo significa : Lea las instrucciones.

Para evitar incendios o riesgos de descarga, no exponga la unidad a la lluvia o a la humedad.

No coloque objetos metálicos ni derrame líquidos dentro del reproductor de la unidad. Se pueden producir descargas eléctricas o fallos de funcionamiento.

### **PAUTAS PARA LA INSTALACIÓN:**

- Colocar y utilizar la unidad durante largos periodos de tiempo cerca de fuentes que generen calor tales como amplificadores, focos, etc. afectará a su rendimiento y podría incluso dañarla.
- Extreme las precauciones para minimizar las descargas y las vibraciones durante el transporte.
- Cuando esté instalada en una cabina o estuche de transporte, asegúrese de que exista una buena ventilación para facilitar la evacuación de calor de la unidad.
- Para evitar que se forme condensación en el interior, deje que la unidad se adapte a la temperatura exterior cuando la lleve a una habitación cálida después del transporte. La condensación impide algunas veces que la unidad funcione a pleno rendimiento.
- Seleccione cuidadosamente el lugar donde vaya a realizar la instalación. Evite la presencia de fuentes de calor. Evite los lugares con vibraciones o los lugares polvorientos y húmedos.
- El reproductor funcionará normalmente cuando esté instalado en superficies con una inclinación máxima de 15°.
- Tenga mucho cuidado cuando manipule los CDs, no los toque con las manos mojadas o húmedas.
- Los discos que estén sucios deben limpiarse con paños y productos de limpieza especialmente diseñados a tal efecto.
- No utilice CDs que presentes daños (rayados o deformados), puesto que pueden dañar el aparato.
- Para evitar incendios o riesgos de descarga, no exponga la unidad a la lluvia o a la humedad.
- Para evitar descargas eléctricas, no abra la cubierta superior. Si ocurre un problema, póngase en contacto con su distribuidor.
- No coloque objetos metálicos ni derrame líquidos dentro del reproductor de CD. Se pueden producir descargas eléctricas o fallos de funcionamiento.
- Este reproductor de CD emplea un láser semiconductor. Para disfrutar de la música de forma estable, se recomienda utilizar este reproductor en una habitación de entre 5°C y 35°C.
- El reproductor de discos compactos no deberá ser ajustado ni reparado por nadie que no sea personal de servicio cualificado.
- Esta unidad puede provocar interferencias en la recepción de radio y televisión.

#### **LIMPIEZA DEL REPRODUCTOR DE CD:**

Limpie con un paño pulido ligeramente empapado en agua. No deje entrar agua en la unidad. No utilice líquidos volátiles como bencina o diluyente, puesto que dañarán la unidad.

### CONEXIONES

- Conecte el cable mini-DIN cable entre la unidad de control y la unidad principal (cargador de CD).
- Utilice los cables cinch suministrados para conectar las salidas de audio del reproductor de CD con las entradas de CD de su unidad de mezclas.
- Conecte los 2 cables de inicio del fader si su mesa de mezclas de audio incluye conexiones de inicio de fader. (compatible Synq® o Pioneer®)
- Conecte el cable de red.

### CONTROLES Y FUNCIONES

### UNIDAD PRINCIPAL - PARTE FRONTAL:

![](_page_31_Figure_23.jpeg)

- **1. Botón POWER (interruptor de ENCENDIDO/APAGADO):** Cuando se pulsa el interruptor de alimentación, se conecta la alimentación y el led azul se enciende.
- **2. Bandeja de discos** : Utilice los botones OPEN/CLOSE para abrir la bandeja de discos y colocar el CD en su sitio.
- **3. Botón OPEN/CLOSE:** Pulse este botón para abrir y cerrar la bandeja de discos. Estos botones están desactivados durante la reproducción. Si la bandeja no se cierra después de 60 segundos. Se cerrará automáticamente para evitar daños.

#### UNIDAD PRINCIPAL - PARTE TRASERA:

![](_page_31_Figure_28.jpeg)

- **4. CONECTOR DE CONTROL:** Utilice el cable mini-DIN suministrado para conectar esta salida a la unidad de control.
- **5. Salidas de audio:** Salida para las señales de audio para cada reproductor. Utilice los cables cinch/cinch suministrados para conectar estas salidas a las entradas de CD/línea de la unidad de mezclas.
- **6. Toma de salida digital:** Utilice este conector para conectar la señal digital (formato S/PDIF) a la entrada de un amplificador digital o grabador digital (p. ej. Mini disc)
- **7. Entrada de red:** Conecte el reproductor de CD a una red eléctrica de 230 V CA, mediante el cable de alimentación suministrado.

#### UNIDAD DE CONTROL - PARTE FRONTAL:

![](_page_32_Figure_4.jpeg)

- **1. RUEDA DE BÚSQUEDA (ANILLO EXTERIOR):** Esta rueda consta de 4 posiciones de velocidad hacia delante y 4 hacia atrás para buscar en las canciones. Cuanto más se gira la rueda en cualquier dirección más rápido buscará.
- **2. JOG WHEEL (ANILLO INTERIOR):** Esta rueda jog dispone de 3 funciones dependiendo de la modalidad en la que esté trabajando.
	- La rueda jog actúa como un control de búsqueda de frames lentos (1/75 seg) cuando el CD no se está reproduciendo pero se encuentra en pausa o con un punto cue establecido. Para establecer un nuevo punto cue, gire la rueda y a continuación, pulse PLAY o LOOP IN cuando haya determinado la posición correcta. Pulse CUE para volver al "PUNTO CUE".

*NOTA: No funciona cuando están seleccionado ciertos efectos.*

- Si la pista se está reproduciendo, la rueda Jog curvará temporalmente el pitch de la música hasta un +/-10% girando la rueda a la derecha para acelerarla o hacia la izquierda para aminorarla. La magnitud de cambio de pitch se determina por la velocidad de giro. (Esta es una alternativa a los botones PITCH BEND (25) *NOTA: No funciona cuando están seleccionado ciertos efectos.*
- Los parámetros de algunos efectos pueden ser modificados a través de la rueda Jog.
- Cuando la función cortar/extender loop está seleccionada, cualquier golpecito en la dirección contraria a las agujas del reloj corta el loop por la mitad. Cualquier golpecito en la dirección de las agujas del reloj duplica la duración del loop.
- **3. Botón R.CUE/LOOP IN:** Le permite ajustar el punto cue sin detener la reproducción (CUE AL VUELO). Este botón también ajusta el comienzo de un seamless loop. Cuando reproduce uno de los hot cues, el punto de inicio también se copia en este botón.
- **4. Botón CUE:** Al pulsar el botón CUE durante la reproducción se consigue un regreso inmediato a la posición en la que comenzó la reproducción. La reproducción comienza inmediatamente desde el punto cue programado mientras se mantenga pulsado el botón CUE. El reproductor de CD salta hacia atrás hasta el punto tan pronto como se suelte el botón CUE. Además con la unidad en la modalidad de pausa (el LED Play/Pause parpadea) la rueda Jog y/o la rueda de búsqueda se utiliza para ajustar un punto de inicio diferente. Pulsando el botón "PLAY/PAUSE" y a continuación, "CUE", se puede confirmar el nuevo punto cue. El LED CUE se enciende tanto tiempo cómo el botón de

CUE esté pulsado hasta que el CD haya vuelto a la posición en la que se inició la reproducción.

**5. Botón OUT/EXIT:** Se utiliza para ajustar el punto final al ejecutar loops en la música. El reproductor comienza a ejecutar un seamless loop hasta que se vuelve a pulsar el botón para salir. Cuando hay un loop programado pero no está activo, también puede reiniciar el loop. El punto donde pulse el botón se memorizará como nuevo punto final del del socialistic de la contradiction de la contradiction de la contradiction de la contradiction de la contra

En la modalidad de edición de loop al pulsar el botón OUT/EXIT se detiene la edición de loop y se guarda el nuevo punto final del loop.

- **6. Botón PLAY/PAUSE:** cada vez que se pulsa el botón PLAY/PAUSE, el reproductor de CD pasa de reproducción a pausa o de pausa a reproducción. El botón parpadea siempre que el reproductor esté establecido en pausa.
- **7. Botón RELOOP/STUTTER:** Este botón consta de 3 funciones:
	- **RELOOP:** Cuando hay un loop programado y ha pulsado el botón OUT/EXIT, pulse el botón reloop para volver a introducir el loop. Para salir del loop, pulse el botón OUT/EXIT. (Los puntos de intro y final permaneces sin cambios).
	- **STUTTER:** Cuando se está reproduciendo un loop puede pulsar este botón para reiniciar el loop inmediatamente. También puede pulsar este botón cuando una pista no se está reproduciendo en loop. Cada vez que se pulsa el botón RELOOP/STUTTER, se reiniciará la música desde el punto cue programado. El efecto stutter añade creatividad extra a su trabajo.
	- **ENTER EDIT LOOP MODE:** Cuando hay un loop programado (los botones LOOP IN y OUT/EXIT están encendidos) puede introducir la modalidad de edición de loop pulsando el botón RELOOP/STUTTER hasta que la pantalla muestre "Loop Edit".
- **8. Botones HOT CUE**: 4 botones programables para almacenar habitualmente puntos de cue y/o loops. Junto al botón MEMO, estos botones pueden ser usados para manipular la memoria permanente de los puntos cue. Cuando se almacena un punto cue normal, el botón correspondiente es verde, cuando se almacena un loop el botón correspondiente parpadea. Todos los puntos cue y loops almacenados pueden ser respaldados a la memoria permanente para su futura utilización. Esta característica se denomina "**PCMS P**ermanent **C**ue **M**emory **S**ystem (Sistema de memoria permanente para puntos cue). Consulte el capítulo siguiente para obtener más información sobre cómo programar los puntos cue etc.
- **9. Botones PITCH BEND:** La velocidad aumenta mientras esté pulsado el botón "+" y regresa al pitch original cuando se suelta el botón. La velocidad disminuye mientras esté pulsado el botón "–" y regresa al pitch original cuando se suelta el botón. Estos botones pueden utilizarse para sincronizar los beats de 2 pistas. También se utilizan para confirmar (o no) las preguntas que aparecen a veces en la pantalla.
- **10. Deslizador SPEED:** Pulse el botón SPEED, de forma que esté encendido. La velocidad puede cambiarse hasta un +/-100% moviendo el fader. La velocidad no cambiará si el botón SPEED está desactivado. Se puede cambiar el rango de pitch con el botón %.
- **11. Botón TIME:** El botón TIME cambia entre el tiempo de reproducción transcurrido, el tiempo restante en una selección y el tiempo restante del disco. (Estándar = restante / pista) El "tiempo total restante del disco no está disponible en CDs de MP3.

**<sup>12.</sup> Botón OPEN/CLOSE:** Pulse este botón para cargar o expulsar el disco. Cada pulsación abrirá o cerrará la bandeja de discos en el transporte. *NOTA:La bandeja no se abrirá cuando el disco se esté reproduciendo, pulse primero el botón PLAY/PAUSE*.

- **13. SGL/CTN:** Puede seleccionar entre "single track mode" y "continuous play".
	- **Continuous play:** Todo el CD se reproducirá sin interrupción. (Se utiliza mayormente en pubs).
	- **Single track:** El reproductor se detiene al final de cada pista y espera al comienzo de la siguiente pista. (Lo utilizan mayormente los DJs).

Pulse el botón SGL/CNT durante más de 1 segundo para cambiar entre modalidad normal y "auto cue". En la modalidad "auto cue" el reproductor espera a la primera nota musical de cada pista. Esto significa que los CDs indexados incorrectamente no interferirán con la capacidad de inicio instantáneo de este reproductor de CD. Esta es una característica muy útil para los DJs.

- **14. PANTALLA VFD:** Muestra toda la información importante necesaria durante la reproducción. Consulte el capítulo siguiente para obtener más información.
- **15. SELECTOR TRACK/FOLDER:** Este interruptor giratorio multifuncional se utiliza junto con el botón FOLDER para seleccionar las pistas y carpetas deseadas:
	- **MODALIDAD TRACK:** Desactive el botón FOLDER (botón apagado) para entrar en la modalidad de pista: incluso si el CD contiene subcarpetas (directorios) el CDX-2 hará como si estas carpetas no existieran.
		- **Seleccionar pistas:** Gire el interruptor giratorio para seleccionar las pistas deseadas. Pulse el interruptor giratorio mientras lo gira para saltar 10 pistas a la vez.
		- **Mostrar información con archivos MP3:** Si las pistas MP3 contiene etiquetas ID3, pulse el interruptor giratorio 1x para mostrar el título. Pulse el interruptor giratorio 2x sucesivamente para mostrar el nombre del artista.
		- **Mostrar información con CDs de audio:** Si el CD de audio contiene CD-TEXT, pulse el interruptor giratorio 1x para mostrar el título del álbum.

 **MODALIDAD FOLDER:** Active el botón FOLDER (botón encendido) para entrar en la modalidad de carpeta: Si el CD contiene subcarpetas podrá seleccionar estas subcarpetas.

- **Seleccionar carpetas:** Pulse el interruptor giratorio mientras lo gira para seleccionar la subcarpeta deseada.
- **Seleccionar pistas:** Una vez que haya seleccionado la carpeta deseada, gire el interruptor giratorio (sin pulsar) para seleccionar las pistas deseadas. Cuando llegue al final de la carpeta seleccionada, la búsqueda comenzará de nuevo desde la primera pista en la carpeta seleccionada.
- **Mostrar información con archivos MP3:** Si las pistas MP3 contiene etiquetas ID3, pulse el interruptor giratorio 1x para mostrar el nombre de la carpeta. Pulse el interruptor giratorio 2x sucesivamente para mostrar el título. Pulse el interruptor giratorio 3x sucesivamente para mostrar el nombre del artista.

**16. Botón FOLDER:** Este botón se utiliza para cambiar entre las modalidades FOLDER y TRACK.

- **17. Botón AUTO LOOP:** Este botón se utiliza para dos funciones diferentes:
	- **El loop NO se está reproduciendo:** Cuando no se está reproduciendo ningún loop puede crear fácilmente un loop de 4 beats automático pulsando este botón. Consulte el capítulo siguiente para obtener más información.
	- **El loop se está reproduciendo:** Cuando el loop se está reproduciendo puede entrar en la modalidad cortar/extender pulsando este botón. Consulte el capítulo siguiente para obtener más información.
- **18. Botón TAP:** El modelo CDX-2 dispone de un contador BMP totalmente automático.
- En algunos casos excepcionales el contador de beats automático no cuenta como lo debería hacer (los beats están fuera del rango normal o simplemente no hay ningún beat para detectar). En algunos casos puede ayudar al contador de beats golpeando manualmente y con suavidad esté botón al ritmo del beat. Puede volver al contador de beats automático pulsando el botón TAP hasta que "AUTOBPM" en la esquina superior derecha de la pantalla se encienda.

ESPAÑOL MANUAL DE INSTRUCCIONES

- **19. Botón PITCH RANGE %:** Cada vez que pulse este botón, cambiará la escala del deslizador de velocidad. En CDs de audio normales puede seleccionar +/-4%, +/-8%, +/-16% y +/-100%. La opción +/-100% no está disponible en CDs MP3.
- **20. Botón PITCH LOCK:** (Master tempo) activa la función Pitch Lock. Esta función le permite realizar ajustes en la velocidad de las pistas mediante el control de pitch sin alterar el pitch tonal. Este botón se vuelve azul cuando Pitch Lock está activado.
- **21. Botón SPEED:** Este botón se utiliza para encender o apagar la función de velocidad.
- **22. Botón RELAY:** Cuando activa la función Relay, se reproducirá alternativamente una pista desde ambos CDs hasta que la función relay se desactive. Siempre puede colocar un nuevo CD en el reproductor que esté esperando en standby. De esta forma, puede crear un programa sin fin. Ideal para utilizar en bares, etc.
- **23. Boton MEMO:** Se utiliza para almacenar puntos cue y loops en los botones Hot Cue. Pulse este botón antes de uno de los botones HOT CUE para memorizar un punto cue o loop. Pulse este botón junto con el botón SAVE TRACK para entrar en "delete mode" (modalidad borrar). Consulte el capítulo siguiente para obtener más información sobre cómo utilizar este botón.
- **24. Botón SAVE TRACK:** Se utiliza para guardar los contenidos de los 4 botones HOT CUE en la memoria permanente cue. Pulse este botón junto con el botón MEMO para entrar en "delete mode" (modalidad borrar).

![](_page_33_Figure_28.jpeg)

**25. Tomas FADER START:** Si está utilizando una unidad de mezclas con función de inicio de fader, conecte el reproductor al inicio de fader de la unidad de mezcla. Tenga en cuenta que estas tomas nunca deberán conectarse con ningún voltaje.

*Atención: Este mando a distancia sólo es compatible con algunas unidades de mezcla Synq® o Pioneer®. Las unidades de mezcla con inicios remotos funcionando con una señal desviada a masa no funcionarán.*

**26. CONECTOR DE CONTROL:** Conecte la unidad principal aquí, mediante el cable mini-DIN suministrado.

#### PANTALLA VFD:

![](_page_34_Picture_3.jpeg)

- **1. PLAY:** Aparece mientras la unidad está reproduciendo un CD.
- **2. PAUSE:** Aparece mientras la unidad está en modalidad de pausa o cue.
- **3. CUE:** Aparece cuando el punto cue maestro es programado.
- **4. ELAPSED, TOTAL REMAIN:** Indica que el tiempo que se muestra en la pantalla es el transcurrido, el restante o el total restante.
- **5. PANTALLA ALFANUMÉRICA:** Muestra los nombres de las carpetas y las pistas MP3. Para las pistas MP3 grabadas en CBR también se muestra la velocidad. Para pistas MP3 grabadas en VBR la pantalla sólo muestra "VBR". Para el CD de audio la información CD-TEXT se mostrará cuando esté disponible en el CD, en caso contrario la pantalla muestra "no CD-TEXT". También se muestran los demás tipos de información interactiva.
- **6. TIME BAR:** Dispone de 2 funciones:
	- **Durante la reproducción normal:** Muestra el tiempo restante o transcurrido dependiendo del ajuste del botón TIME. Comienza a parpadear al final de cada pista para avisar al usuario para que emprenda una acción.
	- **Durante la reproducción de loop:** Muestra el tiempo restante hasta el final del loop. Esta ayuda visual le ayuda a ver dónde y cuándo comienza de nuevo el seamless loop.
- **7. PANTALLA BPM:** El contador de beats automático muestra el número de beats por minuto en la pantalla. En la modalidad manual la pantalla muestra "BPM". En la modalidad automática la pantalla muestra "AUTOBPM". (Pulse el botón TAP durante 2 segundos para cambiar a modo automático)
- **8. Indicador CD/MP3:** Muestra "CD" cuando se está reproduciendo un CD de audio normal, muestra "MP3" cuando un CD MP3 se está reproduciendo.
- **9. AUTO CUE:** Aparece cuando la función "auto cue" está activa. Consulte botón SGL/CTN.
- **10.SINGLE:** Aparece cuando la unidad está establecida para reproducir sólo una pista a la vez. Cuando no se muestra, el CD se reproduce continuamente a través de todas las pistas. La función es controlada por el botón SGL/CTN.
- **11.RELOOP:** Muestra cuando hay un loop programado. (Repitiendo un área particular)
	- **RELOOP parpadeando:** El loop está programado y se está reproduciendo actualmente.
	- **RELOOP fijo:** El loop está programado y no se está reproduciendo actualmente.
- **12.FOLDER:** Muestra el número de carpeta actual.
- **13.TRACK:** Muestra el número de pista actual.
- **14.MINUTE:** Muestra la información de tiempo de la pista actual en "minutos".
- **15.SECOND:** Muestra la información de tiempo de la pista actual en "segundos".
- **16.FRAME:** Muestra la información de tiempo de la pista actual en "frames". (1 frame =  $1/75^{\text{th}}$  seg.)
- **17.INDICADOR ANTI SHOCK Y BUFFER:** Muestra el número de segundos restante en la memoria buffer.
- **18.PITCH DISPLAY:** Muestra el porcentaje real de cambio de velocidad, seleccionado con el deslizador SPEED. Cuando la función pitch lock (Master Tempo) está activada se muestra el candado rojo pequeño.

## UTILIZACIÓN…

La mayoría de las funciones comunes se explican en el capítulo anterior "controles y funciones". En este capítulo se describen las funciones que necesitan información ampliada.

#### ALGUNAS FUNCIONES GENERALES:

#### **MODALIDAD SLEEP:**

El reproductor de CD apaga automáticamente el transporte y el láser después de unos 15 minutos (cuando está en modalidad de pausa o cue). Esto prolonga la vida del motor y del láser. Durante la modalidad sleep la pantalla muestra la palabra "SLEEP". Para reanudar el reproductor, pulse el botón cue o play, la pantalla se encenderá en modalidad normal y estará preparada para recibir instrucciones.

#### **FUNCIÓN RELAY:**

Abra primero 2 faders de las entradas de CD en la unidad de mezclas. Pulse el botón RELAY para activar la función relay, el LED de relay se enciende. Coloque un disco en ambos reproductores e inicie la reproducción en una de las unidades. Se reproducirá una pista de forma alternativa desde ambas unidades hasta que la función relay se desactive. Siempre puede colocar un nuevo CD en el reproductor que esté esperando en pausa. De esta forma puede crear un programa sin fin, ideal para pubs etc.

*NOTA:Cambiando a función relayestablece automáticamente ambosreproductoresen modalidad single.*

#### **PITCH BENDING:**

Esta función se utiliza para colocar los beats de dos pistas en perfecta "synq"  $(\circledcirc)$ . Esto puede realizarse de dos formas:

- **Botones PITCH BEND:** La velocidad aumenta o disminuye respectivamente mientras se mantenga pulsado el botón PITCH BEND+ o PITCH BEND-.
- **JOG WHEEL:** Durante el modo de reproducción JOG WHEEL curvará temporalmente el pitch de la música girando JOG WHEEL a la derecha para acelerar o a la izquierda para aminorar. La velocidad de giro de JOG WHEEL determina el porcentaje de pitch bend.
- **CD-TEXT:**

No sólo los archivos MP3 pueden mostrar el nombre de la pista en la pantalla. Algunos CDs de audio normales utilizan CD-TEXT para mostrar los nombres de las pistas. Algunos paquetes de software de grabación de CDR (ej. Nero) pueden añadir CD-TEXT a un CD de audio normal. Cuando el CDX-2 detecta estos datos CD-TEXT, la pantalla los mostrará automáticamente. Cuando no hay CD-TEXT disponible la pantalla muestra "no CD-TEXT".

#### **REPRODUCCIÓN DE ARCHIVOS MP3:**

El reproductor de CD detecta automáticamente si un CD contiene archivos MP3. El CDX-2 es capaz de leer varios formatos diferentes de MP3. La pantalla muestra algunas de las etiquetas ID3 (título de la canción / artista / nombre de la carpeta / velocidad). El CD puede contener hasta 999 archivos MP3, repartidos en un máximo de 255 carpetas. Los archivos MP3 pueden tener las siguientes extensiones: .mp3 ~ .MP3 ~ .mP3 ~ .Mp3 Compruebe las especificaciones técnicas para comprobar que archivos MP3 están permitidos.

#### **REPRODUCCIÓN/GRABACIÓN DE CD-R y CD-RW:**

Además de CDs de audio normales, el modelo CDX-2 puede reproducir CD-R (CD grabable) y CD-RW (CD regrabable). Tenga en cuenta que siempre deberá utilizar las opciones de escritura de discos "disc at once" y "track at once" Aunque el modelo CDX-2 es capaz de leer CD-R y CD-RW grabados a alta velocidad, le recomendamos que no utilice velocidades de grabación superiores a x12. Compre siempre CD-R y CD-RW de buenas marcas.

Si el disco es de multisesión, sólo se reproducirá la primera sesión:

- Si la primera sesión es CD-DA, sólo se pueden reproducir pistas CD-DA.
- Si la primera sesión es MP3, sólo se pueden reproducir archivos MP3.

#### ACERCA DE LOS LOOPS:

#### **CREACIÓN DE UN AUTO LOOP:**

Asegúrese de que el contador de beats automático está activado y de que la lectura es estable. Pulse el botón AUTOLOOP en el momento oportuno. El CDX-2 calcula automáticamente el punto final del loop y comienza a reproducir el loop de 4 beats instantáneamente.

*NOTA:Esta función sólo funciona bien cuando la música contiene beats continuos y uniformes.*

#### **CREACIÓN DE UN LOOP:**

Mientras se está reproduciendo una canción, pulse el botón R.CUE/LOOP IN para programar el punto de inicio del loop. A continuación, pulse el botón OUT/EXIT para programar el punto final del loop. El seamless loop comienza a reproducirse inmediatamente. (Con algo de práctica será capaz de crear loops perfectos). Mientras se está reproduciendo el loop, puede pulsar el botón OUT/EXIT otra vez para salir del loop y continuar con el resto de la pista.

Es posible programar un nuevo loop, incluso cuando el loop actual se está todavía reproduciendo. Mientras se está reproduciendo un loop, pulse el botón R.CUE/LOOP IN para programar el punto de inicio del nuevo loop. A continuación, introduzca el punto final pulsando el botón OUT/EXIT. El nuevo loop se ha programado y se reproduce.

#### **REINICIO DE UN LOOP:**

Esto puede realizarse de 3 formas:

- Cuando se programa un loop y lo deja pulsando el botón OUT/EXIT, pulse RELOOP para reiniciar el loop.
- Cuando se programa un loop y lo deja pulsando el botón OUT/EXIT, pulse OUT/EXIT de nuevo para reiniciar el loop. El punto donde ha pulsado OUT/EXIT se ha programado como el nuevo punto de loop.
- Cuando el loop todavía se está reproduciendo, pulse el botón RELOOP para reiniciar el loop inmediatamente. Puede repetir esto varias veces para crear un efecto **"Stutter"**.

#### **EDICIÓN DE UN LOOP:**

Cuando programe un loop, pulse el botón RELOOP/STUTTER durante 2 segundos para entrar en la modalidad "loop edit". Mientras se está reproduciendo el seamless loop, la pantalla alfanumérica muestra la información de tiempo del punto final de loop. Utilice la rueda jog grande para establecer un nuevo punto final de loop. Para simplificar, puede escuchar sus modificaciones de punto final del loop continuamente. Cuando el loop sea perfecto, pulse el botón LOOP OUT para guardar el nuevo punto final del loop y dejar el loop.

#### **FUNCIÓN CUT/EXTEND LOOP:**

Cuando se está reproduciendo un loop se puede pulsar el botón AUTO LOOP para iniciar la función "cut/extend" (cortar/extender), la pantalla muestra "1/1 Loop" (loop original).

- **FUNCIÓN CUT:** Gire la rueda jog un clic en la dirección contraria a las agujas del reloj para cortar el loop por la mitad (la pantalla muestra "1/2 Loop"). Con cada clic adicional en la dirección contraria a las agujas del reloj el loop se corta por la mitad hasta que alcance "1/256 Loop". Observará un "\*" en el lado izquierdo de la pantalla que aparece y desaparece. Se trata de una ayuda visual que el advierte cuando es seguro cortar el loop por la mitad sin un salto "falso" en el loop: cuando sea seguro cortar el loop, el "\*" aparece. Cuando el "\*" no es visible, se arriesgará a un salto falso en el loop mientras lo corta.
- **FUNCIÓN EXTEND:** Gire la rueda jog un clic en la dirección de las agujas del reloj para duplicar la duración del loop por 2 (la pantalla muestra "2/1 Loop"). Con cada clic adicional en la dirección de las agujas del reloj el loop se duplica hasta que alcance "32/1 Loop". Observará un "\*" en el lado izquierdo de la pantalla que aparece y desaparece. Se trata de una ayuda visual que el advierte cuando es seguro activar la función de extensión o cortar el loop por la mitad sin un salto "falso" en el loop : cuando sea seguro detener la función de extensión o cortar el loop, el "\*" aparece. Cuando el "\*" no es visible, se arriesgará a un salto falso en el loop mientras lo corta.

#### ACERCA DE LA MEMORIA:

#### **MEMORIAS DIFERENTES:**

Antes de hablar sobre el uso de la memoria, hay que saber diferenciar entre "track memory" (memoria de pista) y "permanent memory" (memoria permanente):

 **Track Memory:** Esta es la memoria donde el CDX-2 almacena un conjunto de hasta 4 puntos cue y/o loops para una pista. Puede establecer una "track memory" para cada pista individual en un CD.

*Ejemplo: su CD contiene 16 pistas para cada pista puede almacenar hasta 4 puntos cue y/o loops. ¡Esto hace un total de 14 x 4 = 64 puntos cue y/o loops en un CD!*

 **Permanent Memory:** Esta es una memoria grande donde todos los puntos cue y loops se almacenan permanentemente. De hecho, se trata de una recopilación indexada de "track memories". Cuando recupera puntos cue previamente almacenados de una cierta pista, está realizando una transferencia de la "permanent memory" a la "track memory".

**Tarjetas de memoria:** La memoria permanente puede ser la "memoria interna para 10000 puntos cue" o una "tarjeta de memoria" externa. El CDX-2 soporta dos tarjetas de memoria:

 **MMC Card:** También llamada "**M**ulti **M**edia **C**ard". esta pequeña tarjeta de memoria está disponible en muchas tiendas de informática. Cuando compre una, elija la de menos capacidad disponible.

 **SD Card:** También denominada "**S**ecure **D**igital Card" es la sucesora de la tarjeta MMC. Tiene el mismo tamaño pero es un poco más gruesa. Esta tarjeta de memoria es muy popular popular y puede adquirirse en cualquier establecimiento donde vendan ordenadores, cámaras digitales o reproductores de MP3, etc.

*NOTA: Incluso la tarjeta de memoria de menor capacidad puede almacena más de 100.000 puntos cue por lo que para ahorrar dinero, le sugerimos que compre la de menor capacidad que pueda encontrar.*

#### **UTILIZACIÓN DE LA MEMORIA INTERNA O TARJETA DE MEMORIA:**

**¿Por qué debe utilizar una tarjeta de memoria si la memoria interna soporta 10000 puntos cue?** Muy sencillo, puede almacenar todos sus puntos cue o loops en la tarjeta de memoria y transferirlos a cualquier otro CDX-2. Imagínese que es un DJ que trabaja en diferentes clubs  $\rightarrow$  puede preparar su espectáculo en casa y grabar todos sus puntos cue y loops en la tarjeta de memoria. Puede llevársela al club y transferir su contenido al CDX-2. Todo el trabajo que ha preparado en casa listo para usarse…. ¿No es estupendo?

**¿Cómo elegir entre memoria interna y tarjeta de memoria?** Cuando no se utiliza ninguna tarjeta de memoria, la memoria interna se utilizará automáticamente como memoria permanente. Tan pronto como inserte la tarjeta de memoria, el CDX-2 la utilizará como memoria permanente. ¡Tan simple como eso!

#### **UTILIZACIÓN DE "TRACK MEMORY":**

#### **ALMACENAMIENTO DE UN PUNTO CUE MAESTRO:**

Existen 2 formas de establecer un punto cue maestro:

- Pulse el botón R.CUE/LOOP IN durante la reproducción normal para establecer el nuevo punto cue ("CUE on the fly").
- Ponga el reproductor en pausa y utilice la rueda jog/shuttle para buscar la ubicación exacta del punto cue. Una vez que haya encontrado la ubicación, pulse el botón R.CUE/LOOP IN para establecer el nuevo punto cue. (O pulse el botón PLAY/PAUSE)

Una vez que se haya programado el punto cue, pulse el botón CUE para recuperarlo.

#### **ALMACENAMIENTO DE UN PUNTO CUE SIMPLE EN LOS BOTONES "HOT CUE":**

Primero pulse el botón MEMO para hacer que la unidad entre en la modalidad de memoria hot cue (el botón MEMO está encendido).

- Pulse uno de los cuatro botones HOT CUE en el momento oportuno durante la reproducción normal: el botón HOT CUE que ha pulsado se enciende para indicar que se ha almacenado el punto cue deseado. ("Cue on the fly").
- Ponga el reproductor en pausa y utilice la rueda jog/shuttle para buscar la ubicación exacta del punto cue. Una vez que se haya encontrado esta ubicación, pulse uno de los cuatro botones HOT CUE para establecer el nuevo punto cue: el botón HOT CUE que ha pulsado se enciende para indicar que se ha almacenado el punto cue deseado.

Una vez que se ha programado el punto cue, pulse el botón HOT CUE para comenzar la reproducción desde el punto cue almacenado.

#### **ALMACENAMIENTO DE UN LOOP EN LOS BOTONES "HOT CUE":**

Es muy parecido a almacenar un punto cue simple. La única diferencia es que hay que establecer primero el CDX-2 en modalidad loop. Cuando el loop se está reproduciendo, pulse el botón MEMO para que el reproductor de CD entre en la modalidad de memoria hot cue (el botón MEMO está encendido). Después de esto pulse uno de los cuatro botones HOT CUE: el botón HOT CUE que ha pulsado comienza a parpadear para indicar que el loop, que se está reproduciendo en ese momento, se ha almacenado. ¡Puede almacenar hasta 4 loops por pista!

#### **BORRADO DE LOS BOTONES "HOT CUE":**

Puede borrar fácilmente los contenidos de un botón HOT CUE almacenando simplemente un nuevo punto cue o loop en él. También puede borrar los cuatro botones HOT CUE juntos pulsando el botón MEMO durante más de dos segundos. Observará que los 4 botones HOT CUE se oscurecen para indicar que están vacíos.

*NOTA:Puede almacenar puntos cue y loops en diferentes pistas desde un CD. No obstante, no puede almacenar puntos cue ni loops desde diferentes pistas como conjunto en la memoria permanente. Los puntos cue se almacenarán como puntos cue y loops separados en diferentes pistas. Existe el riesgo de que la información existente en la memoria permanente de estas pistas pueda perderse!*

#### **UTILIZACIÓN DE "PERMANENT MEMORY":**

Por razones de seguridad los puntos cue y loops almacenados en los botones HOT CUE no se almacenan automáticamente en la memoria permanente. Esto significa que si recupera un conjunto de puntos cue y loops desde la memoria permanente en los botones HOT CUE (que es memoria de pista), podrá cambiarlos, editarlos y borrarlos como desee. La memoria permanente no se verá afectada hasta que realice una copia de seguridad de los botones HOT CUE en la memoria permanente.

#### **ALMACENAMIENTO EN "PERMANENT MEMORY":**

Pulse el botón SAVE TRACK. La pantalla muestra "Now saving" para indicar que los puntos cue y loops en los botones HOT CUE para dicha pista se almacenan en la memoria permanente. (Interna o tarjeta de memoria).

#### **BORRADO DE UNA PITA EN "PERMANENT MEMORY":**

Seleccione la pista que desee borrar. Primero pulse el botón MEMO y a continuación, el botón SAVE TRACK. La pantalla le preguntará "Del Track?" si pulsa el botón YES (PITCH BEND+ botón), la información de la pista se borrará en la memoria permanente. *NOTA:Si, antes de borrar, ha cargado los puntos cue y loops de la pista, podrá aún recuperar la información de pista borrada accidentalmente: simplemente pulse el botón SAVETRACK.*

#### **BORRADO DE TODA LA INFORMACIÓN DE PISTA DE UN CD EN "PERMANENT MEMORY":**

Coloque el CD que desee borrar en el reproductor. Primero pulse el botón MEMO y a continuación, el botón SAVE TRACK dos veces. La pantalla le preguntará "Del CD?" si pulsa el botón YES (PITCH BEND+ botón), toda la información de la pista de ese CD se borrará en la memoria permanente.

*Atención:¡Esta función hay que utilizarla con cuidado! ¡Toda la información de pista de ese CD se perderá permanentemente! Nunca retire la tarjeta de memoria durante el proceso de borrado puesto que podría dañar la tarjeta.*

#### **BORRADO TOTAL DE "PERMANENT MEMORY":**

Retire primero la tarjeta de memoria si desea borrar la memoria interna del CDX-2.

Si desea borrar la tarjeta de memoria, simplemente colóquela en el CDX-2 y proceda de la siguiente forma.

Pulse el botón MEMO en 1 de los reproductores mientras enciende el CDX-2. La pantalla le preguntará "Del All?" si pulsa el botón YES (PITCH BEND+ botón), toda la memoria permanente se borrará.

*Atención:¡Esta función hay que utilizarla con cuidado! ¡Toda la memoria interna se perderá permanentemente! Nunca retire la tarjeta de memoria durante el proceso de borrado puesto que podría dañar la tarjeta.*

#### **RECUPERACIÓN DE "HOT CUE POINTS/LOOPS" DESDE LA MEMORIA PERMANENTE:**

Los puntos cue permanentes se almacenan en el nivel de pista, no en el nivel de CD. Esto hace posible almacenar más de 4 puntos cue en un CD pero 4 puntos cue y loops para cada pista en el CD. Puesto que lleva algunos segundos cargar los puntos cue permanentes, no se recuperan automáticamente. A veces, simplemente no los necesita, entonces ¿por qué esperar? A continuación, explicamos cómo trabaja todo:

 **No hay puntos cue almacenados:** Cuando selecciona una pista en un CD que no tiene puntos cue ni loops almacenados en al memoria permanente, no sucede nada: puede comenzar a reproducir inmediatamente.

 **Puntos cue almacenados:** Cuando selecciona una pista en un CD donde los puntos cue o loops están almacenados permanentemente, el CDX-2 muestra "Load Cues?" y quiere saber si desea cargar los puntos cue. Esto es lo que puede hacer:

- **Si pulsa el botón YES:** Pulse YES (pitch bend + botón) para cargar los puntos cue y loops almacenados previamente. La pantalla muestra "Loading Cue Points" mientras se llenan los botones Hot cue. Cuando la pantalla deja de parpadear, los puntos cue se cargan y se puede comenzar a reproducir.
- **Si pulsa el botón NO:** Los puntos cue no se cargan y la pantalla se vuelve normal. puede comenzar a reproducir inmediatamente.
- **Si pulsa el botón PLAYBACK:** Es lo mismo que pulsar el botón NO pero ahorra tiempo.
- **Si no hace nada:** Después de algunos segundos la pantalla se vuelve automáticamente normal y pos supuesto, no se cargan los puntos cue.

### ESPECIFICACIONES

**Suministro de alimentación:** AC 230 V, 50Hz **Consumo de energía:** 23W **Nivel de salida:** 2,0Vrms +/0.5dB @ 1kHz, 0dB **Respuesta de frecuencia:** 20-20.000Hz (+/-0,4dB) **THD + ruido (20kHz LPF):** 0,006% @ 1kHz, 0dB **Relación S/N (IHF-A):** >102dB @ 1kHz, 0dB **Tiempo de acceso corto (siguiente pista): <**2 seg **Tiempo de acceso largo (pista**  $1 \rightarrow 20$ **): <4 seg Recepción láser:** Sony KSM-213CCM detección de 3

**FORMATO DE DISCO: Extensiones de archivo posibles:** .mp3 ~ .MP3 ~ .mp3 ~ .Mp3 **Compatibilidad con etiqueta ID3:** ID3v2 y anterior **Compatibilidad con CD-TEXT:** sí **ISO9660:** Nivel 1 (máx. 8"/8.3" estilo de

**Joliet:** máx. 64/64 estilo de caracter **Formato de sector CD-ROM:** Sólo modo 1 **Carpetas máx.:** 255 Archivos máx.: **FORMATOS MP3: MPEG1 Layer3 (ISO/IEC11172-3):** mono / estéreo muestreado a: 32 -

**Bitrates:** 32 – 320 Kbps

**Bitrates:** 8 – 160 Kbps

**Bitrates:** 8 – 160 Kbps

puntos 780nm **Tracking electrónico:** Tracking digital completamente automático.

> caracter) Nivel 2 (máx. 31/30/ estilo de caracter)

44,1 - 48kHz **Modos de bitrate:** CBR (Bitrate Constante) o VBR (Bitrate Variable) **MPEG2 Layer3 (ISO/IEC13818-3):** mono / estéreo muestreado a: 16 – 22,05 - 24kHz **Modos de bitrate:** CBR (Bitrate Constante) ó VBR (Bitrate Variable) **MPEG2,5 Layer3:** mono / estéreo muestreado a: 8 – 11,025 - 12kHz **Modos de bitrate:** CBR (Bitrate Constante) ó VBR (Bitrate Variable) **Dimensiones:** Unidad principal 482 (anchura) x 88.8 (altura) x 310 (profundidad) mm Unidad de control 482 (anchura) x 132 (altura) x 75 (profundidad) mm Peso: **Peso:** Unidad principal 5.9Kg Unidad de control 2.4Kg

**Toda la información está sujeta a cambios sin previo aviso Puede descargar la última versión del firmware/este manual de usuario de nuestro sitio web: www.synq-audio.com**

# *MANUAL DO UTILIZADOR*

Parabéns e obrigado por ter adquirido este produto Synq®. Por favor leia atentamente este manual do utilizador de forma a saber como utilizar esta unidade correctamente. Após ler este manual, guarde-o num lugar seguro de forma a poder consultá-lo no futuro.

NÃO SE ESQUEÇA DE REGISTAR O SEU CDX-2. RECEBERÁ AUTOMATICAMENTE UM AVISO QUANDO ESTIVEREM DISPONÍVEIS NOVAS ACTUALIZAÇÕES DO SOFTWARE!  $\rightarrow$  VISITE: WWW.SYNQ-AUDIO.COM/REGISTER/ $\leftarrow$ 

## CARACTERÍSTICAS

- Reprodução completa de MP3 (máx. 999 ficheiros MP3 / 255 pastas num CD)
	- o MPEG1 layer3 (32 + 44,1 + 48kHz)
	- o MPEG2 layer3 (16 + 22,05 + 24kHz)
	- o MPEG2.5 layer3 (8 + 11,025 + 12kHz)
- Suporta os modos bitrate CBR e VBR
- Display alfanumérico VFD (para CD-TEXT e tags ID3v2)
- Sistema PCMS (Sistema de Memória Cue Permanente) para 5000 pontos cue e loops
- Função Autoloop: cria loops automáticos de 4 batidas
- Função de corte/extensão de loop (de 1/256 loop a 32/1loop)
- 4 botões de hot cue que permitem reter pontos cue e/ou loops perfeitos
- Possibilidade de criar até 4 loops perfeitos para cada faixa com reloop/stutter
- Função de edição de loops perfeitos em tempo real
- Marcador visual da duração dos loops
- Contador BPM totalmente automático com função TAP extra
- Pitch Lock (Master Tempo)
- Escalas de Pitch: +/-4% +/-8% +/-16% +/-100% (até +/-16% em MP3)
- Pitch bend através de jog wheel e botões para misturas perfeitas
- Lê os formatos CD-DA, CD-R, e CD-RW
- Memória anti-choque 20 segundos
- Busca por frame de 1/75 segundos, também em MP3
- Cue em tempo real ("Cue on the fly")
- Início de memória ultra rápido em 10 mseg
- Fader start/stop (back cue) com função Auto cue (-48DB)
- Função Relay play permite reprodução consecutiva em dois leitores
- Saída Coaxial digital S/PDIF áudio RCA
- Protecção de transporte de 60 segundos
- Indicador seleccionável de tempo decorrido, restante e total
- Reprodução faixa-a-faixa ou CD completo
- Modo Sleep (prolonga a duração do laser)

### ANTES DE UTILIZAR

Certifique-se que a caixa contém os seguintes artigos:

- Unidade CDX-2
- Unidade de controlo
- Manual do utilizador
- Cabo de alimentação
- 2 cabos rca
- cabo mini-DIN
- 2 cabos fader start (mini-jack/mini-jack)

## CUIDADOS NO MANUSEAMENTO

#### **INSTRUÇÕES DE SEGURANÇA:**

![](_page_38_Picture_48.jpeg)

**ATENÇÃO:** De forma a evitar o risco de choque eléctrico, não remova peças da unidade. Não tente fazer reparações. Contacte pessoal qualificado.

![](_page_38_Picture_50.jpeg)

O símbolo composto por um triângulo equilátero com um relâmpago no interior alerta para a presença de voltagem perigosa não isolada no interior do produto que poderá constituir risco de choque eléctrico.

O símbolo composto por um triângulo equilátero com um ponto de exclamação alerta o utilizador para a presença de instruções importantes de utilização e manutenção do produto.

![](_page_38_Picture_53.jpeg)

Este símbolo significa: utilização unicamente em espaços fechados.

#### Este símbolo significa: Leia instruções.

De modo a evitar risco de fogo ou choque eléctrico, não exponha este produto a chuva ou humidade. Não introduza objectos de metal nem verta líquidos no interior do produto, correrá risco de choque eléctrico ou poderá danificar o produto.

#### **GUIA DE INSTALAÇÃO:**

- Colocar ou utilizar a unidade durante longos períodos de tempo perto de fontes de calor, tais como amplificadores, holofotes, etc., irá afectar o desempenho da unidade e poderá até danificá-la.
- Reduza ao mínimo o perigo de pancadas e vibrações durante o transporte da unidade.
- Quando colocar a unidade numa cabine ou numa mala, certifique-se que há ventilação de modo a permitir a evacuação do calor produzido pela unidade.
- De forma a evitar a formação de condensação no interior da unidade, ao transportá-la para ambiente quente aguarde algum tempo de modo a que haja uma ambientação à temperatura. A condensação poderá afectar o desempenho da unidade.
- Escolha com cuidado o local da instalação. Evite a presença de fontes de calor. Evite locais onde há a presença de vibrações, poeira ou humidade.
- O leitor irá funcionar normalmente quando colocado numa superfície com a inclinação máxima de 15°.
- Tenha cuidado ao manusear CDs, não o faça com as mãos sujas ou molhadas.
- Discos sujos deverão ser limpos com panos próprios e produtos de limpeza indicados.
- Não utilize CDs danificados (riscados ou com deformações), poderão prejudicar a unidade.
- De modo a evitar risco de fogo ou choque eléctrico, não exponha este produto a chuva ou humidade.
- De forma a evitar o risco de choque eléctrico, não retire a cobertura da unidade. Caso suria algum problema, contacte o seu revendedor.
- Não introduza objectos de metal ou verta líquidos no interior do produto, correrá risco de choque eléctrico ou poderá danificar o produto.
- Este leitor de CD utiliza um laser semicondutor. De modo a desfrutar de musica de uma forma estável, utilize esta unidade num local com uma temperatura compreendida entre os  $5^{\circ}$ C e  $35^{\circ}$ C.
- Este leitor de CDs só deverá ser alterado ou reparado por pessoal qualificado.
- Esta unidade poderá causar interferência na recepção de rádio ou televisão.

#### **LIMPEZA DO LEITOR DE CD:**

Utilize um pano limpo ligeiramente humedecido em água. Evite introduzir água dentro da unidade. Não utilize líquidos voláteis como benzeno ou diluente, irá danificar a unidade.

## **LIGAÇÕES**

- Ligue o cabo mini-DIN entre a unidade de controlo e a unidade principal (leitor de CD).
- Utilize os cabos rca fornecidos para ligar as saídas áudio do leitor de CD às entradas CD da sua unidade de mistura.
- Ligue também os cabos fader start se a sua unidade de mistura áudio tiver entradas para fader start. (compatível com Synq® ou Pioneer®)
- Ligue o cabo da Alimentação.

## CONTROLOS E FUNÇÕES

### UNIDADE PRINCIPAL – PAINEL FRONTAL:

![](_page_39_Figure_20.jpeg)

- **1. Interruptor ON/OFF:** Liga e desliga o leitor de CD. Quando a unidade está ligada, o LED azul permanece aceso.
- **2. Gaveta CD**: Pressione os botões OPEN/CLOSE para abrir a gaveta do CD e introduza o CD.
- **3. Botão OPEN/CLOSE**: Pressione para abrir e fechar a gaveta do CD. Estes Botões são desactivados durante a reprodução. A gaveta fecha automaticamente após 60 seg. por razões de segurança.

### UNIDADE PRINCIPAL – PAINEL TRASEIRO:

![](_page_39_Figure_25.jpeg)

- **4. Conector do CONTROLO:** ligue este conector à unidade de controlo, através do cabo mini-DIN fornecido.
- **5. Saídas ÁUDIO:** Saída para os sinais áudio provenientes de cada leitor de CD. Utilize o cabos rca/rca para ligar estas saídas às entradas CD/line da sua unidade de mistura.
- **6. Conector SAÍDA DIGITAL:** Utilize este conector para ligar o sinal digital (formato S/PDIF) à entrada de um amplificador digital ou gravador digital (ex: Mini disc)
- **7. Fonte Alimentação:** Use o cabo de alimentação fornecido para ligar o leitor de CD a uma tomada de 230V AC.

#### UNIDADE DE CONTROLO – PAINEL FRONTAL:

![](_page_39_Picture_31.jpeg)

- **1. SEARCH WHEEL (ANEL EXTERIOR):** Este controlo tem 4 posições (para a frente e para trás) de velocidade de busca nas músicas. Quanto mais rodar o controlo (para a frente ou para trás), mais depressa irá avançar ou recuar na música.
- **2. JOG WHEEL (ANEL INTERIOR):** O jog wheel tem 3 funções, dependendo do modo que estiver a utilizar.
	- O jog wheel funciona como um controlo de busca de frame (1/75 seg) quando o CD não esta a reproduzir mas também não está em pausa ou com ponto cue estabelecido. Para estabelecer novo ponto cue, gire o jog wheel e de seguida pressione PLAY ou LOOP IN quando tiver definido a posição certa. Pressione CUE para regressar ao "CUE POINT" (Ponto Cue).

*NOTA: Esta função não funciona quando alguns efeitos estão seleccionados.*

 Durante a reprodução o jog wheel altera temporariamente o pitch da música até +/- 10%. Ao girar o jog na direcção dos ponteiros do relógio irá aumentar a velocidade, ao girar no sentido contrário a velocidade irá diminuir. A variação de pitch será determinada pela velocidade a que girar o jog. (esta função é uma alternativa aos botões PITCH BEND (25))

*NOTA: Esta função não funciona quando algunsefeitos estão seleccionados.*

- Os parâmetros de alguns efeitos seleccionados podem ser adaptados através do jog wheel.
- Quando a função loop cut/extend está seleccionada, cada clique no sentido contrário ao do relógio corta o loop ao meio. Cada clique no sentido dos ponteiros do relógio duplica a extensão do loop.
- **3. Botão R.CUE/LOOP IN:** Permite definir o ponto cue sem interromper a reprodução (CUE ON THE FLY). Este botão também serve para definir o inicio de um loop perfeito. Ao utilizar um dos "hot cues", o ponto inicial também é copiado para este botão.
- **4. Botão CUE:** Ao pressionar o botão CUE durante a reprodução irá voltar imediatamente à posição em que a reprodução foi iniciada. A reprodução começa imediatamente a partir do ponto cue programado enquanto o botão CUE for pressionado. O leitor de CD regressa ao ponto cue assim que o botão CUE é solto. Colocando a unidade em modo pausa (o LED PLAY/PAUSE pisca), o botão search e/ou o jog wheel é utilizado para estabelecer um ponto inicial diferente. Ao pressionar o botão "PLAY/PAUSE" seguido do botão "CUE", pode confirmar este novo ponto cue. O LED CUE irá manter-se aceso desde que o botão cue é pressionado até que o CD volte à posição em que a reprodução foi iniciada.
- **5. Botão OUT/EXIT:** Utilizado para estabelecer o final dos loops. O leitor dá início ao loop perfeito até que este botão seja pressionado novamente para sair. Quando um loop é programado mas não está activo, poderá também reiniciar o loop. O ponto em que o botão é pressionado será memorizado como o novo final do loop. Quando o leitor está em modo "loop edit", pressione este botão para parar a edição do loop e guardar o ponto final do loop.
- **6. Botão PLAY/PAUSE:** Sempre que pressiona o botão PLAY/PAUSE, o leitor de CD muda de play (reprodução) para pause (pausa) e vice-versa. O botão pisca enquanto estiver em pause.
- **7. Botão RELOOP/STUTTER:** Este botão tem 3 funções:
	- **RELOOP:** Se um loop tiver sido programado e tiver pressionado o botão OUT/EXIT, pressione o botão reloop para voltar a aceder ao loop. Para sair do loop pressione o botão OUT/EXIT. (Os pontos iniciais e finais permanecerão inalterados)
	- **STUTTER:** Quando um loop está a ser reproduzido pode pressionar este botão para reiniciar imediatamente o loop. Este botão pode também ser pressionado quando uma faixa não está a ser reproduzida em loop. Sempre que o botão RELOOP/STUTTER é pressionado, a música será reiniciada a partir do ponto cue pré-programado. Este efeito adiciona criatividade extra ao seu desempenho.
	- **ACEDER AO MODO LOOP EDIT:** Quando um loop está programado (os botões LOOP IN e OUT/EXIT estão pressionados), poderá aceder ao modo "loop edit" pressionando o botão RELOOP/STUTTER até que o display mostre "Loop Edit".
- **8. Botões HOT CUE**: 4 botões programáveis onde pode guardar pontos cue e/ou loops normais. Também poderá utilizar estes botões em conjunto com o botão MEMO para manipular a memória cue permanente. Quando um ponto cue normal é guardado o botão correspondente fica verde. Quando um loop é guardado o botão correspondente pisca. Todos os pontos cue e loops guardados podem ser transferidos para a memória permanente para utilização futura. Esta característica é chamada "PCMS Permanent Cue Memory System" (Sistema de Memória Cue

Permanente). Consulte o próximo capitulo para mais informações sobre como programar pontos cue, etc.

- **9. Botões PITCH BEND:** A velocidade aumenta enquanto o botão "+" é pressionado e volta à velocidade normal quando o botão é solto. A velocidade decresce quando o botão "-"é pressionado e volta ao pitch original quando o botão é solto. Estes botões podem ser utilizados para sincronizar as batidas de 2 faixas e também para confirmar (ou não) as perguntas que por vezes são mostradas no display.
- **10. Cursor SPEED:** Pressione o botão SPEED, para que se acenda. A velocidade pode ser alterada até +/-100% movendo o cursor. A velocidade não se alterará se o botão SPEED estiver desligado. Pode alterar o escala do pitch com o botão "%".
- **11. Botão TIME:** O botão TIME alterna entre tempo decorrido, tempo restante numa selecção, e tempo total restante num CD. (standard = restante/faixa) O tempo total restante num CD não está disponível em CDs MP3.
- **12. Botão OPEN/CLOSE:** Pressione para abrir e fechar a gaveta do CD na frente da unidade principal.

*NOTA: A gaveta não irá abrir durante a reprodução, pressione o botão PLAY/PAUSE*.

- **13. Botão SGL/CTN:** Este botão permite seleccionar entre "single track mode" e "continuous play".
	- **Continuous play:** O CD será reproduzido na sua totalidade sem interrupção. (Geralmente utilizado em bares)
	- **Single track:** O leitor pára no fim de cada faixa e aguarda no início da faixa seguinte. (Geralmente utilizado por deejays)

Pressione o botão SGL/CNT durante mais de 1 segundo para alternar modo normal e "auto cue". No modo "auto cue" o leitor irá aguardar na primeira nota musical de cada faixa. Isto significa que os CDs mal indexados não irão interferir com as capacidades de arranque rápido deste leitor de CD. Esta é uma característica muito útil para deejays!

- **14. DISPLAY VFD:** Mostra toda a informação importante necessária durante a reprodução. Consulte o próximo capitulo para obter mais informações.
- **15. SELECTOR TRACK/FOLDER:** Este controlo multifuncional é utilizado em conjunto com o botão FOLDER para seleccionar as faixas e pastas pretendidas:
	- **MODO TRACK (Faixa):** Desligue o botão FOLDER (botão apagado) para aceder ao modo track: ainda que o seu CD contenha subpastas (directorias) o CDX-2 irá funcionar como se não existissem.
		- **Seleccionar faixas:** Gire o controlo para seleccionar as faixas pretendidas. Pressione o controlo enquanto gira para saltar 10 faixas.
		- **Mostrar informação dos ficheiros MP3:** Caso as faixas MP3 contenham tags ID3, pressione o controlo 1x para mostrar o título da música. Pressione o controlo 2x sucessivas para mostrar o nome do intérprete.
		- **Mostrar informação dos CDs áudio:** Caso os CDs áudio contenham informação CD-TEXT, pressione o controlo 1x para mostrar o titulo do álbum.
	- **MODO FOLDER (Pasta):** Ligue o botão FOLDER (botão aceso) para aceder ao modo folder: se o CD contiver subpastas, desta forma poderá seleccioná-las.
		- **Seleccionar pastas:** Pressione o controlo enquanto gira para seleccionar a pasta pretendida.
		- **Seleccionar faixas:** Após seleccionar a pasta, gire simplesmente o controlo (sem pressionar) para seleccionar as faixas pretendida. Quando atingir o final da pasta, a procura começa novamente a partir da primeira faixa da pasta seleccionada.

#### PORTUGUÊS MANUAL DO UTILIZADOR

- **Mostrar informação dos ficheiros MP3:** Caso as faixas MP3 contenham tags ID3, pressione o controlo 1x para mostrar o nome da pasta. Pressione o controlo 2x sucessivas para mostrar o título da música. Pressione o controlo 3x sucessivas para mostrar para mostrar o nome do intérprete.
- **16. Botão FOLDER:** Este botão é utilizado para alternar entre os modos FOLDER e TRACK.
- **17. Botão AUTO LOOP:** Este botão é utilizado para duas funções diferentes:
	- **Sem loop a reproduzir:** Quando nenhum loop está a ser reproduzido poderá facilmente criar um loop de 4 batidas automático ao pressionar este botão. Consulte o próximo capitulo para obter mais informações.
	- **Loop a reproduzir:** Quando um loop está a ser reproduzido poderá pressionar este botão para aceder ao modo loop cut/extend. Consulte o próximo capítulo para obter mais informações.
- **18. Botão TAP:** O CDX-2 contém um contador de batidas (BPM) totalmente automático. Em alguns casos raros o contador de batidas não consegue efectuar a contagem correctamente (as batidas estão fora da escala normal ou simplesmente não existem batidas). Nestas situações poderá auxiliar o contador de batidas manualmente pressionando este botão ao ritmo da música. Para voltar ao contador de batidas automático pressione o botão TAP até que a mensagem "AUTOBPM" surja no canto superior direito do display.
- **19. Botão PITCH RANGE %:** Sempre que pressionar este botão, irá mudar a escala do cursor speed. Em CDs áudio normais poderá seleccionar entre +/-4%, +/-8%, +/-16%, e +/-100%. A opção +/-100% não está disponível em CDs de MP3.
- **20. Botão PITCH LOCK:** (Master tempo) Activa a função Pitch Lock. Esta função permite ajustar a velocidade de uma faixa, utilizando o controlo de pitch sem alterar o tom. Este botão fica azul quando o Pitch Lock está ligado.
- **21. Botão SPEED**: Este botão é utilizado para ligar/desligar a função speed.
- **22. Botão RELAY:** Quando a função Relay é activada, o leitor irá reproduzir alternadamente uma faixa de cada deck até que a função seja desactivada. Poderá em qualquer altura colocar um CD diferente no deck que estiver em standby e desta forma poderá criar um programa interminável. Solução perfeita para utilização em bares, etc.
- **23. Botão MEMO:** Utilizado para guardar pontos cue e loops nos botões HOT CUE. Pressione este botão antes de pressionar um dos botões HOT CUE para memorizar um ponto cue ou um loop. Para entrar no "delet mode" (apagar) pressione este botão em conjunto com o botão SAVE TRACK. Consulte o próximo capitulo para obter mais informações sobre este botão.
- **24. Botão SAVE TRACK:** Utilizado para guardar o conteúdo dos 4 botões HOT CUE na memória cue permanente. Pressione este botão em conjunto com o botão MEMO para entrar no "delete mode".

![](_page_41_Figure_16.jpeg)

**25. Conectores FADERSTART:** Se utilizar uma mesa de mistura com a função fader start, ligue o leitor ao fader start da mesa de mistura. Tenha em atenção que este conector nunca deve ser ligado a qualquer tipo de voltagem.

*Atenção: Este controlo remoto é apenas compatível com algumas mesas de mistura (compatíveis com Synq® ou Pioneer®). Mesas de mistura cuja função fader start utilize um sinal ligado à terra não irão funcionar.*

**26. Conector do CONTROLO:** Ligue a unidade principal a este conector através do cabo mini-DIN fornecido.

#### DISPLAY VFD:

![](_page_41_Picture_21.jpeg)

- **1. PLAY:** Surge quando a unidade está a reproduzir um CD.
- **2. PAUSE:** Surge quando o leitor está em modo pausa ou cue.
- **3. CUE:** Surge quando o ponto cue master está programado.
- **4. ELAPSED, TOTAL REMAIN:** Mostra que o tempo indicado no mostrador é o tempo elapsed (decorrido), remaining (restante), ou total remain (total restante).
- **5. DISPLAY ALFANUMÉRICO:** Mostra os nomes das pastas e faixas mp3. Em faixas mp3 gravadas em modo CBR também será mostrada a bit rate. Em faixas mp3 gravadas em modo VBR o display irá mostrar "VBR". O display irá mostrar também a informação CD-TEXT dos CDs áudio caso esta exista, caso contrário o display mostra a mensagem "no CD-TEXT". O display tem capacidade para mostrar várias outras informações interactivas.
- **6. BARRA DO TEMPO:** Tem 2 funções:
	- **Durante a reprodução normal:** mostra o tempo restante (remaining) ou decorrido (elapsed) de acordo com a configuração do botão TIME. Começa a piscar no fim de cada faixa de forma a alertar o utilizador para que aja antecipadamente.
	- **Durante a reprodução de loops:** mostra a tempo restante até ao final do loop. Esta ajuda visual torna mais fácil perceber onde e quando o loop perfeito começa novamente.

#### **ALTERAÇÃO DE PITCH:**

Esta função é utilizada para sincronizar na perfeição as batidas de duas faixas. Pode ser feito de duas formas:

- **Botões PITCH BEND:** A velocidade aumenta ou diminui respectivamente, enquanto mantiver pressionados os botões PITCH BEND+ ou PITCH BEND-.
- **JOG WHEEL:** Durante a reprodução o JOG WHEEL irá temporariamente alterar o pitch da música, ao girar o jog no sentido dos ponteiros do relógio aumenta a velocidade, ao girar no sentido contrário a velocidade diminui. A velocidade a que girar o jog irá determinar a percentagem de alteração de pitch.

#### **CD-TEXT:**

Os ficheiros MP3 não são os únicos a mostrar o nome da faixa no display. Alguns CDs áudio normais utilizam CD-TEXT par amostrar os nomes das faixas. Além disso alguns softwares de gravaçao de CDs (ex: Nero) podem adicionar informação CD-TEXT a CDs áudio normais. Quando a informação CD-TEXT é detectada pelo CDX-2, é automaticamente mostrada no display. Quando não existe qualquer informação CD-TEXT, o display mostra "no CD-TEXT".

#### **REPRODUZIR FICHEIROS MP3:**

O leitor de CD detecta automaticamente se um CD contém ficheiros MP3. O CDX-2 tem a capacidade de ler diferentes formatos de MP3. O display mostra alguns dos tags ID3 (título da faixa / intérprete / nome da pasta / bitrate). O CD pode conter até 999 ficheiros MP3 divididos por um máximo de 255 pastas.

Os ficheiros MP3 poderão ter as seguintes extensões: .mp3~ .MP3~ .mP3~ .Mp3. Consulte as especificações para verificar que ficheiros MP3 são permitidos.

#### **REPRODUZIR/GRAVAR CD-R e CD-RW:**

Além de reproduzir CDs normais de áudio, o CDX-2 também reproduz CD-R (CD gravável) e CR-RW (CD regravável). Lembre-se que deve utilizar sempre as opções de gravação "disc at once" e "track at once" no seu gravador! Embora o CDX-2 tenha capacidade para ler CD-Rs e CD-RWs gravados a alta velocidade, sugerimos que não utilize velocidades de gravaçao superiores a 12x de forma a optimizar a capacidade de leitura. Utilize sempre CD-Rs e CD-RWs de qualidade!

Se o CD for multi-sessão, o CDX-2 só irá reproduzir a primeira sessão:

- Se a primeira sessão é CD-DA, só poderá reproduzir as faixas CD-DA.
- Se a primeira sessão é MP3 só poderá reproduzir ficheiros MP3.

#### ACERCA DOS LOOPS:

**COMO CRIAR UM AUTO LOOP:**

Certifique-se que o contador de batidas automático está activado e que a contagem está estável. Pressione o botão AUTOLOOP no momento certo. O CDX-2 calcula automaticamente o ponto final do loop e inicia instantaneamente um loop de 4 batidas. *NOTA: Esta função só funciona adequadamente se a música contiver uma batida contínua e estável.*

#### **CRIAR UM LOOP:**

Enquanto uma faixa está a ser reproduzida, pressione o botão R.CUE/LOOP IN para programar o ponto de partida do loop. Em seguida pressione o botão OUT/EXIT para programar o fim do loop. O loop começa a ser reproduzido de imediato (com algum treino será capaz de criar loops perfeitos!). Enquanto o loop estiver a ser reproduzido,

- **8. INDICADOR CD/MP3:** Mostra "CD" quando um CD normal de áudio está a ser reproduzido e mostra "MP3" quando um CD de MP3 está a ser reproduzido.
- **9. AUTO CUE:** Esta mensagem surge quando a função "auto cue" está activada. Consulte a descrição do botão SGL/CTN.
- **10.SINGLE:** Surge quando a unidade está definida para reproduzir apenas uma faixa de cada vez. Quando esta mensagem não é mostrada, o CD será reproduzido continuamente na sua totalidade. Esta função é controlada pelo botão SGL/CTN.
- **11.RELOOP:** Surge quando um loop está programado. (Repetir parte da faixa.)
	- **RELOOP a piscar:** loop programado e a ser reproduzido.
	- **RELOOP permanente:** loop programado mas não está a ser reproduzido.
- **12.FOLDER:** Indica o número da pasta.
- **13.TRACK:** Indica o número da faixa.
- **14.MINUTE:** Mostra informação sobre os minutos da faixa a ser reproduzida.
- **15.SECOND:** Mostra informação sobre os segundos da faixa a ser reproduzida.
- **16.FRAME:** Mostra informação sobre os frames da faixa a ser reproduzida. (1 frame =  $1/75^\circ$  seg.)
- **17.INDICADOR ANTI SHOCK E BUFFER:** Mostra o número de segundos restantes na memória buffer.
- **18.INDICADOR DE PITCH:** Indica a percentagem de mudança de velocidade, seleccionada no cursor SPEED. Quando a função pitch lock (Master Tempo) está activada é mostrado um pequeno cadeado vermelho.

## COMO UTILIZAR…

A maioria das funções normais foram explicadas no capítulo anterior "controlos e funções". Neste capitulo vamos abordar as funções que requerem mais algumas explicações.

#### ALGUMAS FUNÇÕES GERAIS:

#### **MODO SLEEP:**

O leitor de CD desliga automaticamente o transporte e o laser após 15 minutos (quando no modo pausa ou cue). Esta característica prolonga a vida do motor e do laser. Durante o modo sleep o mostrador indica a palavra "SLEEP". Para voltar a activar o leitor, basta pressionar o botão cue ou play, o mostrador volta ao normal e fica pronto a receber instruções.

#### **FUNÇÃO RELAY:**

Comece por abrir os dois faders das entradas de CD na sua mesa de mistura. Pressione o botão RELAY para activar esta função – o LED relay acende-se. Coloque um CD em cada deck e dê inicio à reprodução em um dos decks. Alternadamente será reproduzida uma faixa de cada deck até que a função seja desactivada. Poderá em qualquer altura colocar um CD diferente no deck que estiver em standby e desta forma poderá criar um programa interminável. Solução perfeita para utilização em bares etc. *NOTA: Ao ligar a função relay os decks serão automaticamente colocados em modo single.*

pode pressionar o botão OUT/EXIT novamente para sair do loop e continuar a reproduzir o resto da faixa.

É possível programar um novo loop, mesmo durante a reprodução de outro loop. Enquanto o loop está a ser reproduzido, basta pressionar o botão R.CUE/LOOP IN para definir o ponto de partida do novo loop. Em seguida defina o final, pressionando o botão OUT/EXIT. O novo loop está agora programado e a ser reproduzido.

#### **REINICIAR UM LOOP:**

Esta operação pode ser efectuada de 3 maneiras:

- Se programou um loop e em seguida pressionou botão OUT/EXIT para sair, basta apenas pressionar botão RELOOP para reiniciar o loop.
- Se programou um loop e em seguida pressionou botão OUT/EXIT para sair, basta apenas voltar a pressionar botão OUT/EXIT para reiniciar o loop. O ponto onde pressionou botão OUT/EXIT é agora programado como o novo fim do loop.
- Enquanto o loop está a ser reproduzido, pressione o botão RELOOP para reiniciar o loop de imediato. Pode repetir este processo várias vezes para criar um efeito "**Stutter**" (Repetição).

#### **EDITAR UM LOOP:**

Quando um loop está programado, pressione o botão RELOOP/STUTTER durante cerca de 2 segundos para entrar no modo "loop edit". Enquanto o loop esta a ser reproduzido, o display alfanumérico indica a informação sobre o tempo relativamente ao final do loop. Utilize a big jog wheel para definir o novo ponto final do loop. De modo a facilitar a operação é possível ouvir continuamente as modificações ao final do loop. Quando o loop está perfeito, pressione o botão LOOP OUT para salvar o novo final do loop e sair do loop.

#### **FUNÇÃO LOOP CUT/EXTEND (Corte/Extensão):**

Quando um loop está ser reproduzido poderá pressionar o botão AUTO LOOP para dar início à função "cut/extend", o display mostra "1/1 Loop" (loop original).

- **FUNÇÃO CUT:** gire o jog dial um clique no sentido contrário ao do relógio para cortar o loop ao meio (o display mostra "1/2 Loop"). A cada clique adicional efectuado no sentido contrário ao do relógio o loop será cortado ao meio até que atingir "1/256 Loop". Poderá reparar que o símbolo "\*" aparece e desaparece no lado esquerdo do display. Este símbolo é uma ajuda visual que indica o momento em que é seguro cortar o loop ao meio sem falhas: quando for seguro cortar o loop o símbolo "\*" surge no display. Quando o símbolo não está visível poderá provocar uma falha no loop durante o corte.
- **FUNÇÃO EXTEND:** gire o jog dial um clique no sentido dos ponteiros do relógio para duplicar a extensão do loop (o display mostra "2/1 Loop"). A cada clique adicional efectuado no sentido dos ponteiros do relógio o loop a extensão do loop será duplicada até atingir "32/1 Loop". Poderá reparar que o símbolo "\*" aparece e desaparece no lado esquerdo do display. Este símbolo é uma ajuda visual que indica o momento em que é seguro desligar a função extend ou cortar o loop ao meio sem falhas: quando for seguro desligar a função extend ou cortar o loop, o símbolo "\*" surge no display. Quando o símbolo não está visível poderá provocar uma falha no loop durante o corte.

#### ACERCA DA MEMÓRIA:

#### **MEMÓRIAS DIFERENTES:**

Antes de abordarmos a utilização da memória, é necessário conhecer a diferença entre "track memory" e "permanent memory":

 **Track Memory (memória de faixa):** Esta é a memória onde o CDX-2 guarda um conjunto de até quatro pontos cue e/ou loops para uma faixa. É possível preparar uma "track memory" para cada faixa num CD.

*Exemplo: o CD contém 16 faixas para cada faixa poderá guardar até 4 pontos cue e/ou loops. Isto significa um total de 16 x 4 = 64 pontos e/ou loops num CD!*

 **Permanent Memory (memória permanente):** Esta é a memória mais extensa onde todos os pontos cue e loops são permanentemente guardados. Na verdade é uma colecção indexada de "track memories". Ao reutilizar pontos cue e loops anteriormente guardados de determinada faixa, estará a fazer uma transferência da "permanent memory" para a "track memory".

**Cartões de memória:** A memória permanente pode ser a memória interna com capacidade para 10000 pontos cue ou um cartão de memória externa. O CDX-2 suporta dois tipos de cartões de memória:

- **MMC Card:** Também conhecido por "**M**ulti **M**edia **C**ard". Este pequeno cartão de memória encontra-se à venda em lojas de produtos informáticos. Ao adquirir estes cartões, escolha os de capacidade de memória mais reduzida.
- **SD Card:** Também conhecido por "**S**ecure **D**igital **C**ard". O cartão SD é o sucessor do cartão MMC. Tem o mesmo tamanho que o MMC mas uma espessura um pouco maior. Este cartão é muito popular e encontra-se à venda em lojas de produtos informáticos e de electrónica.

*NOTA: Até mesmo o cartão de memória com a capacidade mais reduzida poderá guardar até 100.000 pontos cue. Poupe dinheiro e adquira o cartão de menor capacidade que encontrar!*

#### **UTILIZAR MEMÓRIA INTERNA OU CARTÃO DE MEMÓRIA:**

**Por que motivo deverá utilizar um cartão de memória se a memória interna suporta 10000 pontos cue?** Simples, poderá guardar todos os seus pontos cue e loops no cartão de memória e transferi-los para outro CDX-2. Imagine que é um DJ e que toca em diferentes discotecas  $\rightarrow$  poderá preparar o seu set em casa e colocar todos os seus pontos cue e loops no cartão de memória. Leva o cartão consigo e coloca-o no CDX-2 da discoteca. O seu trabalho de casa está pronto a ser utilizado... Fantástico, não é?

**Como optar entre memória interna e cartão de memória**? Quando nenhum cartão de memória está a ser utilizado, a memória interna será automaticamente utilizada como memória permanente. Assim que um cartão de memória for introduzido, o CDX-2 irá utilizá-lo como memória permanente. Simples!

#### **COMO UTILIZAR A "TRACK MEMORY" (Memória de Faixa):**

#### **GUARDAR UM PONTO CUE MASTER:**

Existem 2 formas de definir um ponto cue master:

- Pressione o botão R.CUE/LOOP IN durante a reprodução normal para definir o novo ponto cue ("CUE on the fly").
- Coloque o leitor em pausa e utilize o jog wheel para procurar o sítio exacto para o ponto cue. Após encontrar o sítio exacto, pressione o botão R.CUE/LOOP IN para definir o novo ponto cue (ou pressione o botão PLAY/PAUSE).

Quando o ponto cue estiver programado, pressione o botão CUE para o utilizar.

#### **GUARDAR UM PONTO CUE SIMPLES NOS BOTÕES "HOT CUE":**

Comece por pressionar o botão MEMO para que a unidade entre no modo de memória hot cue (o botão MEMO acende-se).

- Pressione um dos quatro botões HOT CUE no momento certo durante a reprodução normal: o botão HOT CUE pressionado acende-se indicando que o ponto cue pretendido foi guardado ("Cue on the fly").
- Coloque o leitor em pausa e utilize o jog wheel para procurar o sítio exacto para o ponto cue. Após encontrar o sítio exacto, pressione um dos quatro botões HOT CUE para definir o novo ponto cue: o botão HOT CUE pressionado acende-se indicando que o ponto cue pretendido foi guardado.

Quando o ponto cue estiver programado, pressione o botão HOT CUE para iniciar a reprodução a partir do ponto cue guardado.

#### **GUARDAR UM LOOP NOS BOTÕES "HOT CUE":**

Esta operação é muito similar a guardar pontos cue simples. A única diferença é que tem de começar por colocar o CDX-2 em modo loop. Quando o loop está a ser reproduzido, pressione o botão MEMO para que o CD entre no modo memória hot cue (o botão MEMO acende-se). Em seguida pressione um dos botões HOT CUE: o botão HOT CUE pressionado começa a piscar indicando que o loop de momento a ser reproduzido foi guardado. É possível guardar até 4 loops por faixa!

#### **APAGAR OS BOTÕES "HOT CUE":**

Para apagar o conteúdo de um botão HOT CUE basta simplesmente guardar um novo ponto cue ou loop nesse botão. Também é possível apagar o conteúdo dos quatro botões HOT CUE em simultâneo pressionando o botão MEMO durante mais de 2 segundos. Todos os botões HOT CUE se irão apagar indicando que estão vazios. *NOTA: É possível guardar pontos cue e loops de faixas diferentes de um CD. Contudo, não é possível guardar pontos cue e loops de faixas diferentes como um/em conjunto na memória permanente. Os pontos cue serão guardados como pontos cue e loops separados para as diferentes faixas. Existe o risco de que os dados existentes na memória permanente relativos a estas faixas se possam perder!*

#### **COMO UTILIZAR A "PERMANENT MEMORY" (Memória Permanente):**

Por razoes de segurança os pontos cue e loops guardados nos botões HOT CUE não são automaticamente guardados na memória permanente. Isto significa que caso transfira um conjunto de pontos cue e loops guardados na memória permanente para os botões HOT CUE (ou seja "track memory"), poderá alterá-los e apagá-los sem preocupações. A memória permanente não será afectada até que guarde o conteúdo os botões HOT CUE na memória permanente.

#### **GUARDAR DADOS NA MEMÓRIA PERMANENTE:**

Pressione o botão SAVE TRACK. O display mostra "Now saving" de forma a indicar que os pontos cue e loops da faixa guardados nos botões HOT CUE foram guardados na memória permanente (cartão de memória interno).

#### **APAGAR UMA FAIXA NA MEMÓRIA PERMANENTE:**

Seleccione a faixa que pretende apagar. Pressione em MEMO e em seguida o botão SAVE TRACK. O display mostra a pergunta "Del Track?", caso pressione o botão YES (botão PITCH BEND +) a informação da faixa será apagada da memória permanente. *NOTA: se antes de ter apagado os dados, tiver carregado os pontos cue e loops da faixa, ainda será possível recuperar a informação apagada acidentalmente: pressione o botão SAVE TRACK.*

#### **APAGAR OS DADOS DE TODAS AS FAIXAS DE UM CD NA MEMÓRIA PERMANENTE:**

Coloque no leitor o CD que pretende apagar. Pressione o botão MEMO e em seguida o botão SAVE TRACK duas vezes. O display mostra a pergunta "Del CD?", caso pressione o botão YES (botão PITCH BEND +) a informação sobre todas as faixas do respectivo CD será apagada da memória permanente.

*ATENÇÃO: Cuidado ao utilizar esta função! Toda a informação relativa ao CD será definitivamente perdida! Nunca retire o cartão de memória durante este processo, poderá danificar o cartão.*

#### **APAGAR COMPLETAMENTE A MEMÓRIA PERMANENTE:**

Comece por retirar o cartão de memória caso pretenda apagar a memória interna do CDX-2.

Caso pretenda apagar o cartão de memória, introduza-o no CDX-2 e siga as instruções que se seguem.

Pressione o botão MEMO num dos decks enquanto liga o CDX-2. O display mostra a pergunta "Del All?", caso pressione o botão YES (botão PITCH BEND +) memória permanente será completamente apagada.

*ATENÇÃO: Cuidado ao utilizar esta função! A memória interna será definitivamente perdida! Nunca retire o cartão de memória durante este processo, poderá danificar o cartão.*

#### **REUTILIZAR PONTOS CUE/LOOPS "HOT CUE" A PARTIR DA MEMÓRIA PERMANENTE:**

Os pontos cue permanentes são guardados ao nível das faixas e não dos CDs. Esta característica torna possível guardar vários pontos cue por CD, mais concretamente 4 pontos cue e loops por cada faixa no CD. Uma vez que a operação de carregar os pontos cue permanentes demora alguns segundos, estes não são completamente carregados. Visto que por vezes nem são necessários, não há motivo para esperar que a operação seja efectuada. Seguidamente explicamos como tudo funciona:

- **Não existem pontos cue guardados:** Quando é seleccionada uma faixa onde não existem pontos cue nem loops guardados na memória permanente, nada acontece: poderá iniciar de imediato a reprodução.
- **Pontos cue guardados:** Ao seleccionar uma faixa num CD onde existem pontos cue ou loops guardados na memória permanente, o CDX-2 mostra "Load Cues?" e aguarda a confirmação para carregar os pontos cue. Poderá fazer o seguinte:
	- **Se pressionar o botão YES**: Pressione YES (botão pitch bend +) para carregar os pontos cue e loops guardados anteriormente. O display mostra "Loading Cue Points" enquanto a informação é transferida para os botões HOT CUE. Após a transferência estar completa o display pára de piscar e poderá iniciar a reprodução.
	- **Se pressionar o botão NO:** Caso pressione NO (botão pitch bend -) os pontos cue não serão carregados e o display volta ao normal. Poderá iniciar a reprodução imediatamente.
	- **Se pressionar o botão PLAY:** Equivale a pressionar o botão NO mas é mais rápido.
	- **Se não fizer nada:** Após alguns segundos o display volta automaticamente ao normal e naturalmente os pontos cue não serão carregados.

## ESPECIFICAÇÕES

![](_page_45_Picture_269.jpeg)

**Estas informações estão sujeitas a alterações sem aviso prévio Pode fazer download da versão mais recente deste manual no nosso site: www.synq-audio.com**